# $\frac{d\ln\ln}{d}$

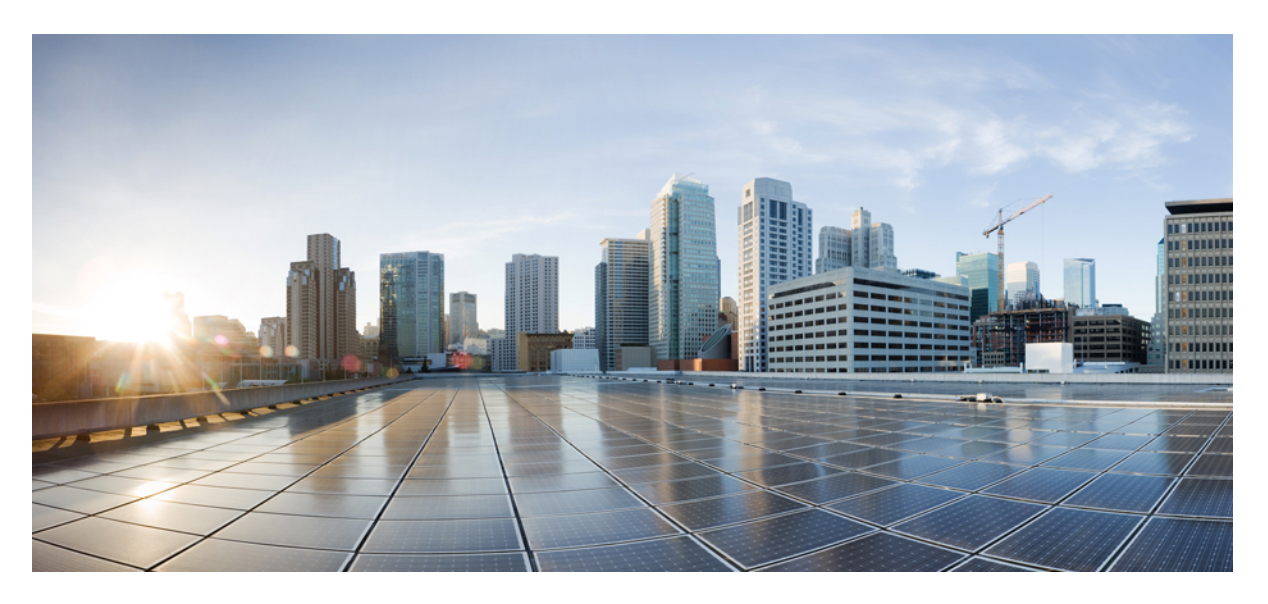

## **Cisco IP-telefoni 7800-seeria kasutusjuhend**

**Esmakordselt avaldatud:** 2015-11-25 **Viimati muudetud:** 2023-06-16

### **Americas Headquarters**

Cisco Systems, Inc. 170 West Tasman Drive San Jose, CA 95134-1706 USA http://www.cisco.com Tel: 408 526-4000 800 553-NETS (6387) Fax: 408 527-0883

TEHNILISI ANDMEID JA TEAVET SELLES KASUTUSJUHENDIS TOODETELE ON VÕIB MUUTA ILMA ETTE TEATAMATA. AVALDUSED, TEAVE JA SOOVITUSED SELLES KASUTUSJUHENDIS LOETAKSE TÄPSEKS, KUID ESITATAKSE ILMA MIS TAHES OTSESE JA KAUDSE GARANTIITA. KASUTAJAD KANNAVAD MIS TAHES TOODETE OMAPOOSE RAKENDUSE EEST TÄIT VASTUTUST.

TARKVARALITSENTS JA PIIRATUD GARANTII SEOTUD TOODETELE ON SÄTESTATUD TEAVE TOOTEGA KAASA TULNUD TEABEDOKUMENTIDES JA LISATAKSE SIIN VIIDE KORRAS. KUI TE EI LEIA TARKVARALITSENTSI VÕI PIIRATUD GARANTIID, VÕTKE EKSEMPLARI HANKIMISEKS ÜHENDUST CISCO ESINDAJAGA.

A-klassi seadmete FCC vastavuse kohta käib järgmine teave: seadet on katsetatud ja on tuvastatud vastavus A-klassi digitaalse seadme piirnormidega FCC eeskirjade 15. osa kohaselt. Piirnormid on välja töötatud asjakohase kaitse pakkumiseks kahjulike häirete eest seadme kasutamisel ärikeskkonnas. Seade genereerib, kasutab ja kiirgab raadiosageduslikku energiat ja kui seda ei paigaldata ega kasutata kasutusjuhendi kohaselt, võib see tekitada raadiosideühenduses kahjulikke häireid. Seadme kasutamine elamutes võib suure tõenäosusega tekitada kahjulikke häireid, mispuhul kasutajad peavad häire korda tegema omal kulul.

B-klassi seadmete FCC vastavuse kohta käib järgmine teave: seadet on katsetatud ja on tuvastatud vastavus B-klassi digitaalse seadme piirnormidega FCC eeskirjade 15. osa kohaselt. Need piirangud pakuvad mõistlikku kaitset kahjulike häirete eest elurajoonides. Seade genereerib, kasutab ja kiirgab raadiosageduslikku energiat ja kui seda ei paigaldata ega kasutata juhiste kohaselt, võib see tekitada raadiosideühenduses kahjulikke häireid. Siiski ei saa garanteerida häirete täielikku puudumist. Kui see seade häirib raadio- või telesignaali vastuvõttu (mida saab kindlaks teha seadet välja ja sisse lülitades), soovitatakse kasutajatel häire kõrvaldamiseks rakendada ühte või mitut järgmistest meetmetest.

- Suunake või paigutage vastuvõtuantenn ümber.
- Suurendage vahemaad seadme ja vastuvõtja vahel.
- Ühendage seade pistikupessa, mis on vastuvõtjast erinevas vooluringis.
- Pidage abi saamiseks nõu edasimüüja või kogenud raadiotehnikuga.

Selle toote muudatused, mida Cisco ei ole volitanud, võivad muuta FCC heakskiidu ja teie volituse toodet kasutada tühiseks.

Cisco TCP päise tihenduse rakendus on kohandus programmist, mille on välja töötatud University of California Berkeley (UCB) UNIXI operatsioonisüsteemi UCB avaliku domeeni versiooni raames. Kõik õigused kaitstud. Autoriõigus © 1981, Regents of the University of California.

VAATAMATA MIS TAHES SIINTOODUD MUULE GARANTIILE ESITATAKSE KÕIK NENDE TARNIJATE DOKUMENDIFAILID JA TARKVARA OLEMASOLEVAL KUJUL KÕIGI PUUDUSTEGA. CISCO JA EESPOOL NIMETATUD TARNIJAD ÜTLEVAD LAHTI KÕIGIST OTSESTEST JA KAUDSETEST GARANTIIDEST, SEALHULGAS PIIRANGUTETA MÜÜGIKÕLBLIKKUSEST, KINDLAST OTSTARBEST JA RIKKUMISE PUUDUMISEST VÕI EDASIMÜÜGI, KASUTUSE VÕI KAUBANDUSE KÄIGUS TEKKIVATEST GARANTIIDEST.

MITTE MINGIL JUHUL EI VASTUTA CISCO EGA TEMA TARNIJAID KAUDSETE, ERILISTE, KAASNEVATE VÕIJUHUSLIKE KAHJUDE EEST, SEALHULGAS MITTEPIIRAVALT SAAMATAJÄÄNUD TULU, ANDMEKAO VÕI -KAHJUSTUSE EEST, MIS ON TEKKINUD SELLE JUHENDI KASUTAMISEST VÕI VÕIMALUSE PUUDUMISEST SEDA KASUTADA, ISEGI KUI CISCO VÕI TEMA TARNIJAD ON TEAVITATUD SELLISTE KAHJUDE VÕIMALUSEST.

Selles dokumendis kasutatud internetiprotokolli (IP) aadressid ja telefoninumbrid pole ette nähtud tegelike aadresside ja numbritena. Mistahes näited, käsukuva väljund, võrgu topoloogiaskeemid jm joonised dokumendis on esitatud ainult illustratiivsetel kaalutlustel. Mis tahes tegelike IP-aadresside või telefoninumbrite kasutus illustratiivses sisus on tahtmatu ja juhuslik.

Kõiki trükitud eksemplare ja selle dokumendi duplikaate võib lugeda tõendamatuks. Uusima versiooni saate praegusest veebiversioonist.

Ciscol on üle maailma rohkem kui 200 kontorit. Aadressid ja telefoninumbrid leiate Cisco veebisaidilt www.cisco.com/go/offices.

Cisco and the Cisco logo are trademarks or registered trademarks of Cisco and/or its affiliates in the U.S. and other countries. To view a list of Cisco trademarks, go to this URL: <https://www.cisco.com/c/en/us/about/legal/trademarks.html>. Third-party trademarks mentioned are the property of their respective owners. The use of the word partner does not imply a partnership relationship between Cisco and any other company. (1721R)

© 2015–2023 Cisco Systems, Inc. Kõik õigused kaitstud.

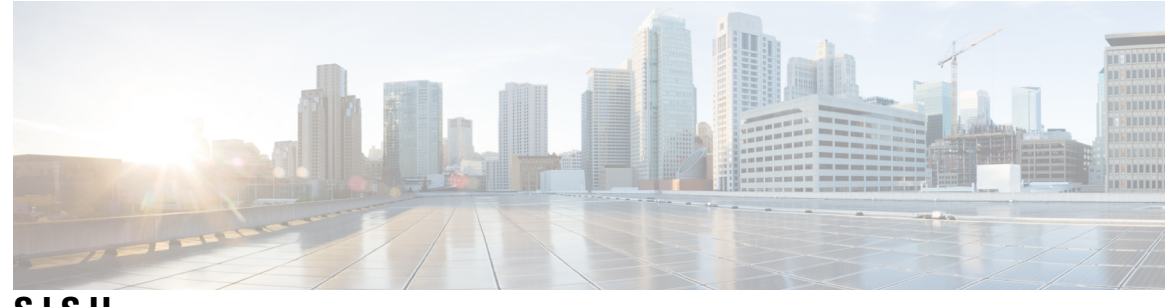

**SISU**

#### **PEA TÜKK 1 Teie [telefon](#page-10-0) 1**

Cisco IP-telefoni [7800-seeria](#page-10-1) **1**

Uus ja [muudetud](#page-11-0) teave **2**

Uus ja muudetud teave [püsivaraversiooni](#page-11-1) 14.2(1) kohta **2** Uus ja muudetud teave [püsivaraversiooni](#page-11-2) 14.1(1) kohta **2** Uus ja [muudetud](#page-11-3) info püsivara versiooni 14.0(1) kohta **2** Uus ja muudetud teave [püsivaraversiooni](#page-12-0) 12.8(1) kohta **3** Uus ja muudetud teave [püsivaraversiooni](#page-12-1) 12.7(1) kohta **3** Uus ja muudetud teave [püsivaraversiooni](#page-12-2) 12.6(1) kohta **3** Uus ja muudetud teave [püsivaraversiooni](#page-13-0) 12.5(1)SR3 kohta **4** Uus ja muudetud teave [püsivaraversiooni](#page-13-1) 12.5(1)SR2 kohta **4** Uus ja muudetud teave [püsivaraversiooni](#page-13-2) 12.5(1)SR1 kohta **4** Uus ja muutunud teave [püsivaraversiooni](#page-13-3) 12.5(1) kohta **4** Uus ja muudetud teave [püsivaraversiooni](#page-14-0) 12.1(1)SR1 kohta **5** Uus ja muudetud teave [püsivaraversiooni](#page-14-1) 12.1(1) kohta **5** Uus ja muutunud teave [püsivaraversiooni](#page-14-2) 12.0(1) kohta **5** Uus ja muudetud teave [püsivaraversiooni](#page-14-3) 11.7(1) kohta **5** Uus ja muudetud teave [püsivaraversiooni](#page-14-4) 11.5(1)SR1 kohta **5** Uus ja muudetud teave [püsivaraversiooni](#page-14-5) 11.5(1) kohta **5** Uus ja muudetud teave [püsivaraversiooni](#page-15-0) 11.0 kohta **6** [Funktsiooni](#page-15-1) tugi **6** Telefoni [häälestamine](#page-15-2) **6** Telefonitoru pesa [reguleerimine](#page-15-3) **6** Telefoni [vaatenurga](#page-16-0) muutmine **7** [Võrguühenduse](#page-17-0) loomine **8**

[Võrguühenduse](#page-17-1) jagamine telefoni ja arvuti vahel **8**

[Aktiveerimiskoodiga](#page-17-2) kasutuselevõtu teenusega ühenduse loomine **8** [Expresswayga](#page-17-3) ühenduse loomine **8** [Teenuserežiimi](#page-18-0) muutmine **9** [Olemasoleva](#page-18-1) telefoni asendamine uue telefoniga **9** Telefoni [aktiveerimine](#page-19-0) ja sisselogimine **10** [Sisselogimine](#page-19-1) telefoni **10** [Lisanumbrisse](#page-19-2) sisselogimine teise telefoni kaudu **10** Lisanumbrist [väljalogimine](#page-20-0) teise telefoni kaudu **11** [Sisselogimine](#page-20-1) funktsiooni Extension Mobility oma Cisco peakomplekti abil **11** [Iseteenindusportaal](#page-21-0) **12** [Kiirvaliku](#page-22-0) numbrid **13** Nupud ja [riistvara](#page-23-0) **14** Telefoni klahvistiku [tähemärgid](#page-25-0) **16** [Navigeerimine](#page-26-0) **17** Tarkvaraklahv, liininupud ja [funktsiooninupud](#page-26-1) **17** Telefoni [kuvafunktsioonid](#page-27-0) **18** [Telefoni](#page-27-1) ikoonid **18** [Puhastage](#page-28-0) telefoni ekraan **19** Terminite ["Telefonikõned"](#page-28-1) ja "Liinid" erinevus **19** [Toitenõuded](#page-29-0) **20** Telefoni püsivara ja [täiendused](#page-29-1) **20** Telefoni täienduse [edasilükkamine](#page-29-2) **20** Püsivara [täiendustoimingu](#page-29-3) edenemise vaatamine **20** [Energiasääst](#page-29-4) **20** Telefoni [sisselülitamine](#page-30-0) **21** [Täiendav](#page-30-1) abi ja teave **21** [Hõlbustusfunktsioonid](#page-31-0) **22** [Tõrkeotsing](#page-31-1) **22** [Telefoni](#page-31-2) **22** [Kõnekvaliteedi](#page-31-3) probleemidest teatamine **22** Saatke aruanne kõigist telefoni [probleemidest](#page-32-0) **23** [Telefoniühenduse](#page-32-1) katkemine **23** Cisco üheaastase piiratud [riistvaragarantii](#page-32-2) tingimused **23**

#### **PEATÜKK 2 Kõ**

 $\blacksquare$ 

 $\mathbf l$ 

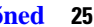

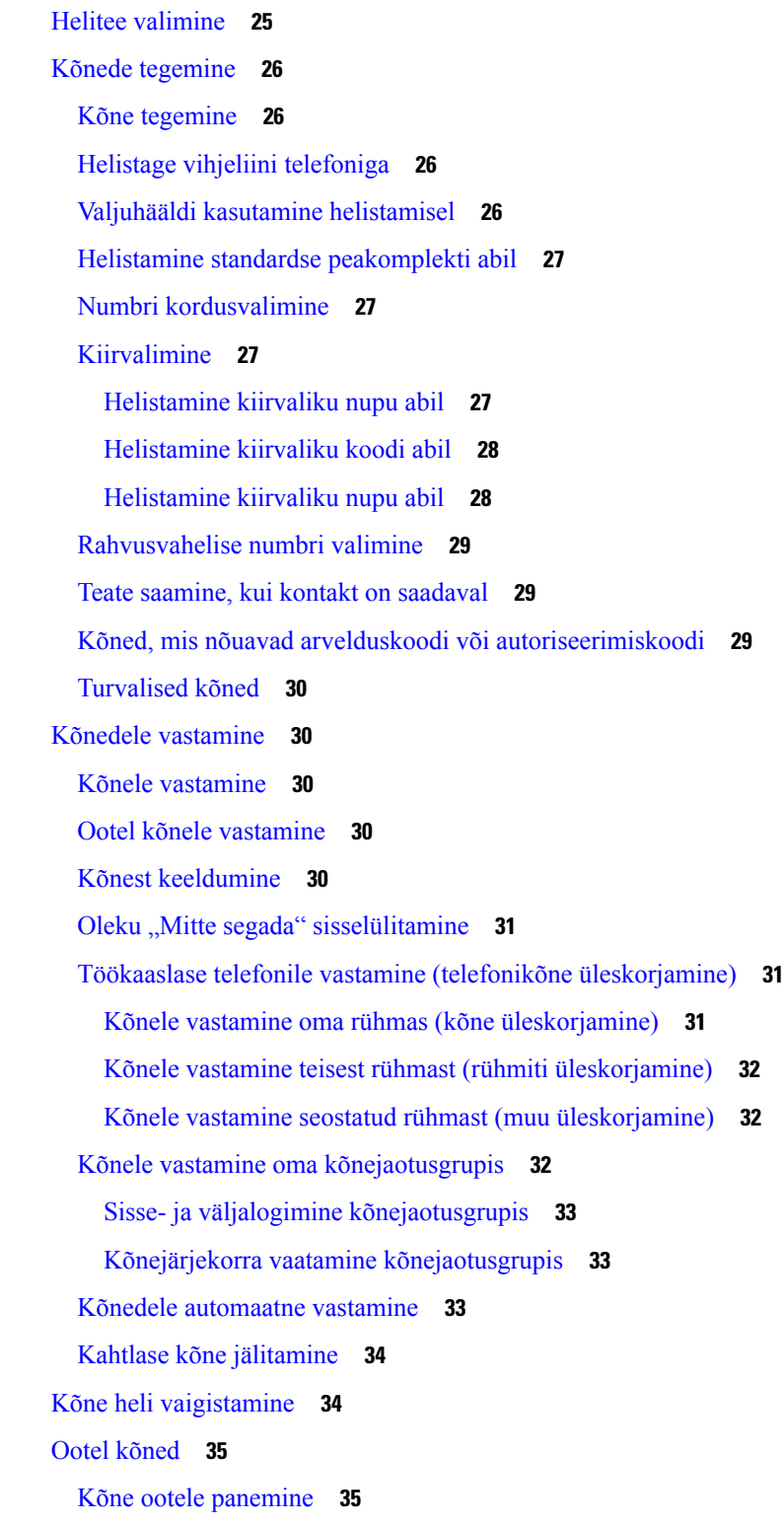

Liiga kauaks ootele jäetud kõnele [vastamine](#page-44-2) **35** Aktiivse ja ootel kõne [vahetamine](#page-44-3) **35** Aktiivse ja ootel kõne vahetamine Cisco [IP-telefonis](#page-44-4) 7811 **35** Kõne [parkimine](#page-45-0) **36** Kõne ootelepanek [kõneparkimise](#page-45-1) abil **36** Ootel kõnele vastamine [kõneparkimise](#page-45-2) korral **36** Kõne ootelepanek abistatud suunatud [kõneparkimise](#page-46-0) korral **37** Ootel kõnele vastamine abistatud suunatud [kõneparkimise](#page-46-1) korral **37** Kõne ootelepanek käsitsi suunatud [kõneparkimise](#page-46-2) korral **37** Ootel kõnele vastamine käsitsi suunatud [kõneparkimise](#page-46-3) korral **37** Kõnede [edastamine](#page-47-0) **38** Kõnede [suunamine](#page-47-1) **38** Suuna edasi [kõneposti](#page-47-2) **38** Kõne [edastamine](#page-48-0) teie telefonist teisele inimesele **39** Nõu küsimine enne kõne [ümbersuunamist](#page-48-1) **39** [Konverentskõned](#page-49-0) ja koosolekud **40** Teise inimese [lisamine](#page-49-1) kõnesse (7811) **40** Teise inimese [lisamine](#page-49-2) kõnesse (7821, 7841, 7861) **40** Kõnede vahetamine enne [konverentskõne](#page-49-3) täideviimist **40** Konverentsis osalejate vaatamine ja [eemaldamine](#page-50-0) **41** Plaanitud [konverentskõned](#page-50-1) ("Kohtu minuga") **41** [Kohtu-minuga](#page-50-2) konverentsi võõrustamine **41** [Kohtu-minuga](#page-50-3) konverentsiga liitumine **41** [Sisetelefonikõned](#page-51-0) **42** [Sisetelefonikõne](#page-51-1) tegemine **42** [Sisetelefonikõnele](#page-51-2) vastamine **42** Kõnede järelevalve ja [salvestamine](#page-52-0) **43** Jälgitava kõne [häälestamine](#page-52-1) **43** Kõne [salvestamine](#page-52-2) **43** [Prioriteetsed](#page-53-0) kõned **44** [Prioriteetse](#page-53-1) kõne tegemine **44** [Prioriteetsele](#page-54-0) kõnele vastamine **45** [Prioriteetsele](#page-54-1) kõnele vastamine teise kõne ajal **45** [Mitu](#page-54-2) liini **45**

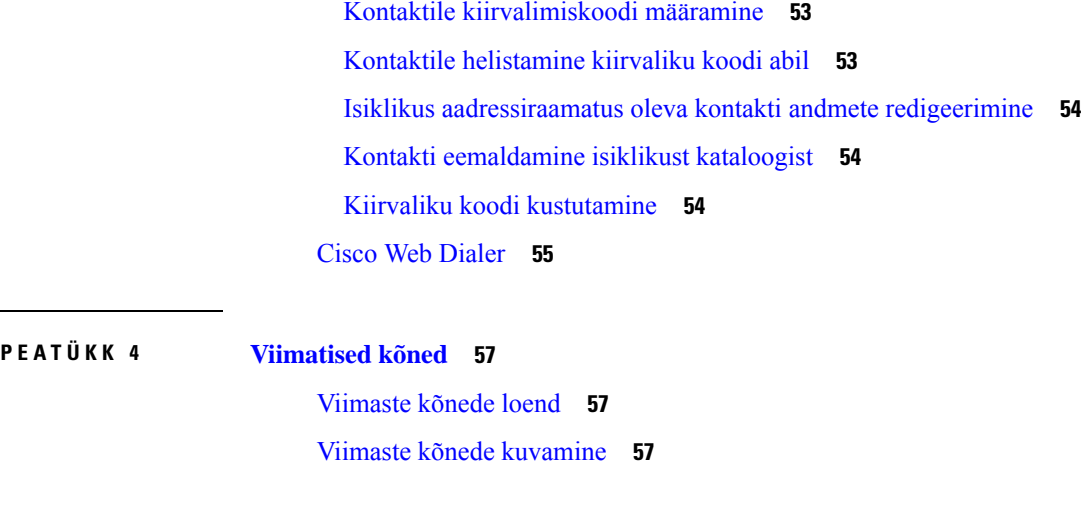

Kõigi kõnede [kuvamine](#page-54-3) esmasel liinil **45**

Telefoni kõigi kõnede [vaatamine](#page-55-1) **46**

Mobiilse [ühenduse](#page-57-0) lubamine **48**

[Kõneposti](#page-58-1) sõnumi tähis **49**

Ligipääs [kõnepostisõnumitele](#page-58-2) **49** Juurdepääs [helikõnepostile](#page-59-0) **50**

[Jagatud](#page-55-2) liinid **46**

[Kõnepost](#page-58-0) **49**

[Ettevõttekataloog](#page-60-1) **51**

Isiklik [aadressiraamat](#page-60-3) **51**

**PEA TÜKK 3 [Kontaktid](#page-60-0) 51**

Vanimale kõnele [esmajärjekorras](#page-55-0) vastamine **46**

Enda [lisamine](#page-55-3) jagatud liinil olevale kõnele **46**

[Privaatsuse](#page-56-0) lubamine jagatud liinil **47** [Telefonikõned](#page-56-1) mobiilse ühenduse kaudu **47**

Kõne viimine lauatelefonist [mobiiltelefoni](#page-57-1) **48** Kõne viimine [mobiiltelefonist](#page-57-2) lauatelefoni **48**

[Ettevõttekataloogi](#page-60-2) kontaktile helistamine **51**

Kontakti otsimine isiklikust [kataloogist](#page-61-2) **52**

Isiklikku [aadressiraamatusse](#page-61-0) sisse ja sealt välja logimine **52**

Isiklikus [aadressiraamatus](#page-62-0) olevale kontaktile helistamine **53**

Uue kontakti lisamine isiklikku [aadressiraamatusse](#page-61-1) **52**

Kõne [ümbersuunamine](#page-57-3) mobiiltelefonist lauatelefoni **48**

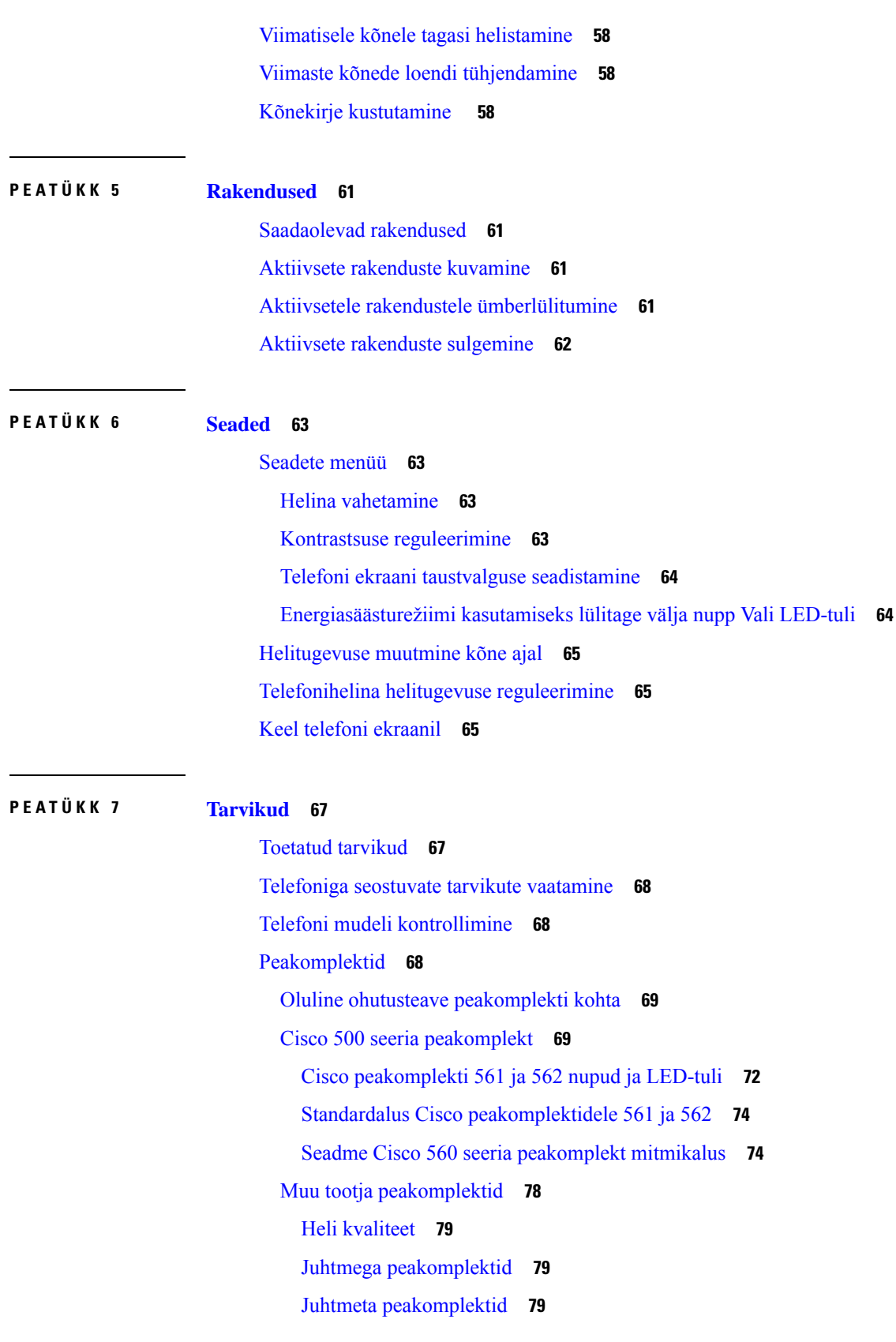

I

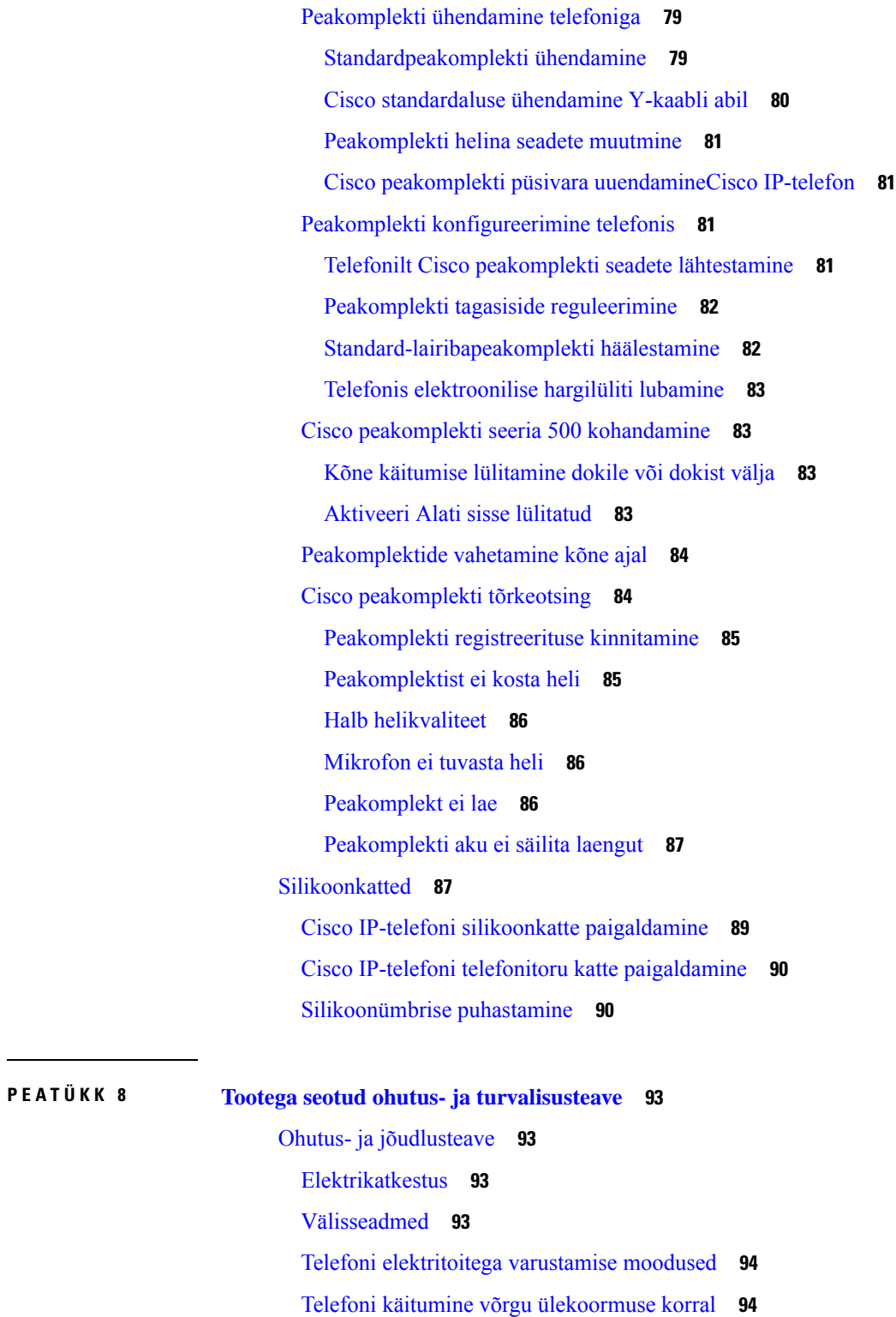

UL-i [hoiatus](#page-103-2) **94**

[EnergyStar](#page-103-3) **94**

 $\blacksquare$ 

 $\mathbf I$ 

[Tootesilt](#page-103-4) **94** [Ühilduvusdeklaratsioonid](#page-104-0) **95** [Ühilduvusdeklaratsioon](#page-104-1) Euroopa Liidu kasutajatele **95** [CE-märgistus](#page-104-2) **95** [Ühilduvusdeklaratsioon](#page-104-3) Kanada kasutajatele **95** [Ühilduvusdeklaratsioon](#page-104-4) Uus-Meremaa kasutajatele **95** Üldine hoiatus [ühendusloa](#page-104-5) (PTC) omanikele **95** [Ühilduvusteave](#page-105-0) Brasiilia kasutajatele **96** [Ühilduvusteave](#page-105-1) Jaapani kasutajatele **96** FCC nõuetele vastavuse [avaldused](#page-105-2) **96** FCC jaotise 15.19 [avaldus](#page-105-3) **96** FCC jaotise 15.21 [avaldus](#page-105-4) **96** FCC [raadiosagedusliku](#page-105-5) kiirguse avaldus **96** FCC vastuvõtjate ja B-klassi [digitaalseadmete](#page-105-6) avaldus **96** Cisco [tooteturvalisuse](#page-106-0) ülevaade **97** Oluline [veebiteave](#page-106-1) **97**

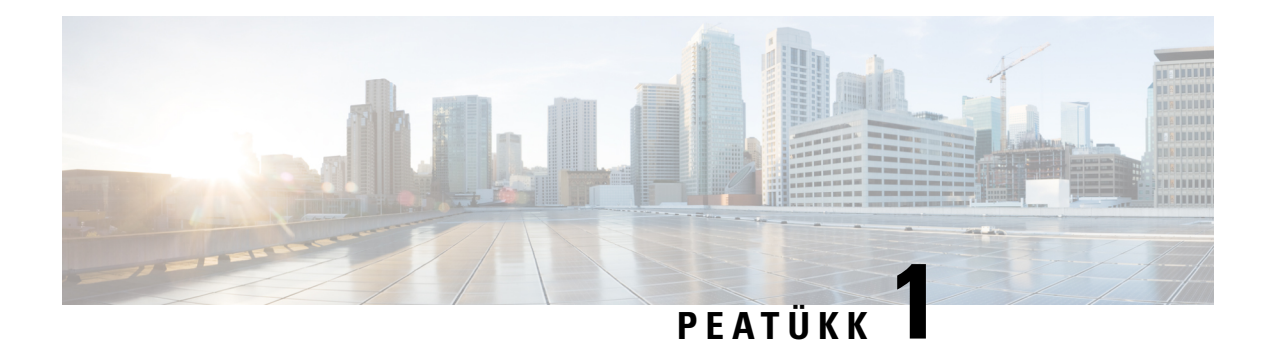

## <span id="page-10-0"></span>**Teie telefon**

- Cisco IP-telefoni [7800-seeria,](#page-10-1) leheküljel 1
- Telefoni [häälestamine,](#page-15-2) leheküljel 6
- Telefoni aktiveerimine ja [sisselogimine,](#page-19-0) leheküljel 10
- [Iseteenindusportaal,](#page-21-0) leheküljel 12
- Nupud ja riistvara, [leheküljel](#page-23-0) 14
- [Toitenõuded,](#page-29-0) leheküljel 20
- Telefoni püsivara ja [täiendused,](#page-29-1) leheküljel 20
- [Energiasääst,](#page-29-4) leheküljel 20
- Täiendav abi ja teave , [leheküljel](#page-30-1) 21

## <span id="page-10-1"></span>**Cisco IP-telefoni 7800-seeria**

Cisco IP-telefonid 7811, 7821, 7841 ja 7861 pakuvad hõlpsasti kasutatavat ja väga turvalist häälsuhtlust.

**Joonis 1: Cisco IP-telefoni 7800-seeria**

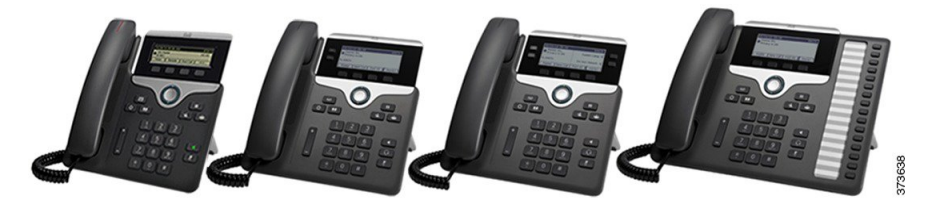

Järgmisest tabelist leiate teavet Cisco IP-telefoni 7800-seeria olulisemate funktsioonide kohta.

**Tabel 1: Cisco IP-telefoni 7800-seeria olulisemad omadused**

| <b>Funktsioonid</b>      | 7811                              | 7821                              | 7841                              | 7861                              |
|--------------------------|-----------------------------------|-----------------------------------|-----------------------------------|-----------------------------------|
| Ekraan                   | Halliskaala,<br>taustvalgustuseta | Halliskaala,<br>taustvalgustusega | Halliskaala,<br>taustvalgustusega | Halliskaala,<br>taustvalgustusega |
| Liinid                   |                                   |                                   | 4                                 | 16                                |
| Püsifunktsiooninupud   8 |                                   |                                   | 9                                 |                                   |

Kõnejuhtimissüsteemiga ühenduse loomiseks peab telefon olema ühendatud võrguga ja konfigureeritud. Olenevalt kõnejuhtimissüsteemist toetavad telefonid paljusid funktsioone ja võimalusi. Teie telefonis ei pruugi kõik funktsioonid saadaval olla. See sõltub sellest, kuidas teie administraator on telefoni häälestanud.

Telefonile funktsioonide lisamisel võivad mõned neist vajada liini nuppu. Kuid iga liini nupp teie telefonis saab toetada üksnes ühte funktsiooni (liini, kiirvalikut või funktsiooni). Kui teie telefoni liini nupud on juba kasutusel, ei kuva telefon täiendavaid funktsioone.

Telefoni mudeli teabe vaatamiseks vajutage nuppu **Rakendused** ja valige **Telefoni info**. Telefoni mudel on toodud väljal **Mudeli number**.

## <span id="page-11-1"></span><span id="page-11-0"></span>**Uus ja muudetud teave**

### **Uus ja muudetud teave püsivaraversiooni 14.2(1) kohta**

Püsivara väljalaskega 14.2(1) on järgmine teave muudetud või leidub uut teavet.

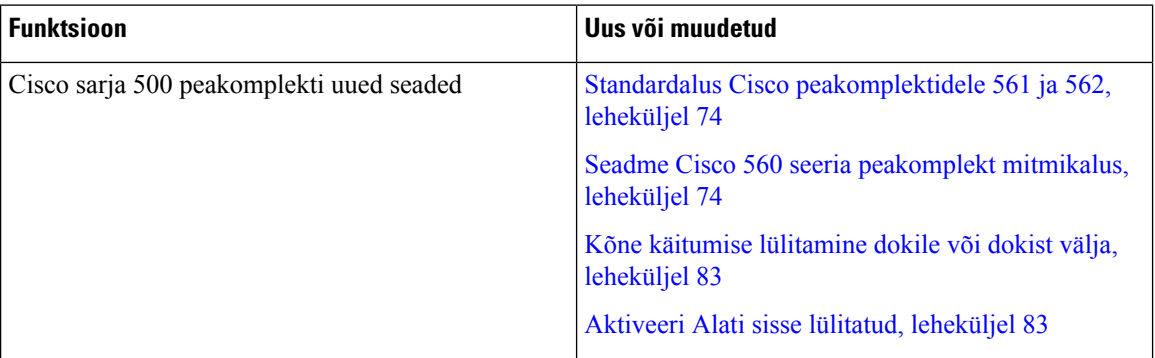

#### <span id="page-11-2"></span>**Uus ja muudetud teave püsivaraversiooni 14.1(1) kohta**

Püsivara väljalaskega 14.1(1) on järgmine teave muudetud või leidub uut teavet.

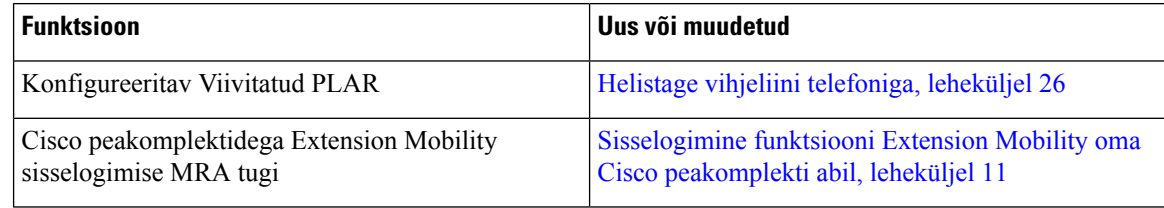

#### <span id="page-11-3"></span>**Uus ja muudetud info püsivara versiooni 14.0(1) kohta**

#### **Tabel 2: Uus ja muudetud teave**

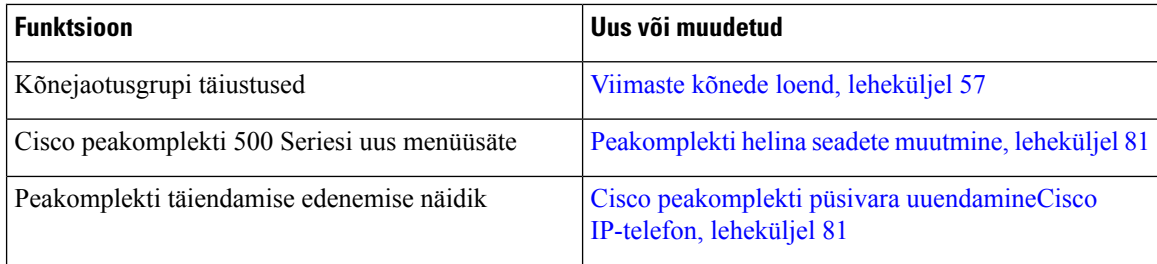

### <span id="page-12-0"></span>**Uus ja muudetud teave püsivaraversiooni 12.8(1) kohta**

Järgmises tabelis on esitatud püsivaraversioonis 12.8(1) tehtud muudatused.

#### **Tabel 3: Cisco IP-telefon 7800 redaktsioonid püsivaraversiooni 12.8(1) kohta.**

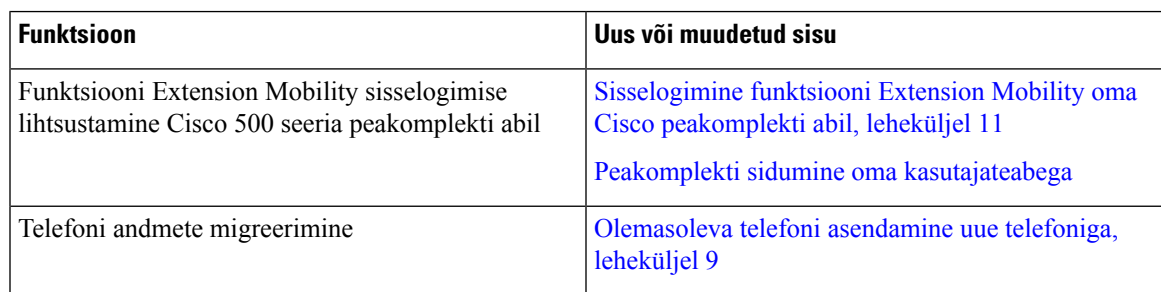

### <span id="page-12-1"></span>**Uus ja muudetud teave püsivaraversiooni 12.7(1) kohta**

Järgmises tabelis on esitatud püsivaraversioonis 12.7(1) tehtud muudatused.

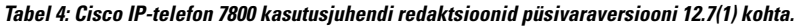

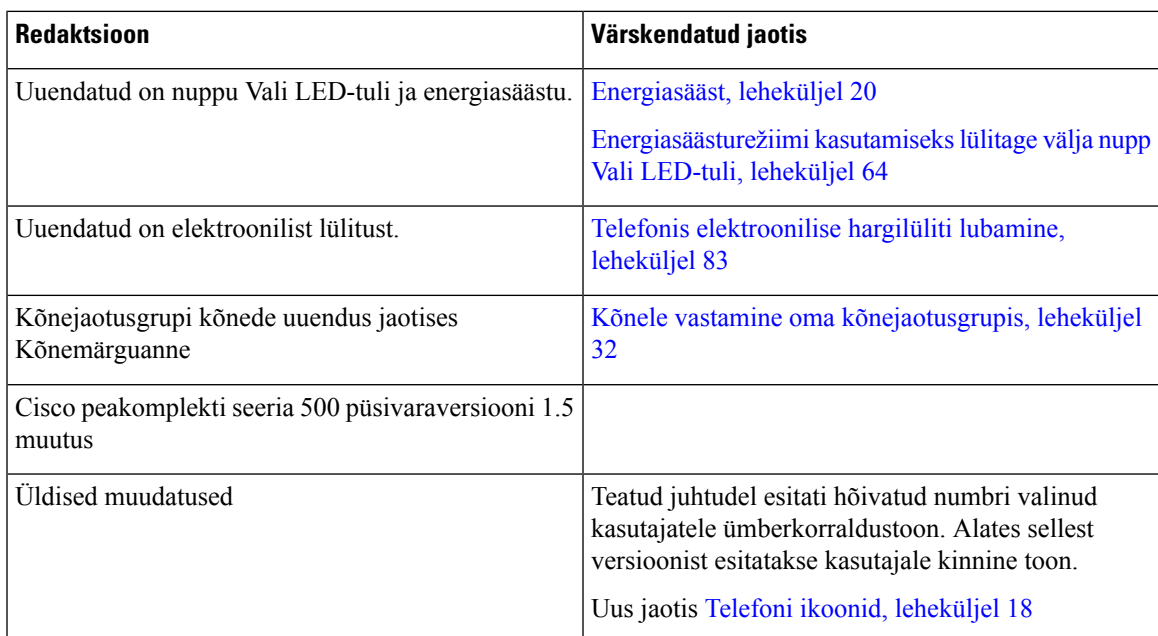

### <span id="page-12-2"></span>**Uus ja muudetud teave püsivaraversiooni 12.6(1) kohta**

Järgnevas tabelis näidatakse püsivaraversioonis 12.6(1) tehtud muudatusi.

#### **Tabel 5: Cisco IP-telefon 7800 kasutusjuhendi redaktsioonid püsivaraversiooni 12.6(1) kohta.**

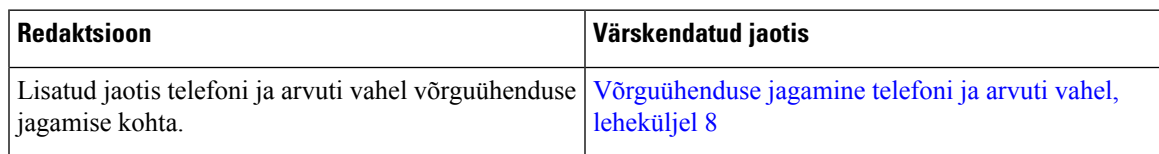

#### <span id="page-13-0"></span>**Uus ja muudetud teave püsivaraversiooni 12.5(1)SR3 kohta**

Ajakohastatud on kõik viited Cisco Unified Communications Manageri dokumentatsioonile, etsaadaval oleks teave kõigi Cisco Unified Communications Manageri versioonide kohta.

Järgnevas tabelis näidatakse püsivaraversioonis 12.5(1)SR3 tehtud muudatusi.

#### **Tabel 6: Cisco IP-telefoni 7800 kasutusjuhendi redaktsioonid püsivaraversiooni 12.5(1)SR3 kohta**

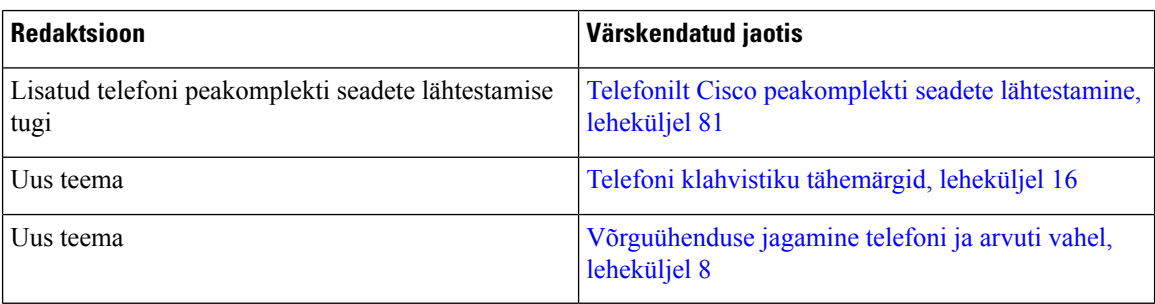

#### <span id="page-13-2"></span><span id="page-13-1"></span>**Uus ja muudetud teave püsivaraversiooni 12.5(1)SR2 kohta**

Püsivaraversiooni 12.5(1)SR2 jaoks polnud kasutusjuhendit vaja värskendada.

Püsivaraversioon 12.5(1)SR2 asendab püsivaraversioonid 12.5(1) ja 12.5(1)SR1. Püsivaraversioonid 12.5(1) ja 12.5(1)SR1 on katkestatud püsivaraversiooni 12.5(1)SR2 kasuks.

#### **Uus ja muudetud teave püsivaraversiooni 12.5(1)SR1 kohta**

Ajakohastatud on kõik viited Cisco Unified Communications Manageri dokumentatsioonile, etsaadaval oleks teave kõigi Cisco Unified Communications Manageri versioonide kohta.

Järgnevas tabelis näidatakse püsivaraversioonis 12.5(1)SR1 tehtud muudatusi.

**Tabel 7: Cisco IP-telefon 7800 kasutusjuhendi redaktsioonid püsivaraversiooni 12.5(1)SR1 kohta.**

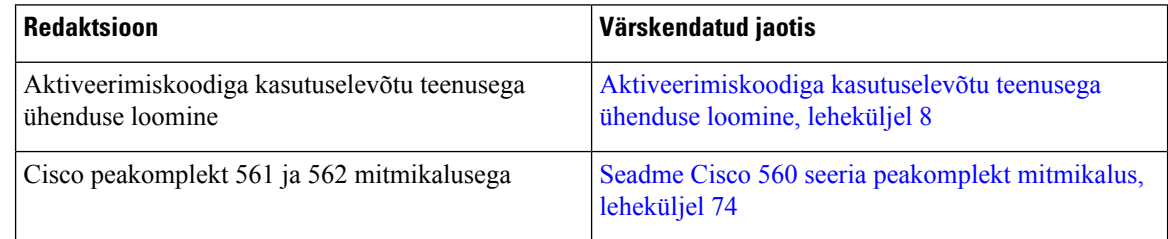

### <span id="page-13-3"></span>**Uus ja muutunud teave püsivaraversiooni 12.5(1) kohta**

Ajakohastatud on kõik viited Cisco Unified Communications Manageri dokumentatsioonile, etsaadaval oleks teave kõigi Cisco Unified Communications Manageri versioonide kohta.

Järgnevas tabelis näidatakse püsivaraversioonis 12.5(1) tehtud muudatusi.

Ш

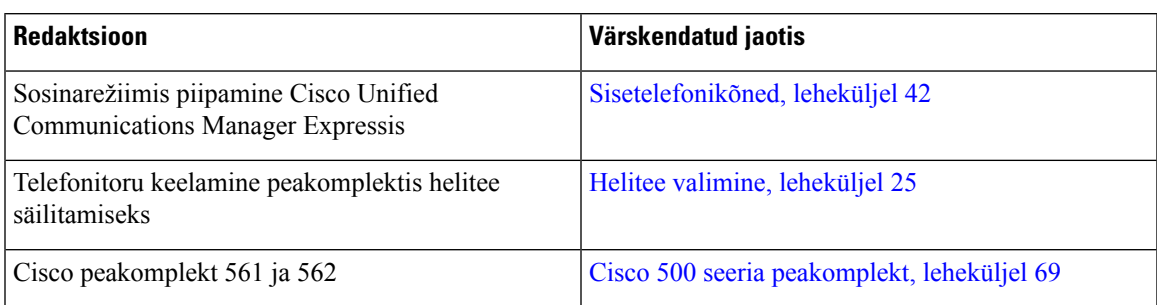

#### **Tabel 8: Cisco IP-telefon 7800 kasutusjuhendi redaktsioonid püsivaraversiooni 12.5(1) kohta**

### <span id="page-14-1"></span><span id="page-14-0"></span>**Uus ja muudetud teave püsivaraversiooni 12.1(1)SR1 kohta**

Püsivaraversiooni 12.1(1)SR1 jaoks polnud uuendusi vaja.

### **Uus ja muudetud teave püsivaraversiooni 12.1(1) kohta**

Järgnevas tabelis näidatakse püsivaraversioonis 12.1(1) tehtud muudatusi.

**Tabel 9: Cisco IP-telefoni 7800-seeria kasutusjuhendi redaktsioonid püsivaraversiooni 12.1(1) kohta.**

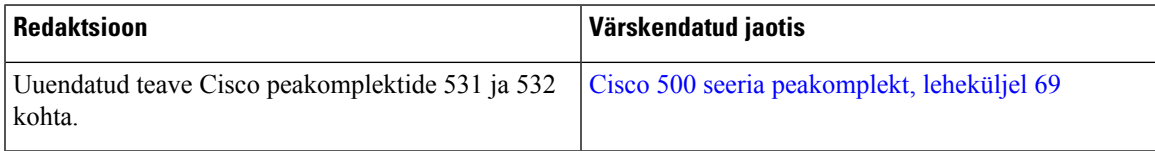

### <span id="page-14-3"></span><span id="page-14-2"></span>**Uus ja muutunud teave püsivaraversiooni 12.0(1) kohta**

Püsivaraversiooni 12.0(1) jaoks polnud värskendusi vaja.

### <span id="page-14-4"></span>**Uus ja muudetud teave püsivaraversiooni 11.7(1) kohta**

Püsivaraversiooni 11.7(1) jaoks polnud kasutusjuhendit vaja värskendada.

#### **Uus ja muudetud teave püsivaraversiooni 11.5(1)SR1 kohta**

Järgnevas tabelis näidatakse püsivaraversioonis 11.5(1)SR1 tehtud muudatusi.

**Tabel 10: Cisco IP-telefoni 7800 kasutusjuhendi redaktsioonid püsivaraversiooni 11.5(1)SR1 kohta.**

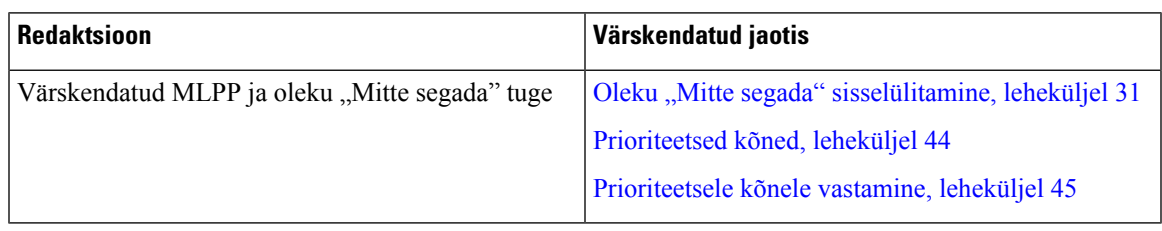

### <span id="page-14-5"></span>**Uus ja muudetud teave püsivaraversiooni 11.5(1) kohta**

See kasutusjuhend on saanud uue ülesehituse, et seda oleks mugavam kasutada.

Järgnevas tabelis näidatakse püsivaraversioonis 11.5(1) tehtud muudatusi.

**Tabel 11: Cisco IP-telefoni 7800 kasutusjuhendi redaktsioonid püsivaraversiooni 11.5(1) kohta.**

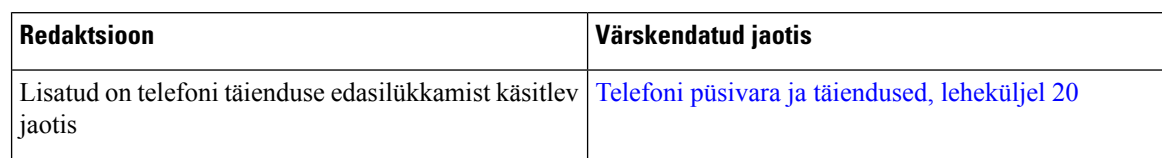

### <span id="page-15-0"></span>**Uus ja muudetud teave püsivaraversiooni 11.0 kohta**

See kasutusjuhend on saanud uue ülesehituse, et seda oleks mugavam kasutada.

Järgnevas tabelis näidatakse püsivaraversioonis 11.0(1) tehtud muudatusi.

**Tabel 12: Cisco IP-telefon 7800 kasutusjuhendi redaktsioonid püsivaraversiooni 11.0(1) kohta.**

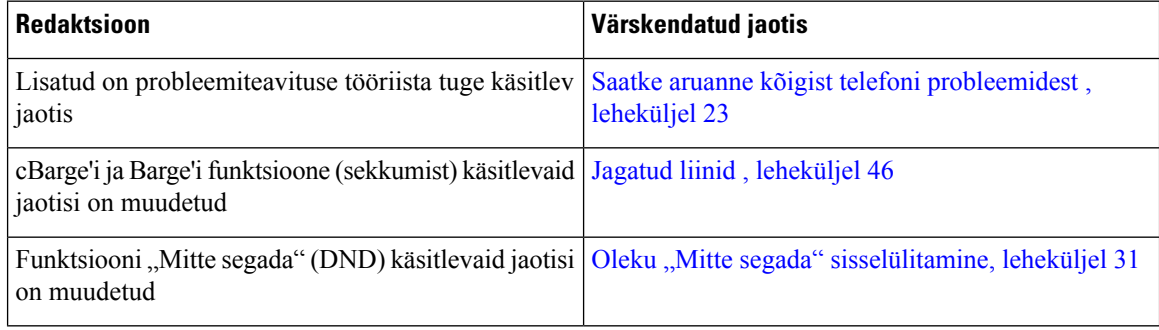

## <span id="page-15-2"></span><span id="page-15-1"></span>**Funktsiooni tugi**

See dokument kirjeldab kõiki funktsioone, mida seade toetab. Kuid kõik funktsioonid ei pruugi olla toetatud teie valitud konfiguratsioonide puhul. Teavet toetatud funktsioonide kohta küsige oma haldurilt.

## <span id="page-15-3"></span>**Telefoni häälestamine**

Teie haldur on see, kes telefoni häälestab ja võrku ühendab. Kui teie telefon pole häälestatud ja ühendatud, pöörduge juhiste saamiseks oma halduri poole.

## **Telefonitoru pesa reguleerimine**

Kui teie telefon on seinale kinnitatud või kui telefonitoru tuleb liiga kergesti hoidikust välja, peaksite telefonitoru pesa kohandama, et toru ei libiseks hoidikust välja.

**Joonis 2: Telefonitoru pesa reguleerimine**

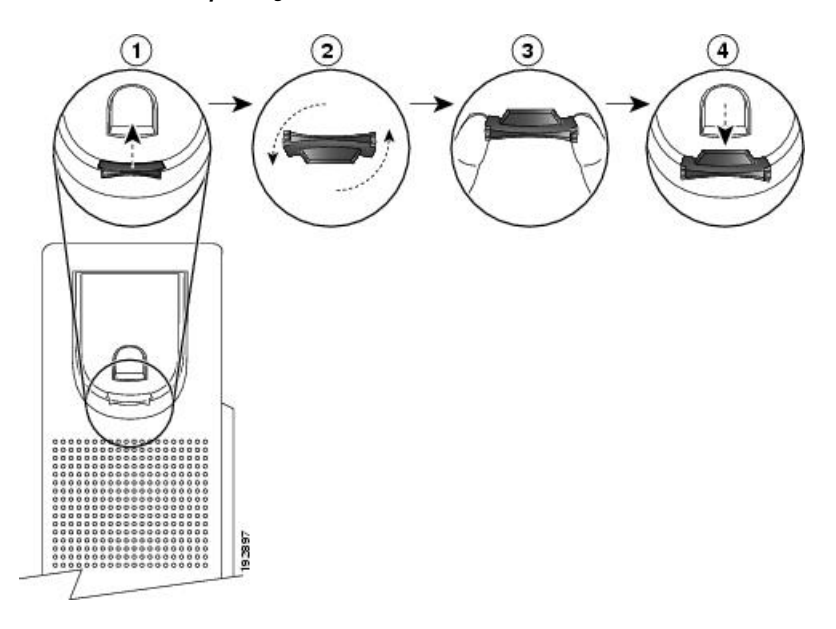

#### **Toimimisviis**

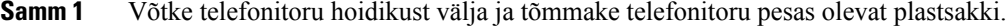

- **Samm 2** Pöörake sakki 180 kraadi.
- **Samm 3** Hoidke sakki kahe sõrme vahel nii, et nurgasälgud jääksid teie poole.
- **Samm 4** Joondage sakk hoidikus oleva pesaga ja suruge sakk ettevaatlikult pessa. Pööratud saki ülaosast ulatub välja pikendus.
- **Samm 5** Pange telefonitoru oma pessa tagasi.

## <span id="page-16-0"></span>**Telefoni vaatenurga muutmine**

Telefoni kaldenurka saab muuta (välja arvatud Cisco IP-telefon 7811), et kõrvaldada ekraani vastuhelk.

#### **Toimimisviis**

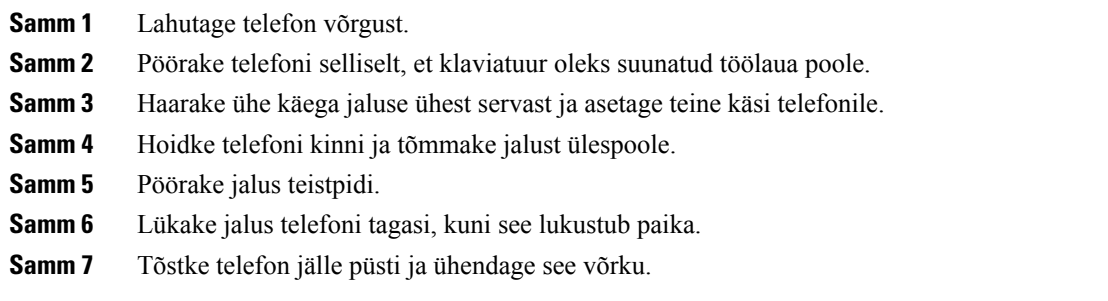

### <span id="page-17-0"></span>**Võrguühenduse loomine**

Telefon tuleb ühendada võrguga.

• Kaabliga võrguühendus: telefon on võrku ühendatud Etherneti kaabliga.

Pärast telefoni võrku ühendamist on teie telefoni võimalik häälestada järgmiselt.

• Mobiili- ja kaugjuurdepääsuks Expressway kaudu – kui teie administraator häälestab mobiili- ja kaugjuurdepääsu Expressway kaudu ja te ühendate telefoni võrku, loob see ühenduse Expressway serveriga.

#### <span id="page-17-1"></span>**Võrguühenduse jagamine telefoni ja arvuti vahel**

Selle toimimiseks peavad võrku olema ühendatud nii telefon kui arvuti. Kui teil on vaid üks Etherneti-port, saavad teie seadmed võrguühendust jagada.

#### **Enne alustamist**

Enne selle kasutama hakkamist peab teie administraator lubama Cisco Unified Communications Manageris PC-pordi.

#### **Toimimisviis**

**Samm 1** Ühendage telefoni SW-port Etherneti kaabli abil LAN-iga.

**Samm 2** Ühendage arvuti Etherneti kaabli abil telefoni PC-pordiga.

#### <span id="page-17-2"></span>**Aktiveerimiskoodiga kasutuselevõtu teenusega ühenduse loomine**

Kui teie võrk on konfigureeritud nii, et see võimaldab seda funktsiooni kasutada, siis saate ettevõtte telefonivõrguga ühenduse loomiseks kasutada aktiveerimiskoodiga kasutuselevõtu teenust.

#### **Aktiveerimiskoodi sisestamine**

Aktiveerimiskoode kasutatakse teie uue telefoni seadistamiseks. Koode saab kasutada ühe korra ja need aeguvad pärast 1 nädala möödumist. Kui te ei tea oma koodi või vajate uut, võtke ühendust halduriga.

#### **Toimimisviis**

<span id="page-17-3"></span>**Samm 1** Sisestage aktiveerimisekraanil aktiveerimiskood.

**Samm 2** Vajutage nuppu **Esita**.

### **Expresswayga ühenduse loomine**

Kui töötate kontorist eemal, võimaldab Mobiilijuurdepääsja Remote Access Expressway kaudu luua ühenduse ettevõtte võrguga. Kuna teie telefonil ei ole konfigureeritud TFTP-aadressi, kuvab telefoni ekraan sisselogimise alustamiseks tervituskuva.

#### **Enne alustamist**

Kui olete telefoni kasutanud kontoris või VPN-i kaudu, lähtestage teenuserežiim enne Expresswayga ühenduse loomist.

Kui peate ühenduse funktsiooniga Mobiilijuurdepääs ja Remote Access Expressway kaudu looma asutusesiseselt, taaskäivitage telefon, ja kui teil palutakse vajutada nuppu **Vali**, siis tehke seda.

#### **Toimimisviis**

**Samm 1** Sisestage aktiveerimiskood või teenuse domeen ekraanil **Tere tulemast** ja vajutage nuppu **Jätka**.

- **Samm 2** Sisestage oma kasutajanimi ja parool.
- **Samm 3** Vajutage nuppu **Esita**.

### <span id="page-18-0"></span>**Teenuserežiimi muutmine**

Kui teie telefon loob ühenduse olemasoleva serveriga, kuulete viie sekundi jooksul piiksuvat helisignaali. Ühtlasi kuvatakse alarmsõnumi aken, mis näitab, et saate teenuserežiimiks valida Huroni.

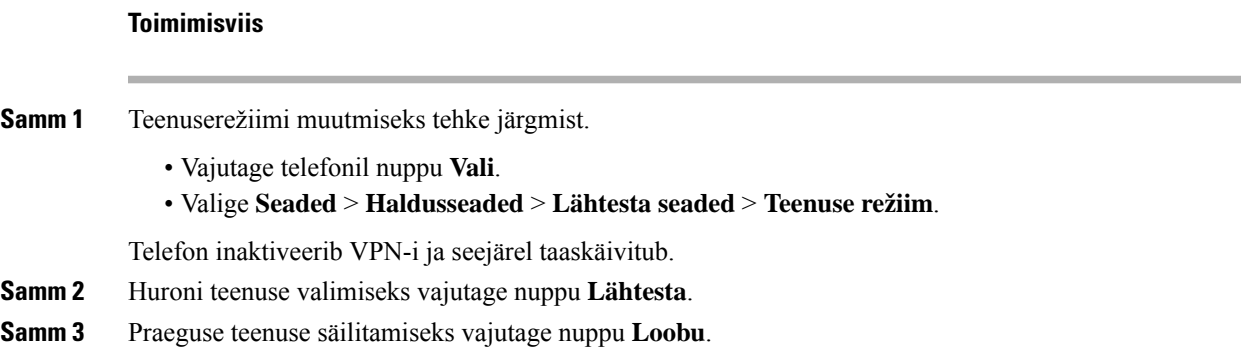

## <span id="page-18-1"></span>**Olemasoleva telefoni asendamine uue telefoniga**

Saate muuta oma telefoni mudelit. Muudatust võib olla vaja mitmel põhjusel, näiteks järgmistel põhjustel.

- Olete täiendanud oma Cisco Unified Communications Manageri (Unified CM-i) tarkvaraversiooniks, mis ei toeta telefoni mudelit.
- Soovite saada teistsugust telefonimudelit kui teie praegune mudel.
- Teie telefon nõuab remonti või väljavahetamist.

**Piirang**: kui vanas telefonis on rohkem liine või liininuppe kui uues telefonis, ei ole uues telefonis lisaliine või liininuppe konfigureeritud.

Telefon taaskäivitatakse konfigureerimise lõpulejõudmisel.

#### **Enne alustamist**

Teie haldur peab Cisco Unified Communications Manageri telefoni migratsiooni lubamiseks häälestama. Vajate uut telefoni, mis ei ole olnud võrguga ühendatud või eelnevalt konfigureeritud.

#### **Toimimisviis**

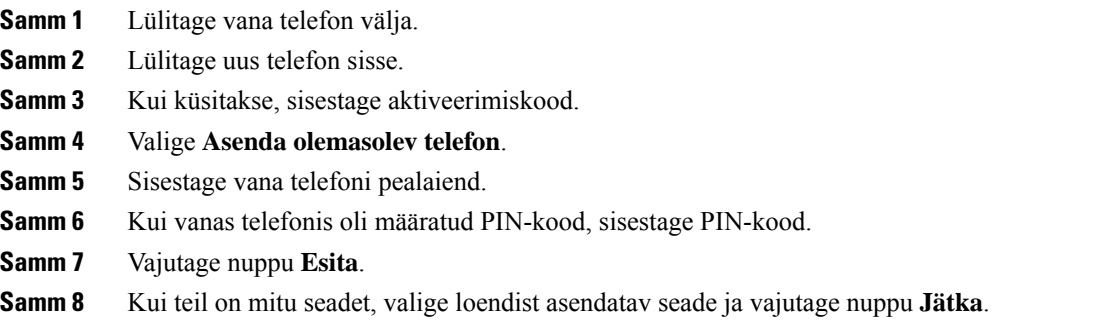

## <span id="page-19-1"></span><span id="page-19-0"></span>**Telefoni aktiveerimine ja sisselogimine**

Võimalik, et peate telefoni aktiveerima või sellesse sisse logima. Aktiveerimine on ühekordne toiming, mille käigus ühendatakse telefon kõnejuhtimissüsteemiga.Sisselogimiseksja aktiveerimiseks vajaliku identimisteabe saate oma haldurilt.

## **Sisselogimine telefoni**

#### **Enne alustamist**

Küsige haldurilt oma kasutaja-ID ja PIN-kood või parool.

#### **Toimimisviis**

<span id="page-19-2"></span>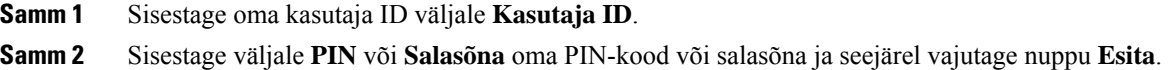

## **Lisanumbrisse sisselogimine teise telefoni kaudu**

Paralleelkasutuse rakenduse Cisco Extension Mobility abilsaate sisse logida mõnda teise oma võrgus asuvasse telefoni ja kasutada seda sarnaselt oma telefoniga. Pärast seda, kui olete sisse loginud, võetakse telefonis kasutusele teie kasutajaprofiil (sh telefoniliinid, funktsioonid, aktiveeritud teenused ja veebipõhised seaded). Rakenduse Cisco Extension Mobility teenuse kasutamiseks häälestab haldur.

#### **Enne alustamist**

Küsige haldurilt oma kasutaja-ID ja PIN-kood.

#### **Toimimisviis**

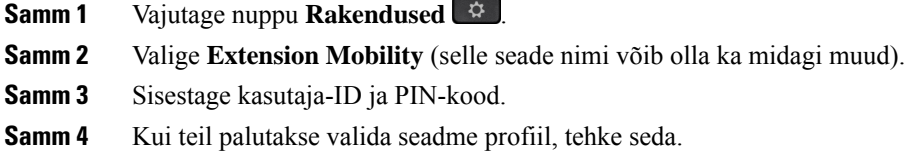

## <span id="page-20-0"></span>**Lisanumbrist väljalogimine teise telefoni kaudu**

#### **Toimimisviis**

**Samm 1** Vajutage nuppu **Rakendused** .

**Samm 2** Valige **Extension Mobility**.

**Samm 3** Väljalogimiseks vajutage nuppu **Jah**.

## <span id="page-20-1"></span>**Sisselogimine funktsiooni Extension Mobility oma Cisco peakomplekti abil**

Paralleelkasutuse rakenduse Cisco Extension Mobility abilsaate sisse logida mõnda teise oma võrgus asuvasse telefoni ja kasutada seda sarnaselt oma telefoniga. Pärast seda, kui olete sisse loginud, võetakse telefonis kasutusele teie kasutajaprofiil (sh telefoniliinid, funktsioonid, aktiveeritud teenused ja veebipõhised seaded). Rakenduse Cisco Extension Mobility teenuse kasutamiseks häälestab haldur.

Peakomplekti sisselogimist toetatakse mobiilse ja kaugligipääsude (MRA) korral.

Ühendate oma Cisco 500 seeria peakomplekt kellegi teise telefoniga. Selle funktsiooni kasutamiseks peavad peakomplektid kasutama Y-kaablit.

Kui teie peakomplekt ei ole teie kasutaja-ID-ga vastendatud, võib telefon selle toimingu esmakordsel tegemisel paluda teil vastendada peakomplekti teie ID-ga ja Cisco Unified Communications Manager vastendab peakomplekti teie kasutajakirjega. Viip sõltub telefoni konfiguratsiooni seadetest. Kui peakomplekt on teiega vastendatud,saab telefon teie kasutaja ID, mis põhineb peakomplektiseerianumbril, ja kuvab teie ID funktsiooni Extension Mobility sisselogimiskuval.

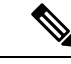

#### **Märkus**

Kui toimub peakomplekti versioonitäiendus või teil on kõne pooleli, ei saa seost luua. Oodake enne selle protseduuri tegemist, kuni versioonitäiendus on lõpule jõudnud või kõne lõppenud.

Kui eemaldate peakomplekti või USB-adapteri, logitakse teid funktsioonist Extension Mobility pärast viivitust välja, kui te väljalogimist ei kinnita.

Samuti logitakse teid funktsioonist Extension Mobility automaatselt välja eelnevalt määratud tegevusetu aja möödumisel.

#### **Enne alustamist**

Peakomplekti püsivara versioonitäiendus ei tohi olla pooleli.

Telefon peab olema jõudeolekus.

#### **Toimimisviis**

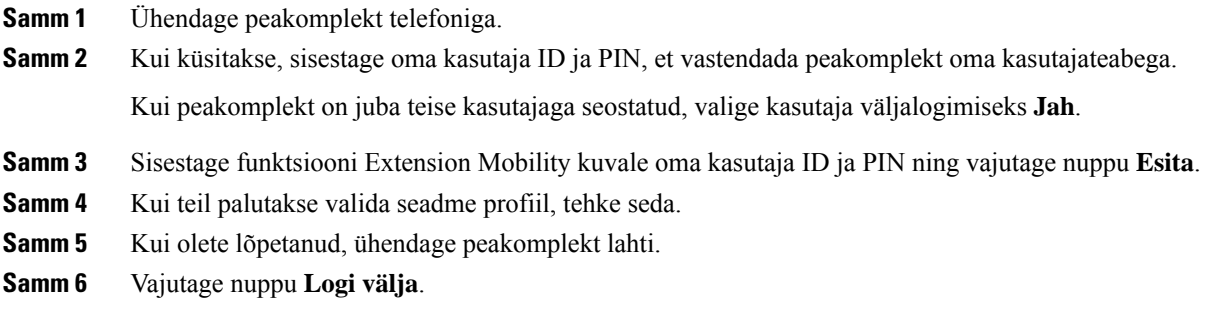

#### **Seotud teemad**

Peakomplekti sidumine oma kasutajateabega

## <span id="page-21-0"></span>**Iseteenindusportaal**

Teatud telefoniseadeid saate kohandada iseteenindusportaali kaudu, kuhu pääsete oma arvutist. Iseteenindusportaal on osa teie ettevõtte Cisco Unified Communications Managerist.

URL-i ning kasutaja-ID ja salasõna Self Care Portalisse sisenemiseks saate oma administraatorilt.

Iseteenindusportaali kaudu saate juhtida telefoni teatud funktsioone, liiniseadeid ja telefoniteenuseid.

- Telefoni funktsioonide seas on näiteks kiirvalimine, olek "Mitte segada" ja teie isiklik aadressiraamat.
- Liiniseaded mõjutavad teatud kindlat telefoniliini (katalooginumbrit) teie telefonis. Liiniseadete hulgas võivad olla näiteks kõnede edastamine, sõnumite visuaalsed ja heliindikaatorid, helisemise mustrid ja muud liinikohased seaded.
- Telefoniteenused võivad hõlmata konkreetseid telefonifunktsioone, võrguandmeid ja veebipõhist teavet (nt börsikursid ja kinokavad). Vormistage iseteenindusportaalis telefoniteenuse tellimus enne sellesse telefonis sisenemist.

Järgmine tabel annab ülevaate teatud funktsioonidest, mida saate iseteenindusportaali kaudu konfigureerida. Lisateavet leiate oma kõne kontrolli süsteemi iseteenindusportaali dokumentatsioonist.

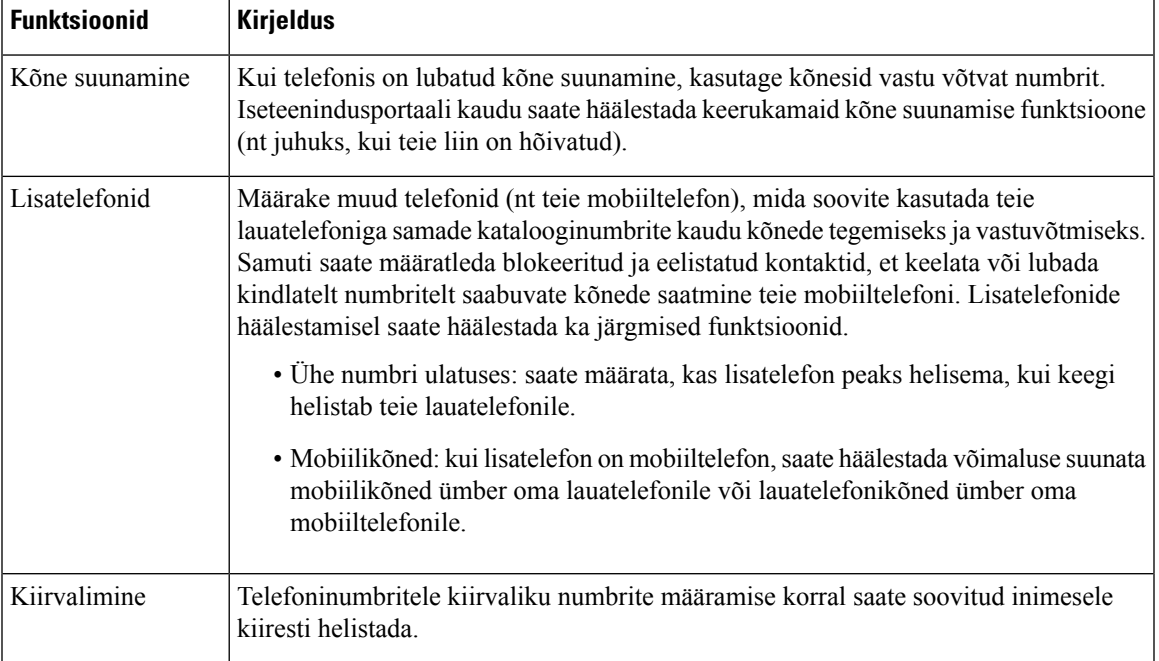

#### **Tabel 13: Iseteenindusportaalis saadaolevad funktsioonid**

#### **Seotud teemad**

[Telefonikõned](#page-56-1) mobiilse ühenduse kaudu, leheküljel 47 [Kiirvalimine](#page-36-2), leheküljel 27 Kõnede [edastamine](#page-47-0), leheküljel 38

## <span id="page-22-0"></span>**Kiirvaliku numbrid**

Kui valite telefonis telefoninumbri, tuleb teil sisestada teatud hulk numbreid. Kiirvalimisnumbri seadistamisel peab kiirvalimisnumber sisaldama kõiki kõneks vajalikke numbreid. Kui teil on vaja näiteks valida väljahelistamiseks number 9, sisestage kõigepealt 9 ja seejärel telefoninumber, mille soovite valida.

Samuti saate numbrile lisada muud valitavad numbrimärgid. Lisanumbrikohtade seas võivad olla näiteks koosoleku pääsukood, laiend, kõneposti salasõna, autoriseerimise kood ja arvelduskood.

Valimisstring võib sisaldada järgmisi märke.

- 0–9
- Trellid (#)
- Tärn  $(*)$
- Koma (,) pausimärk, mis lisab valimisel kahesekundilise viivituse. Lisada saate ka mitu koma järjest. Näiteks kaks koma (,,) tähistab neljasekundilist pausi.

Valimisstringi reeglid on järgmised.

- Valimisstringi osade eraldamiseks kasutage koma.
- Kiirvalimisnumbri arvelduskoodi ees peab alati olema volituskood.
- Autoriseerimise koodi ja arvelduskoodi vahele peab stringis jääma üks koma.
- Volituskoodide ja täiendavate numbritega kiirvalimisnumbrid vajavad kiirvalimissilti.

Enne kiirvalimisstringi konfigureerimist proovige sisestatud numbrijada kontrollimiseks vähemalt korra käsitsi valida.

Teie telefon eisalvesta kiirvalimisstringissisalduvat autoriseerimise koodi, arvelduskoodi ega lisanumbrikohti kõneajaloos. Kui vajutate **Vali uuesti** pärast kiirvalimisnumbrile helistamist, palub telefon sisestada kõik vajalikud volituskoodid, arvelduskoodid ja täiendavad numbrid käsitsi.

#### **Näide**

Kindlal sisenumbriga isiku kiirvalimisnumbri seadistamisel ja kui vajate volituskoodi ja arvelduskoodi, täitke järgmised nõuded.

- Välja helistamiseks peate valima numbri **9**.
- Soovite helistada numbril **5556543**.
- Peate sisestama autoriseerimiskoodi **1234**.
- Peate sisestama arvelduskoodi **9876**.
- Peate 4 sekundit ootama.
- Pärast kõne ühendamist peate valima laiendi **56789#**.

Antud näites on kiirvalimisnumbriks **95556543,1234,9876,,56789#**.

#### **Seotud teemad**

Kõned, mis nõuavad arvelduskoodi või [autoriseerimiskoodi](#page-38-2), leheküljel 29 Telefoni klahvistiku [tähemärgid,](#page-25-0) leheküljel 16

## <span id="page-23-0"></span>**Nupud ja riistvara**

Cisco IP-telefonide seeria 7800 mudelid on riistvara poolest omavahel selgelt eristatavad.

- Cisco IP-telefon 7811. Kummalgi pool ekraani pole ühtegi nuppu
- Cisco IP-telefon 7821. Ekraanist vasakul on kaks nuppu
- Cisco IP-telefon 7841. Kummalgi pool ekraani on kaks nuppu
- Cisco IP-telefon 7861. Telefoni paremas servas on 16 nuppu

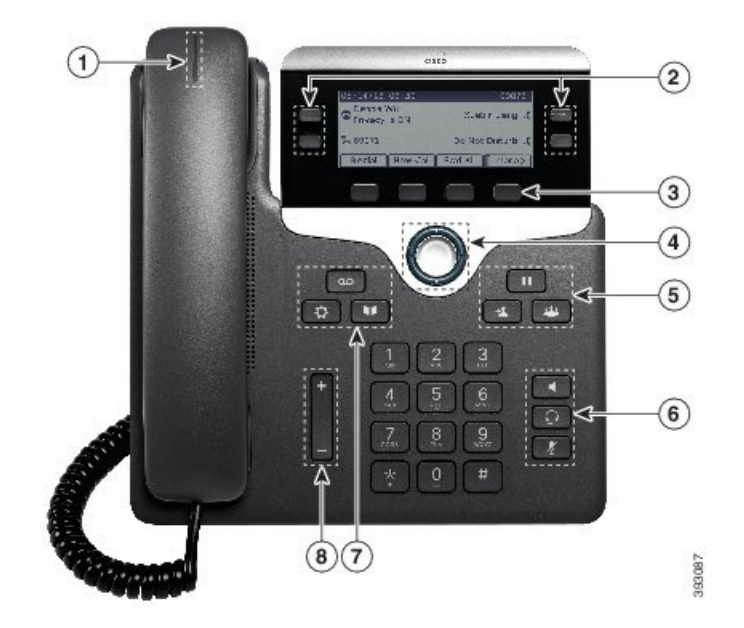

**Joonis 3: Cisco IP-telefoni 7800-seeria nupud ja funktsioonid**

Järgmisest tabelist leiate teavet Cisco IP-telefoni 7800-seeria nuppude kohta.

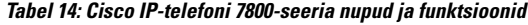

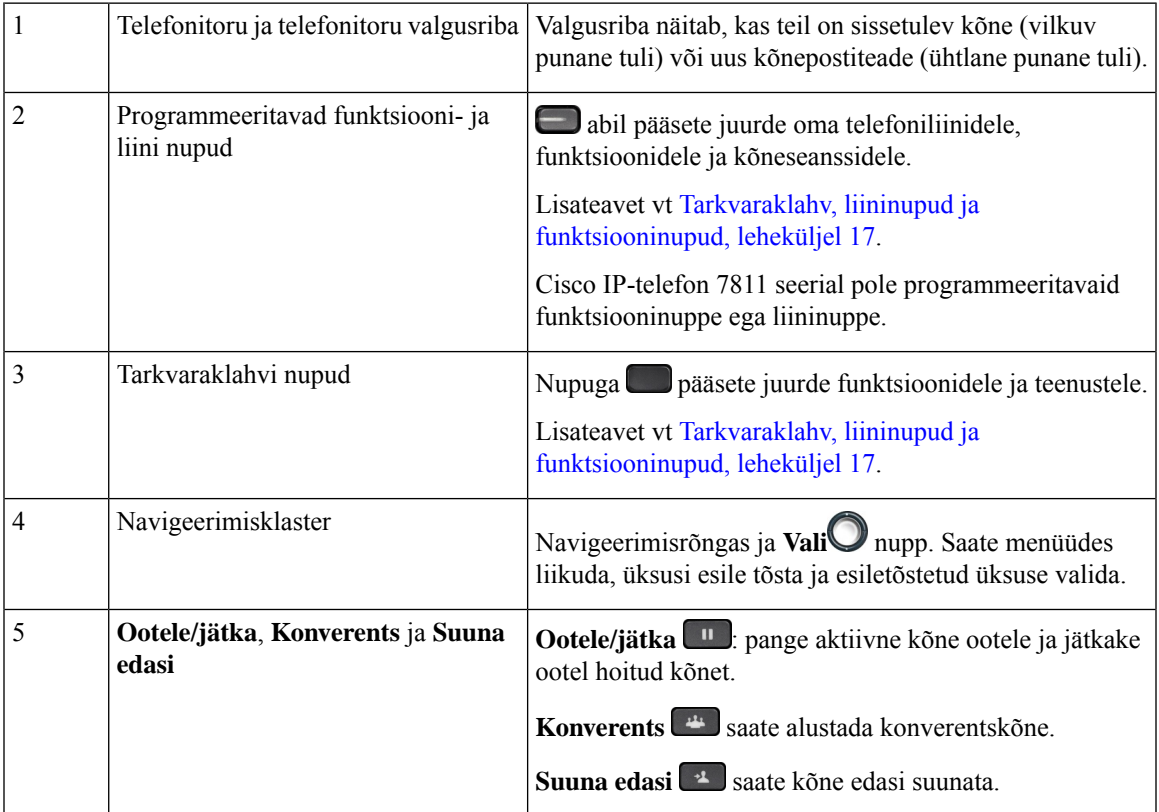

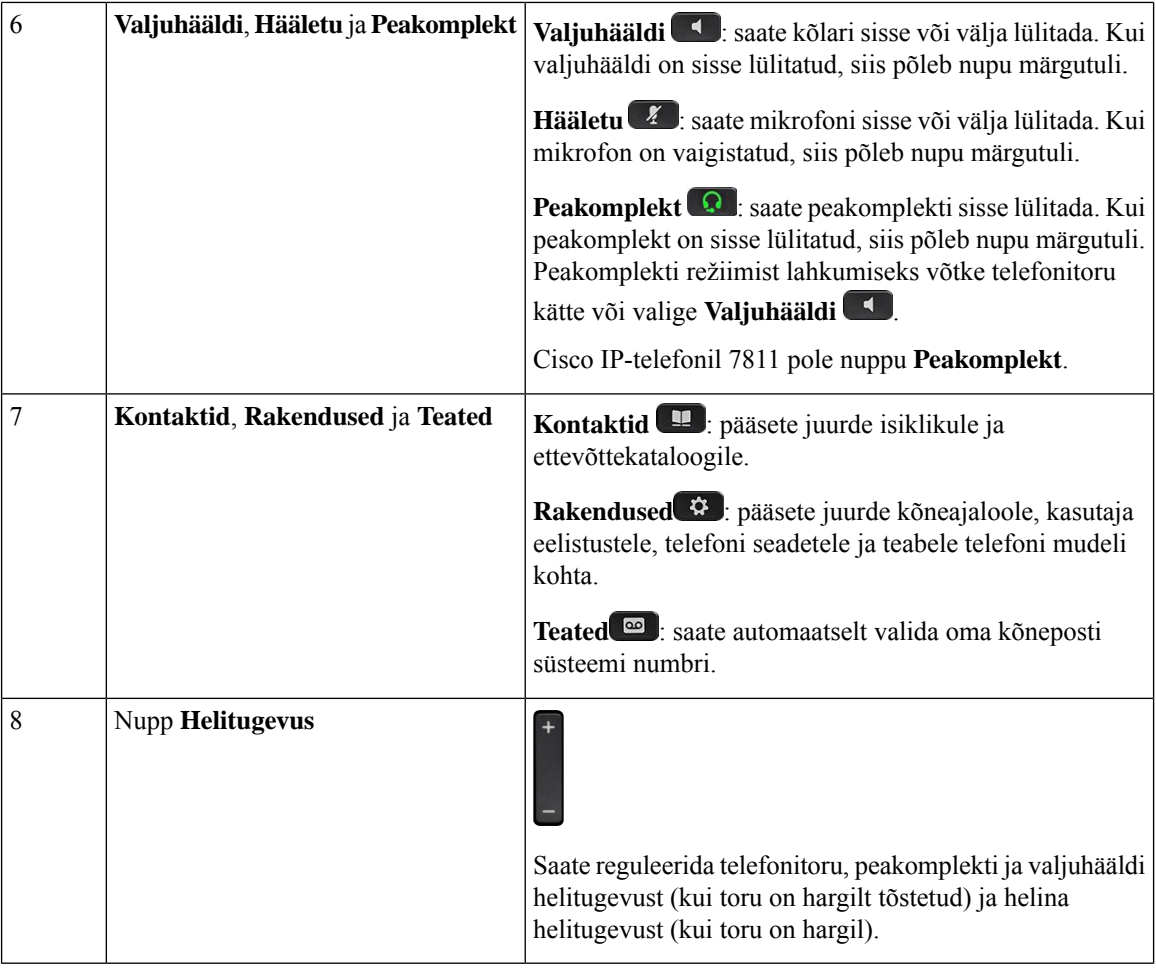

## <span id="page-25-0"></span>**Telefoni klahvistiku tähemärgid**

Telefoni klahvistiku abilsaate sisestada tähti, numbreid ja erimärke. Tähtede ja numbrite sisestamiseks vajutage klahve **Kaks (2)** kuni **Üheksa (9)**. Erimärkide sisestamiseks kasutage klahve **Üks (1)**, **Null (0)**), **Tärn (\*)** ja **Trellid(#)**. Järgmises tabelis on iga klahvi juurde kuuluvad erimärgid (inglise keele lokaat). Teistel lokaatidel on oma märgid.

#### **Tabel 15: Erimärgid klahvistikul**

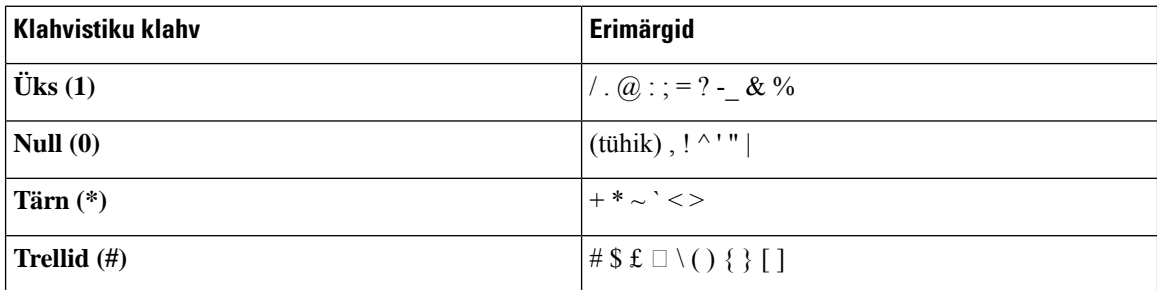

## <span id="page-26-0"></span>**Navigeerimine**

Menüüde kerimiseks ja väljalt väljale liikumiseks kasutage navigeerimisklastri välisrõngast. Menüü üksuste valimiseks saate kasutada navigeerimisklastri sisenuppu **Vali**.

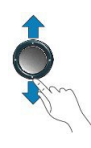

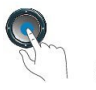

Kui menüü-üksusel on registrinumber, saate üksuse valimiseks klahvistiku kaudu sisestada vastava registrinumbri.

## <span id="page-26-1"></span>**Tarkvaraklahv, liininupud ja funktsiooninupud**

Telefoni funktsioonide kasutamiseks on mitu võimalust.

- Ekraani all asuvad tarkvaraklahvid annavad juurdepääsu ekraanil nuppude kohal kuvatud funktsioonidele. Tarkvaraklahvid vahetuvad olenevalt sellest, mida te parajasti teete. Tarkvaraklahv **Rohkem...** tähendab, et saadaval on rohkem funktsioone.
- Ekraani külgedel asuvad funktsiooni- ja liini nupud annavad teile juurdepääsu telefoni funktsioonidele ja telefoniliinidele.
	- Funktsiooninupud. Neid kasutatakse näiteks funktsioonide **Kiirvalik** või **Kõne vastuvõtt** jaoks ning oma oleku vaatamiseks teisel liinil.
	- Liini nupud: neid saate kasutada kõnele vastamiseks või ootel kõne jätkamiseks. Kui neid ei kasutata aktiivse kõne jaoks, saab nende abil käivitada teatud telefonifunktsioonid, näiteks vastamata kõnede kuva.

Funktsiooni- ja liininuppude olekust annavad märku tuled.

- Pidev roheline LED-tuli: aktiivne kõne või kahesuunaline sisetelefoni kõne.
- Vilkuv roheline LED-tuli: ootel kõne.
- Pidev kollane LED-tuli: kasutusel on privaatsusrežiim, ühesuunaline sisetelefoni kõne või kõnejaotusgrupp on sisse logitud.
- Vilkuv kollane LED-tuli: sissetulev kõne või tagasipööratud kõne.
- Pidev punane LED-tuli: kasutusel on kaugliin (jagatud liin või liini olek) või olek "Mitte segada" (DND) on aktiivne.
- U Vilkuv punane LED-tuli: kaugliin on ootel.

Teie haldur saab teatud funktsioonid häälestada tarkvaraklahvide või funktsiooninuppudena. Samuti pääsete teatud funktsioonidele juurde tarkvaraklahvide või nendega seostatud riistvaraliste nuppude kaudu.

## <span id="page-27-0"></span>**Telefoni kuvafunktsioonid**

Telefoni ekraanil kuvatakse teie telefoni kohta mitmesugust teavet (nt telefonikatalooginumber, aktiivse kõne ja liini olek, tarkvaraklahvid, kiirvalimisklahvid, paigutatud kõned ja telefoni menüükirjed). Ekraan koosneb kolmest osast: päiserida, keskmine jaotis ja jaluserida.

#### **Joonis 4: Cisco IP-telefon 7800 ekraan**

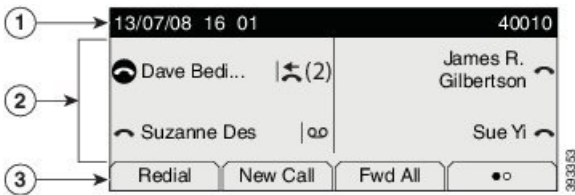

Järgnev tabel kirjeldab Cisco IP-telefoni ekraani osasid.

#### **Tabel 16: Cisco IP-telefoni ekraani teave**

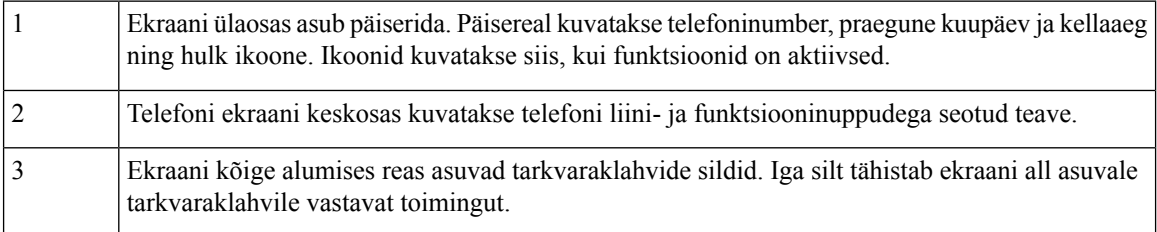

### <span id="page-27-1"></span>**Telefoni ikoonid**

Teie telefoni ekraanil kuvatakse palju ikoone. Selles jaotises on esitatud tavaikoonide pildid

Ikoonid on olenevalt ekraanist värvilised või halliskaalas.

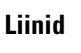

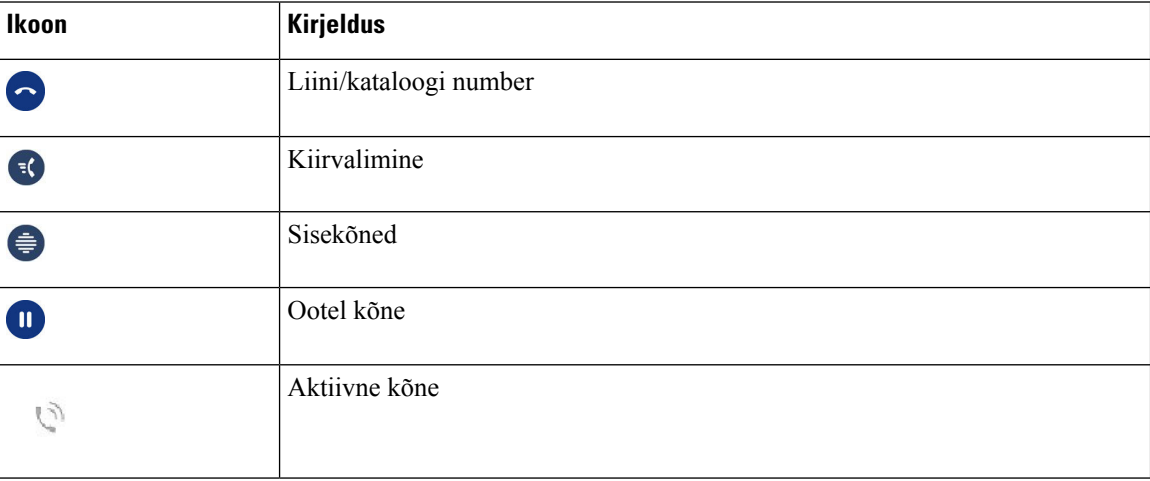

Ш

#### **Jagatud liinid**

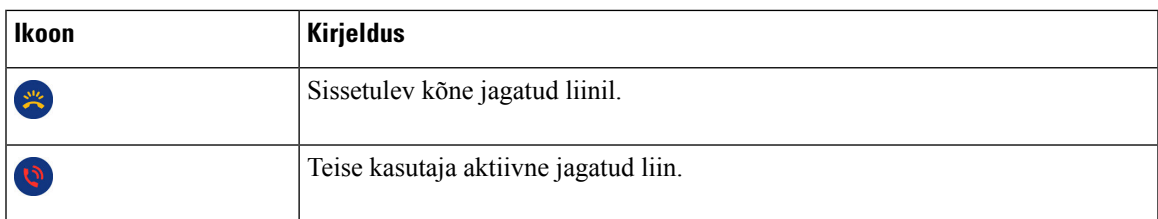

#### **Viimatised**

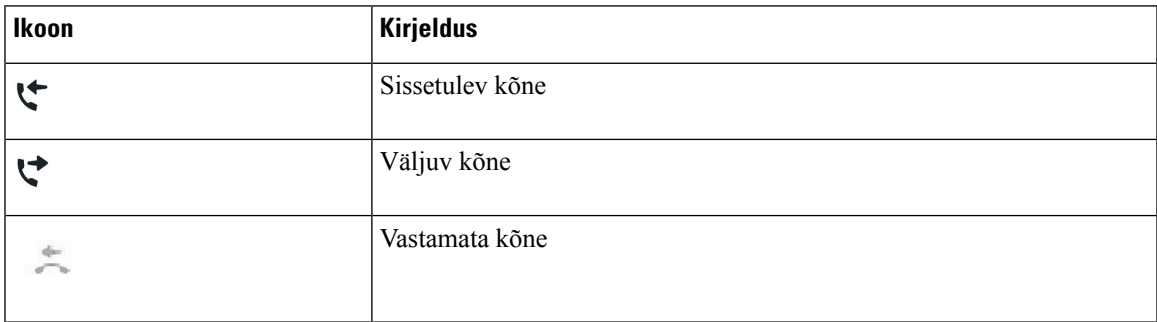

### <span id="page-28-0"></span>**Puhastage telefoni ekraan**

#### **Toimimisviis**

Telefoni määrdunud ekraan pühkige puhtaks pehme kuiva lapiga.

Ärge kasutage telefoni puhastamiseks vedelikke ega pulbreid, sest need võivad telefoni komponendid rikkuda ja tõrkeid põhjustada. **Ettevaatust**

## <span id="page-28-1"></span>**Terminite "Telefonikõned" ja "Liinid" erinevus**

Mõisteid *liinid* ja *kõned* kasutatakse telefoni kasutamise selgitamisel väga konkreetses tähenduses.

- Liinid: iga liin vastab telefonikataloogi numbrile või sisetelefoninumbrile, mida teised saavad kasutada selleks, et teile helistada. Liine on sama palju kui katalooginumbreid ja telefoniliinide ikoone. Olenevalt telefoni konfiguratsioonist võib teil olla kuni 16 liini.
- Kõned: iga liin võib toetada mitut kõnet. Vaikimisi toetab teie telefoni korraga kuni nelja ühendatud kõnet iga liini kohta, kuid haldur saab seda arvu vastavalt teie vajadustele reguleerida.

Aktiivseid kõnesid saab korraga olla ainult üks. Teised kõned pannakse automaatselt ootele.

Oletame näiteks, et teil on kaks liini ja kumbki liin toetab nelja kõnet. See tähendab, et teil saab korraga olla kuni kaheksa ühendatud kõnet. Ainult üks neist kõnedest on aktiivne; ülejäänud seitse on ootel kõned.

## <span id="page-29-0"></span>**Toitenõuded**

Cisco IP-telefonide 7800-seeria mudelite jaoks tuleb kasutada järgmisi Cisco heakskiidetud toiteadaptereid.

- Phihongi adapter (PSC18U-480); reiting: 48 V DC 0,38 A
- Delta adapter (EADP-18VB B); reiting: 48 V DC 0,375 A

## <span id="page-29-1"></span>**Telefoni püsivara ja täiendused**

Telefoni on eelinstallitud püsivara, mis on eriomane kõnejuhtimissüsteemile.

Aeg-ajalt täiendab haldur telefoni püsivara. Täiendamine toimub ajal, kui te telefoni ei kasuta, sest uue püsivaratäienduse tarvitusele võtmiseks tuleb telefon lähtestada.

## <span id="page-29-2"></span>**Telefoni täienduse edasilükkamine**

Kui on saadaval uus püsivara, kuvatakse telefonis aken **Täienduseks valmis** ja taimer alustab 15 sekundi pikkust nullilugemist. Kui te midagi ei tee, alustatakse täiendamist.

Püsivara täienduse saate kuni 11 korda 1 tunni võrra edasi lükata. Täiendamine lükatakse edasi ka siis, kui teete või võtate vastu telefonikõne.

#### **Toimimisviis**

Telefoni täienduse edasilükkamiseks valige **Viivita**.

## <span id="page-29-3"></span>**Püsivara täiendustoimingu edenemise vaatamine**

Püsivara täiendamise ajal saate vaadata täiendustoimingu edenemist.

#### **Toimimisviis**

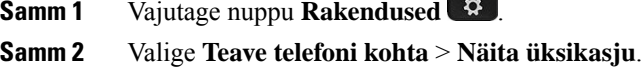

<span id="page-29-4"></span>**Samm 3** Vajutage nuppu **Välju**.

## **Energiasääst**

Teie haldur saab vähendada telefoni ekraani energiakulu järgmiste suvandite abil.

- Energiasäästurežiim kui telefon on inaktiivne määratud ajavahemiku jooksul, lülitub taustvalgustus või ekraan välja.
- Taustvalgustuse seadeid saate ise määrata.
- Energiasäästurežiim pluss telefoni ekraan lülitub sisse ja välja vastavalt teie töögraafikule. Kui teie töötunnid või -päevad muutuvad, paluge halduril telefon uuesti konfigureerida.

Näiteks saab haldur häälestada telefoni nii, et 10 minutit enne väljalülitumist edastatakse teile vastav hoiatus. Teile kuvatakse teade, et telefon lülitub varsti välja, ja te saate nende ajavahemike järel teadaandeid.

- Neli helinat 10 minutit enne väljalülitumist.
- Neli helinat 7 minutit enne väljalülitumist.
- Neli helinat 4 minutit enne väljalülitumist.
- 15 helinat 30 sekundit enne väljalülitumist.

Kui telefon on aktiivne, ootab telefon seni, kuni seda pole määratud ajavahemiku jooksul kasutatud, ja alles siis teavitab teid eelseisvast väljalülitamisest.

Cisco IP-telefon 7811 ei toeta energiasäästutasemeid energiasäästurežiimil ega energiasäästurežiim plussil.

#### **Seotud teemad**

Telefoni ekraani taustvalguse [seadistamine,](#page-73-0) leheküljel 64

## <span id="page-30-0"></span>**Telefoni sisselülitamine**

Kui teie telefon on energia säästmiseks välja lülitatud, on telefoni ekraan tühi ja nupu **Vali** märgutuli põleb.

#### **Toimimisviis**

Telefoni sisselülitamiseks vajutage nuppu **Vali**.

## <span id="page-30-1"></span>**Täiendav abi ja teave**

Kui teil on telefonis leiduvate funktsioonide kohta küsimusi, pöörduge oma administraatori poole.

Cisco veebisaidilt [\(https://www.cisco.com\)](https://www.cisco.com) leiate telefonide ja kõnejuhtimissüsteemide kohta lisateavet.

• Ingliskeelsed lühijuhendid ja kasutusjuhendid leiate selle lingi kaudu:

[https://www.cisco.com/c/en/us/support/collaboration-endpoints/unified-ip-phone-7800-series/](https://www.cisco.com/c/en/us/support/collaboration-endpoints/unified-ip-phone-7800-series/products-user-guide-list.html) [products-user-guide-list.html](https://www.cisco.com/c/en/us/support/collaboration-endpoints/unified-ip-phone-7800-series/products-user-guide-list.html)

• Muudes keeltes juhendid leiate selle lingi kaudu:

[https://www.cisco.com/c/en/us/support/collaboration-endpoints/unified-ip-phone-7800-series/](https://www.cisco.com/c/en/us/support/collaboration-endpoints/unified-ip-phone-7800-series/tsd-products-support-translated-end-user-guides-list.html) [tsd-products-support-translated-end-user-guides-list.html](https://www.cisco.com/c/en/us/support/collaboration-endpoints/unified-ip-phone-7800-series/tsd-products-support-translated-end-user-guides-list.html)

• Litsentsimisteabe leiate selle lingi kaudu:

[https://www.cisco.com/c/en/us/support/collaboration-endpoints/unified-ip-phone-7800-series/](https://www.cisco.com/c/en/us/support/collaboration-endpoints/unified-ip-phone-7800-series/products-licensing-information-listing.html) [products-licensing-information-listing.html](https://www.cisco.com/c/en/us/support/collaboration-endpoints/unified-ip-phone-7800-series/products-licensing-information-listing.html)

## <span id="page-31-0"></span>**Hõlbustusfunktsioonid**

Cisco IP-telefonid sisaldavad hõlbustusfunktsioone vaegnägijatele, pimedatele, vaegkuuljatele ja liikumispuudega inimestele.

Üksikasjalikku teavet nende telefonide hõlbustusfunktsioonide kohta leiate veebilehel[thttp://www.cisco.com/](http://www.cisco.com/c/en/us/support/collaboration-endpoints/unified-ip-phone-7800-series/products-technical-reference-list.html) [c/en/us/support/collaboration-endpoints/unified-ip-phone-7800-series/products-technical-reference-list.html](http://www.cisco.com/c/en/us/support/collaboration-endpoints/unified-ip-phone-7800-series/products-technical-reference-list.html).

Hõlbustusfunktsioonide kohta leiate lisateavet ka sellelt Cisco veebilehelt:

<http://www.cisco.com/web/about/responsibility/accessibility/index.html>

## <span id="page-31-1"></span>**Tõrkeotsing**

Võib tekkida järgmiste asjaoludega seotud probleeme:

- teie telefon ei saa kõnejuhtimissüsteemiga suhelda;
- kõnejuhtimissüsteemil on sisemisi või sideprobleeme;
- teie telefonil on sisemisi probleeme.

Kui ilmneb probleeme, aitab haldur teil probleemi põhjuse tõrkeotsingu abil välja selgitada.

### <span id="page-31-2"></span>**Telefoni**

Haldur võib teilt telefoni kohta teavet küsida. See teave aitab teie telefoni tuvastada ja seda läheb vaja näiteks tõrkeotsingu tegemisel.

#### **Toimimisviis**

<span id="page-31-3"></span>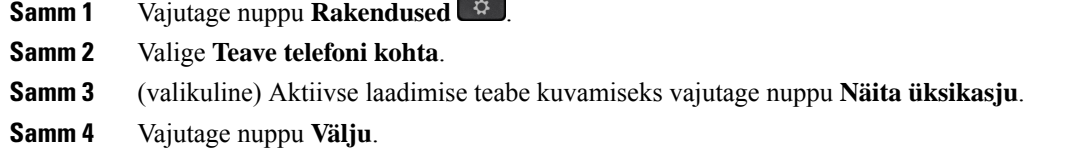

#### **Kõnekvaliteedi probleemidest teatamine**

Jõudlusprobleemide tõrkeotsingu tegemiseks võib teie administraator teie telefonis ajutiselt konfigureerida kvaliteediaruandluse tööriista (QRT). Konfiguratsioonist olenevalt saate QRT abil:

- kohe teatada käimasolevas kõnes esinevast heliprobleemist;
- valida kategooriate loendist sobiva üldprobleemi ja seejärel valida põhjuse koodi.

#### **Toimimisviis**

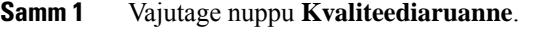

**Samm 2** Valige loendit kerides valikuvariant, mis vastab teie probleemile kõige täpsemalt.

**Samm 3** Teabe saatmiseks oma süsteemiadministraatorile vajutage tarkvaraklahvi **Vali**.

#### <span id="page-32-0"></span>**Saatke aruanne kõigist telefoni probleemidest**

Telefonilogide kogumiseks ja saatmiseks ning oma halduri teavitamiseks probleemidest saate kasutada Cisco Collaborationi probleemiteavituse tööriista (PRT). Kui näete teadet PRT üleslaadimise nurjumise kohta, salvestatakse probleemiteade teie telefoni ja peaksite sellest kindlasti oma administraatorile teada andma.

#### **Toimimisviis**

**Samm 1** Vajutage nuppu **Rakendused** .

**Samm 2** Valige **Teave telefoni kohta** > **Teata**.

- **Samm 3** Sisestage probleemi kuupäeva ja probleemi kellaaja väljadele kuupäev ja kellaaeg, millal probleem ilmnes.
- **Samm 4** Valige **Probleemi kirjeldus**.
- **Samm 5** Valige kuvatud loendist kirjeldus, seejärel vajutage nuppu **Esita**.

### <span id="page-32-1"></span>**Telefoniühenduse katkemine**

Mõnikord katkeb telefoni ühendus telefonivõrguga. Kui ühendus katkeb, kuvatakse telefoni ekraanil sõnum.

Kui teil on ühenduse katkemise ajal pooleli aktiivne kõne, läheb see kõne edasi. Kaotate aga juurdepääsu kõigile telefoni tavafunktsioonidele, kuna osa funktsioone vajab toimimiseks kõnejuhtimissüsteemistsaadavat teavet. Näiteks tarkvaraklahvid ei pruugi toimida ootuspäraselt.

Kui telefoni ühendus kõnejuhtimissüsteemiga taastub, saate telefoni jälle kasutada tavapäraselt.

## <span id="page-32-2"></span>**Cisco üheaastase piiratud riistvaragarantii tingimused**

Riistvaragarantiile ja teenustele, mida saate garantiiperioodi jooksul kasutada, kehtivad eraldi tingimused.

Ametlik garantiiteade (sh Cisco tarkvarale kehtivad garantiid ja litsentsilepingud) on saadaval veebisaidil Cisco.com: [Tootegarantiid.](https://www.cisco.com/go/hwwarranty)

I

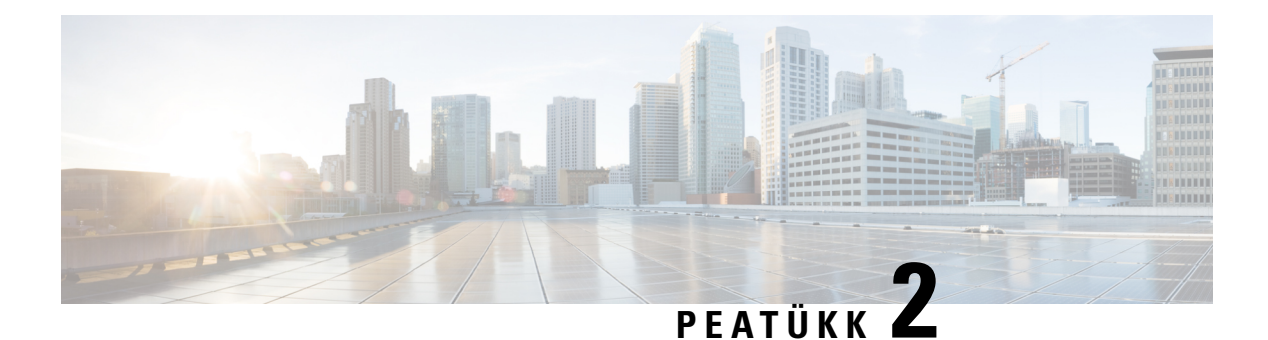

## <span id="page-34-0"></span>**Kõned**

- Helitee valimine, [leheküljel](#page-34-1) 25
- Kõnede tegemine, [leheküljel](#page-35-0) 26
- Kõnedele [vastamine,](#page-39-1) leheküljel 30
- Kõne heli [vaigistamine,](#page-43-1) leheküljel 34
- Ootel kõned, [leheküljel](#page-44-0) 35
- Kõnede [edastamine,](#page-47-0) leheküljel 38
- Kõnede [suunamine,](#page-47-1) leheküljel 38
- [Konverentskõned](#page-49-0) ja koosolekud, leheküljel 40
- [Sisetelefonikõned,](#page-51-0) leheküljel 42
- Kõnede järelevalve ja [salvestamine,](#page-52-0) leheküljel 43
- [Prioriteetsed](#page-53-0) kõned, leheküljel 44
- Mitu liini, [leheküljel](#page-54-2) 45
- [Telefonikõned](#page-56-1) mobiilse ühenduse kaudu, leheküljel 47
- [Kõnepost,](#page-58-0) leheküljel 49

## <span id="page-34-1"></span>**Helitee valimine**

Kui helistate või võtate kõne vastu, viib helitee teie viimati kasutatud seadmeni ehk kas telefonitoru, peakomplekti või valjuhääldini. Järgmises loendis on kirjeldatud iga stsenaariumi.

- Kui võtate helistamiseks või kõne vastuvõtmiseks telefonitoru kätte, marsruuditakse kõik kõned telefonitorusse seni, kuni teete valiku **Peakomplekt Q** või **Valjuhääldi**
- Kui teete helistamiseks või kõne vastuvõtmiseks valiku **Peakomplekt** <sup>(2)</sup>, marsruuditakse kõik kõned peakomplekti seni, kuni võtate telefonitoru kätte või teete valiku **Valjuhääldi** .

Kui haldur määrab telefoni heliteeks peakomplekti, võite telefonitoru eemaldada ja kasutada oma peakomplekti. See sobib hästi kõigile, kes eelistavad peakomplekti mugavust. Kuid esimese kõne tegemiseks või vastuvõtmiseks peate siiski tegema valiku **Peakomplekt**.

• Kui teete helistamiseks või kõne vastuvõtmiseks valiku **Valjuhääldi** , marsruuditakse kõik kõned valjuhääldisse seni, kuni võtate telefonitoru kätte või teete valiku **Peakomplekt** .

## <span id="page-35-0"></span>**Kõnede tegemine**

Teie telefon töötab sarnaselt tavatelefoniga. Ent kõnede tegemine on sellega lihtsam.

## <span id="page-35-1"></span>**Kõne tegemine**

Kasutage telefoni helistamiseks sarnaselt iga teise telefoniga.

#### **Toimimisviis**

Sisestage number ja tõstke toru hargilt.

## <span id="page-35-2"></span>**Helistage vihjeliini telefoniga**

Mõnes töökohas on telefon, mis on mõeldud hädaolukorraks või vihjeliinile helistamiseks. Need telefonid helistavad vastuvõtja tõstmisel automaatselt määratud numbrile ja on populaarsed valikud liftides, hotelli fuajees või turvakabiinides. Enamik vihjeliini telefone ei lase telefoninumbrit valida. Need on spetsiaalsed telefonid, mis helistavad ainult ühele numbrile. Sellest hoolimata lubavad mõned vihjeliini telefonid ka tavakõnet teha. Kui see funktsioon on konfigureeritud, siis on kõne tegemiseks aega kuni 15 sekundit. Vastasel korral läheb kõne automaatselt vihjeliini numbrile.

#### **Toimimisviis**

**Samm 1** Tõstke telefoni vastuvõtja üles ja oodake, kuni kõnet alustatakse.

<span id="page-35-3"></span>**Samm 2** (Valikuline) Valige telefoninumber.

## **Valjuhääldi kasutamine helistamisel**

Kasutage valjuhääldit käed-vabad telefonikõne tegemiseks. Arvestage, et sellisel juhul võivad teie kõnet kuulda ka kolleegid.

#### **Toimimisviis**

- **Samm 1** Sisestage number klaviatuuri kaudu.
- **Samm 2** Vajutage nuppu **Valjuhääldi** .
# **Helistamine standardse peakomplekti abil**

Kasutage peakomplekti, et teha käed-vabad telefonikõnesid, mis ei sega teie kolleege ja tagavad teile teatava privaatsuse.

### **Toimimisviis**

**Samm 1** Ühendage peakomplekt. **Samm 2** Sisestage number klaviatuuri kaudu.

**Samm 3** Vajutage nuppu **Peakomplekt** 

## **Numbri kordusvalimine**

Viimati valitud numbri saate uuesti valida.

### **Toimimisviis**

**Samm 1** (valikuline) Valige liin. **Samm 2** Vajutage **KordVal**.

## **Kiirvalimine**

Kui soovite kiiresti valida nende inimeste numbrid, kellele te sageli helistate, saate neile määrata vastavad nupud või koodid. Telefoni kiirvalimisfunktsioonide kasutamiseks peate esmalt iseteenindusportaalis kiirvalimise häälestama.

Olenevalt telefoni häälestusest võib teie telefon toetada järgmisi funktsioone:

- kiirvaliku nupud telefoninumbri saate valida mõne kiirvalimiseks häälestatud liininupu abil;
- kiirvaliku koodid telefoninumbri saate valida koodi kaudu (seda nimetatakse vahel ka lühendatud valimiseks).

#### **Seotud teemad**

[Iseteenindusportaal,](#page-21-0) leheküljel 12 [Kiirvaliku](#page-22-0) numbrid, leheküljel 13

### **Helistamine kiirvaliku nupu abil**

Iga telefoni mudeli jaoks on telefoni funktsioonidele saadaval kindel arv liine. Iga funktsioon nõuab toimimiseks ühte liini, seega kiirvaliku numbritele ei ole kõik liinid saadaval. Mõningaid liine võib kasutada ka muude funktsioonide jaoks. Kui lisate rohkem kiirvaliku numbreid kui saadaval read, ei kuvata ülejäänud kiirvaliku numbreid teie telefonis.

Näiteks kui lisate 10 kiirvaliku numbrit, kuid teie telefonil on saadaval 7 liini, kuvatakse telefonis vaid 7 kiirvaliku numbrit.

Telefoni mudeli teabe vaatamiseks vajutage nuppu **Rakendused** ja valige **Telefoni info**. Telefoni mudel on toodud väljal **Mudeli number**.

Cisco IP-telefoni 7800-seeria telefonidessaate navigeerimisklastri abil vaadata kõiki oma kiirvaliku numbreid. Kerige juhtnuppude üles- ja allanupu abil sobiva kiirvaliku numbrini ja seejärel valige see number. See hõlmab kõiki kiirvaliku numbreid, mida telefonis ei kuvata.

### **Enne alustamist**

Häälestage kiirvaliku koodid Self Care Portalis.

**Toimimisviis**

Vajutage kiirvalimisnuppu .

### **Seotud teemad**

[Iseteenindusportaal](#page-21-0), leheküljel 12

### **Helistamine kiirvaliku koodi abil**

### **Enne alustamist**

Häälestage kiirvaliku koodid Self Care Portalis.

### **Toimimisviis**

Sisestage kiirvaliku kood ja vajutage nuppu **Kiirvalimine**.

### **Seotud teemad**

[Iseteenindusportaal](#page-21-0), leheküljel 12

### **Helistamine kiirvaliku nupu abil**

#### **Enne alustamist**

Kiirvaliku koodid peate häälestama oma isiklikus kataloogis.

### **Toimimisviis**

**Samm 1** Vajutage nuppu **Kiirvalimine**.

**Samm 2** Logige sisse isiklikku kataloogi.

**Samm 3** Valige **Isiklikud kiirvalimiskoodid**.

**Samm 4** Valige soovitud kiirvaliku kood ja vajutage tarkvaraklahvi **Vali**.

### **Seotud teemad**

Kontaktile [kiirvalimiskoodi](#page-62-0) määramine, leheküljel 53

## **Rahvusvahelise numbri valimine**

Rahvusvaheliste kõnede tegemiseks lisage telefoninumbri ette plussmärk (+).

### **Toimimisviis**

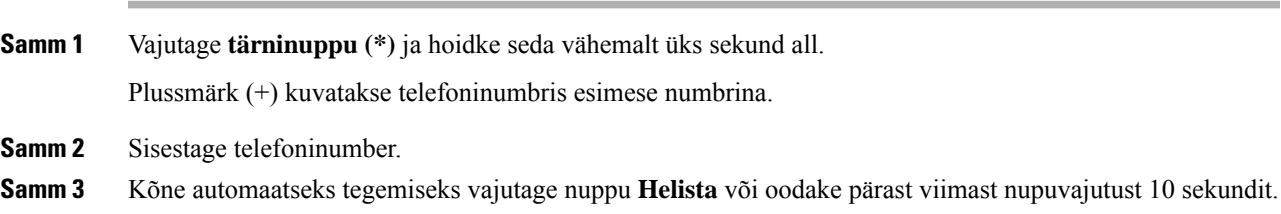

### **Teate saamine, kui kontakt on saadaval**

Kui helistate kellelegi ja tema liin on kinni või ta ei vasta, saate lasta endale erihelina tooni ja sõnumiga märku anda, kui ta on kättesaadav.

#### **Toimimisviis**

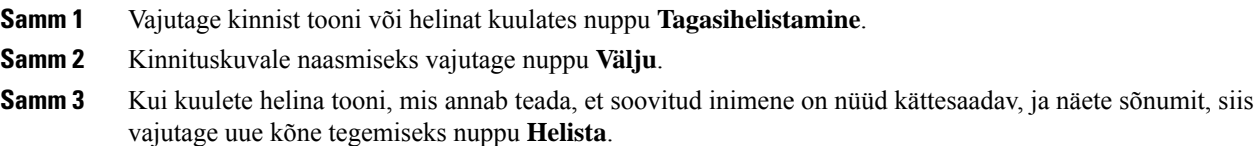

### **Kõned, mis nõuavad arvelduskoodi või autoriseerimiskoodi**

Teie haldur võib nõuda, et sisestaksite pärast telefoninumbri valimist arvelduskoodi või autoriseerimise koodi (või mõlemad). Arvelduskoodi ehk kliendi probleemi koodi kasutatakse raamatupidamise ehk arveldamise jaoks. Autoriseerimise koodi ehk sunnitud autoriseerimiskoodi abil hoitakse kontrolli all juurdepääsu teatud telefoninumbritele.

Kui nõutav on arvelduskood, kuvatakse telefoni ekraanil tekst Sisestage kliendi probleemi kood, valitud numbriks määratakse "\*\*\*\*\*\*\*\*" ja kuulete erihelinat.

Kui nõutav on autoriseerimiskood, kuvatakse telefoni ekraanil tekst Sisestage autoriseerimise kood, valitud numbriks määratakse "\*\*\*\*\*\*\*\*" ja kuulete erihelinat. Turvalisusega seotud põhjustel kuvatakse telefoni ekraanil sisestatud numbri asemel "\*".

Kui vaja on nii arvelduskoodi kui ka autoriseerimise koodi, küsitakse teilt esmalt autoriseerimise koodi. Seejärel küsitakse arvelduskoodi.

#### **Seotud teemad**

[Kiirvaliku](#page-22-0) numbrid, leheküljel 13

## **Turvalised kõned**

Haldur saab teie kõnesid kaitsta selle eest, et keegi väljaspool teie ettevõtet töötav inimene võiks nendesse sekkuda. Kui telefoni ekraanil kuvatakse kõne ajal lukuikoon, on teie telefonikõne turvaline. Olenevalt sellest, kuidastelefon on konfigureeritud, võib juhtuda, et peatesisse logima enne helistamist või enne kui telefonitorus kõlab turvalisele kõnele viitav helin.

# **Kõnedele vastamine**

Teie Cisco telefon töötab sarnaselt tavatelefoniga. Ent kõnedele vastamine on sellega lihtsam.

## **Kõnele vastamine**

**Toimimisviis**

Kui telefon heliseb, vajutage kõnele vastamiseks vilkuvat liini nuppu.

## **Ootel kõnele vastamine**

Aktiivse kõne ajal annab teisest ootel kõnest märku üks piiks ja vilkuv liini nupp.

Cisco IP-telefon 7811 ei toeta ootel kõne funktsiooni.

### **Toimimisviis**

**Samm 1** Vajutage liini nuppu.

**Samm 2** (valikuline) Kui ootel on rohkem kui üks kõne, valige soovitud sissetulev kõne.

## **Kõnest keeldumine**

Heliseva kõne saate soovi korral saata kõneposti süsteemi või eelmääratud telefoninumbrile. Kui seda pole seadistatud, siis kõne lükatakse tagasi ja helistaja kuuleb kinnist tooni.

### **Toimimisviis**

Kõnest keeldumiseks tehke ühte järgmistest.

- Vajutage nuppu **Keeldu**.
- Kui sissetulevaid kõnesid on mitu, tõstke üks sissetulev kõne esile ja vajutage nuppu **Keeldu**.

## **Oleku "Mitte segada" sisselülitamine**

Kui teil on vaja töötada nii, et teid ei segataks, saate telefoni vaigistamiseks ja sissetulevate kõnede märguannete eiramiseks lülitada telefonis sisse oleku "Mitte segada" (DND).

Kui olek "Mitte segada" (DND) on sisse lülitatud, suunatakse teie sissetulevad kõned edasi mõnele teisele numbrile (nt teie kõnepostkasti), kui see on häälestatud.

Oleku "Mitte segada" (DND) sisselülitamine mõjutab teie telefonis kõiki liine. Sisetelefoni- ja hädakõned saabuvad teie telefoni siiski ka siis, kui olek "Mitte segada" (DND) on sisse lülitatud.

Kui telefonis on häälestatud mitmetasemelise järjestuse eesõigus (MLPP), kuulete eeliskõnede erihelinaid isegi siis, kui olek "Mitte segada" (DND) on sisse lülitatud.

#### **Toimimisviis**

- **Samm 1** Oleku "Mitte segada" (DND) sisselülitamiseks vajutage nuppu Mitte segada.
- **Samm 2** Oleku "Mitte segada" (DND) väljalülitamiseks vajutage uuesti nuppu **Mitte segada**.

### **Seotud teemad**

[Iseteenindusportaal,](#page-21-0) leheküljel 12

### **Töökaaslase telefonile vastamine (telefonikõne üleskorjamine)**

Kui jagate kõnedele vastamisega seotud ülesandeid oma töökaaslastega, saate vastata ka töökaaslase telefonis sissetulevale kõnele. Esmalt peab teie haldur määrama teid vähemalt ühte kõne vastuvõtugruppi.

### **Kõnele vastamine oma rühmas (kõne üleskorjamine)**

Kui teie kõnede vastuvõtugrupis heliseb uue kõne korral mõni muu telefon, saate sellele kõnele vastata. Kui üleskorjamiseks on saadaval mitu kõnet, vastate kõnele, mis on kõige kauem helisenud.

### **Toimimisviis**

**Samm 1** (valikuline) Vajutage liini nuppu.

**Samm 2** Sissetuleva kõne ümbersuunamiseks oma üleskorjamisrühma raames oma telefoni vajutage nuppu **Korja üles**.

**Samm 3** Kui telefon heliseb, vajutage kõnega ühenduse loomiseks nuppu **Vasta**.

### **Kõnele vastamine teisest rühmast (rühmiti üleskorjamine)**

Grupi vastuvõtt võimaldab vastata kõnele telefonis, mis asub väljaspool teie kõne vastuvõtugruppi. Kõne vastuvõtmiseks saate kasutada rühmiti üleskorjamise numbrit või selle telefoniliini numbrit, kus on sissetulev kõne.

#### **Toimimisviis**

- **Samm 1** (valikuline) Vajutage liini nuppu.
- **Samm 2** Vajutage nuppu **Grupi vastuvõtt**.
- **Samm 3** Tehke ühte järgmistest.
	- Sisestage selle telefoniliini number, kust tuleb kõne, mida soovite üles korjata.

Kui sissetulev kõne on näiteks liinil 12345, sisestage **12345**.

- Sisestage grupi vastuvõtmise number.
- Vajutage **Kiirvalimine** ja valige kiirvalimise number. Kasutage navigeerimisklastrit, et liikuda kiirvalimise aknas üles ja alla ja valige kiirvalimise number.
- **Samm 4** Kui telefon heliseb, vajutage kõnega ühenduse loomiseks nuppu **Vasta**.

### **Kõnele vastamine seostatud rühmast (muu üleskorjamine)**

### **Toimimisviis**

**Samm 1** (valikuline) Vajutage liini nuppu. **Samm 2** Kõnele vastamiseks oma kõne üleskorjamise rühmas või oma telefoniga seostatud rühmas vajutage nuppu **Korja üles**. **Samm 3** Kui telefon heliseb, vajutage kõne ühendamiseks nuppu **Vasta**.

### **Kõnele vastamine oma kõnejaotusgrupis**

Kõnejaotusgrupid võimaldavad suure sissetulevate kõnede hulgaga organisatsioonidel jagada kõnekoormust. Haldur seab kõnejaotusgrupi valmis, kasutades selleks telefonikataloogi numbrite sarja. Telefonid helisevad halduri poolt kõnejaotusgrupile määratud kõnejagamisjärjestuse alusel. Kui olete kõnejaotusgrupi liige, tuleb teil kõnede vastuvõtmiseks kõnejaotusgruppi sisse logida. Kui te ei soovi, et kõnede korral heliseks teie telefon, peate kõnejaotusgrupist välja logima.

Sõltuvaltsellest, kuidas kõnejaotusgrupp on konfigureeritud, võidakse näidata järgmist teavet kõne märguandel.

• Liini, mis kõne vastu võtab.

Ш

- Sissetuleva kõne katalooginumber.
- Kõnejaotusgrupi nimi või pilootnumber.

#### **Enne alustamist**

Juhtrühma kõnede vastuvõtmiseks peate olema kõnejaotusgruppi sisse logitud.

#### **Toimimisviis**

Kui teie telefon heliseb kõnejaotusgrupi kõne korral, vastake kõnele.

### **Sisse- ja väljalogimine kõnejaotusgrupis**

Kõnejaotusgrupi kõnede vastuvõtmise lõpetamisekslogige juhtrühmast välja. Otse teile tehtud kõned saabuvad teile edasi.

### **Toimimisviis**

**Samm 1** Sisselogimiseks vajutage nuppu **Kõnejaotusgrupp**.

**Samm 2** Väljalogimiseks vajutage uuesti nuppu **Kõnejaotusgrupp**.

### **Kõnejärjekorra vaatamine kõnejaotusgrupis**

Kõnejaotusgrupi järjekorra olekut saate vaadata järjekorra statistika kaudu. Järjekorra oleku aknas kuvatakse järgmine teave:

- kõnejaotusgrupi kasutatav telefoninumber;
- igas kõnejaotusgrupi järjekorras olevate helistajate arv;
- pikim ooteaeg.

### **Toimimisviis**

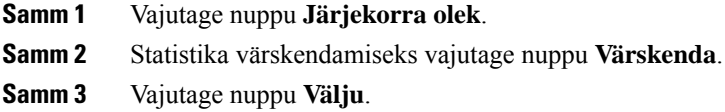

# **Kõnedele automaatne vastamine**

Kui teie telefon on seatud kõnedele automaatselt vastama, ei pea te telefoni helisemise korral midagi tegema. Pärast ühte helinat ühendatakse teid valjuhääldi abil kõnega automaatselt.

Kui eelistate aga kõnele vastata peakomplekti kaudu, häälestage esmalt peakomplekt.

Cisco IP-telefon 7811 ei toeta peakomplekti kasutamist.

Kui vastate automaatselt kõnedele valjuhääldi kaudu ja võtate kõne vastu peakomplekti kaudu, vastatakse järgmisele sissetulevale kõnele automaatselt peakomplekti kaudu. Kui vastate automaatselt kõnedele peakomplekti kaudu ja võtate kõne vastu valjuhääldi kaudu, vastatakse järgmisele sissetulevale kõnele automaatselt valjuhääldi kaudu. Automaatne vastamine tagab, et kõnele vastatakse; see ei muuda eelmise kõne jaoks kasutatud asukohta.

### **Toimimisviis**

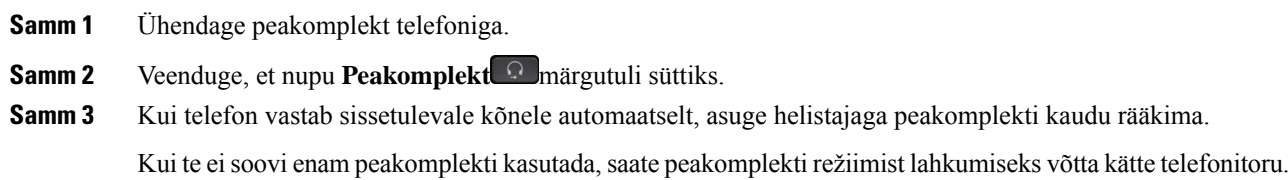

### **Kahtlase kõne jälitamine**

Kui saate soovimatuid või ahistavaid kõnesid, kasutage neist oma haldurile teada andmiseks ründekõne tuvastuse funktsiooni (MCID). Teie telefon saadab teie haldurile kõne kohta teavetsisaldava vaikse teadaande.

### **Toimimisviis**

Vajutage nuppu **MCID**.

# **Kõne heli vaigistamine**

Telefonikõne ajal saate heli vaigistada, nii et teie kuulete teist inimest, kuid tema teid ei kuule.

#### **Toimimisviis**

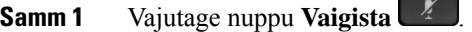

**Samm 2** Vaigistuse väljalülitamiseks vajutage uuesti nuppu **Hääletu**.

# **Ootel kõned**

### **Kõne ootele panemine**

Saate aktiivse kõne soovi korral ootele panna ja kõne uuesti vastu võtta, kui olete valmis.

### **Toimimisviis**

**Samm 1** Vajutage nuppu **Ootele Samm 2** Ootel kõne jätkamiseks vajutage uuesti nuppu **Ootele**.

### **Liiga kauaks ootele jäetud kõnele vastamine**

Kui kõne on liiga kauaks ootele jäänud, antakse sellest märku järgmiselt:

- üks kindla intervalliga korduv helin;
- vilkuv kollane liini nupp;
- vilkuv teatetuli telefonitorul;
- visuaalne märguanne telefoni ekraanil.

### **Toimimisviis**

Ootel kõne jätkamiseks vajutage vilkuvat merevaigukollast liininuppu või valige **Vasta** .

### **Aktiivse ja ootel kõne vahetamine**

Aktiivse ja ootel kõne vahetamine toimub lihtsalt.

### **Toimimisviis**

Ootel kõnele lülitumiseks vajutage nuppu **Vaheta**.

## **Aktiivse ja ootel kõne vahetamine Cisco IP-telefonis 7811**

Mudelil Cisco IP-telefon 7811 pole liini nuppe. Kui teil on üks kõne ootel ja teine kõne aktiivne, kuvatakse tarkvaraklahv **Vaheta**. Kui teil on rohkem kui kaks kõnet, kuvatakse tarkvaraklahv **Kõned**.

### **Toimimisviis**

Vajutage nuppu **Vaheta** või **Kõned**.

### **Kõne parkimine**

Kõne saab telefonis vajaduse korral parkida. Seejärel saate kõne kas enda telefoni või mõne teise telefoni (nt töökaaslase laual või konverentsisaalis asuva telefoni) kaudu jälle üles korjata.

Kõne parkimiseks on kaks võimalust: kõneparkimine ja suunatud kõneparkimine. Teie telefonis on saadaval ainult ühte tüüpi kõneparkimine.

Võrk jälgib pargitud kõnet, et te seda ära ei unustaks. Kui kõne jääb pargitud olekusse liiga pikaks ajaks, siis kõlab alarm. Seejärel saate oma telefonis kõnele vastata, vastamisest keelduda või kõnet eirata. Samuti võite jätkata selle vastuvõtmist teises telefonis.

Kui te kõnele teatud aja jooksul ei vasta, suunatakse see kõneposti või teise sihtpunkti, nii kuidas haldur on määranud.

### **Kõne ootelepanek kõneparkimise abil**

Kui olete oma telefonis kõnele vastanud, saate selle aktiivse kõne parkida ja seejärel selle kõne mõnes muus samasse kõnejuhtimissüsteemi kuuluvas telefonis jälle üles korjata.

Korraga saate kõneparkimise numbrile parkida ainult ühe kõne.

#### **Enne alustamist**

Kõne peab olema aktiivne.

### **Toimimisviis**

**Samm 1** Vajutage nuppu **Pargi** ja pange siis toru ära.

**Samm 2** (valikuline) Öelge parkimisnumber edasi sellele inimesele, kes peab kõnele vastama.

### **Ootel kõnele vastamine kõneparkimise korral**

Kõneparki saab seadistada kahel erineval viisil.

- Pargitud kõne kuvatakse telefonis, kus kasutaja saab selle vastu võtta.
- Kõne vastu võtmiseks peab kasutaja valima kuvatava numbri.

Funktsiooni lubamiseks või keelamiseks tuleb Cisco Unified Communications Manageris määrata väli Pühenda üks liin kõnepargile. Vaikimisi on funktsioon lubatud.

#### **Enne alustamist**

Peate teadma kõne parkimiseks kasutatud numbrit.

Ш

### **Toimimisviis**

Kõne vastu võtmiseks sisestage see number, kus kõne pargiti.

### **Kõne ootelepanek abistatud suunatud kõneparkimise korral**

Aktiivse kõne parkimiseks ja jätkamiseks saate kasutada spetsiaalset kõneparkimise numbrit. Abistatud suunatud kõneparkimise kasutamise korral saate aktiivse kõne kindla nupu vajutamisega parkida. Haldur häälestab selle nupu kiirvalimisliini jaoks. Seda tüüpi suunatud kõne korral saate liini olekut (kasutusel või vaba) jälgida liini olekuindikaatorite abil.

### **Toimimisviis**

Abistatud suunatud kõneparkimise kasutamiseks vajutage liinil, kus on kuvatud vaba liini olekuindikaator, nuppu **BLF-i suunatud kõne parkimine**.

### **Ootel kõnele vastamine abistatud suunatud kõneparkimise korral**

### **Toimimisviis**

Vajutage nuppu **BLF-i suunatud kõnepark**.

### **Kõne ootelepanek käsitsi suunatud kõneparkimise korral**

Aktiivse kõne parkimiseks ja jätkamiseks saate kasutada spetsiaalset kõneparkimise numbrit. Käsitsi suunatud kõneparkimise kasutamisel saate aktiivse kõne edastada suunatud kõneparkimise numbrile, mille häälestab haldur.

### **Toimimisviis**

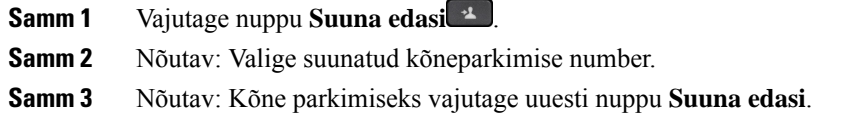

### **Ootel kõnele vastamine käsitsi suunatud kõneparkimise korral**

Spetsiaalsel kõneparkimise numbril pargitud kõne saate soovi korral vastu võtta.

### **Enne alustamist**

Teil on vaja teada suunatud kõneparkimise numbrit ja parkimisest väljavõtmise eesliidet.

### **Toimimisviis**

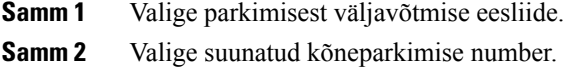

# **Kõnede edastamine**

Kui teil on mitme liiniga telefon, saate mis tahes liinil tulnud kõned mõnele muule numbrile edastada. Kõne suunamine on seotud kindla telefoniliiniga. Kui kõne tuleb sisse liinil, kuste pole kõnede suunamise funktsiooni lubanud, heliseb telefon nagu tavaliselt.

Kõnede edastamiseks on kaks võimalust:

- edasta kõik kõned
- kõnede edastamine kindlates olukordades (nt kui telefon on kinni või ei vasta).

Kui liin on edastatud, kuvatakse liiniga ikoon Edasta kõik ...

### **Toimimisviis**

- **Samm 1** Kui edastatav liin on inaktiivne, vajutage nuppu **EdKõik**.
- **Samm 2** Sisestage kõne suunamise sihtnumber täpselt sellisel kujul, nagu see teie telefonist valimisel välja näeb. Samuti võite valida mõne kirje oma viimaste kõnede loendist.

### **Seotud teemad**

[Iseteenindusportaal](#page-21-0), leheküljel 12

# **Kõnede suunamine**

Aktiivse kõne saate soovi korral kellelegi teisele edasi suunata.

### **Suuna edasi kõneposti**

Saate kõne suunata otse oma juhi või töökaaslase kõneposti. See on helistaja jaoks mugav moodus jätta sõnum ilma kedagi büroos segamata.

### **Enne alustamist**

Haldur peab seadistama teie telefonisüsteemi nii, et eesliide \* enne laiendit tähendab kõne edastamist kõneposti.

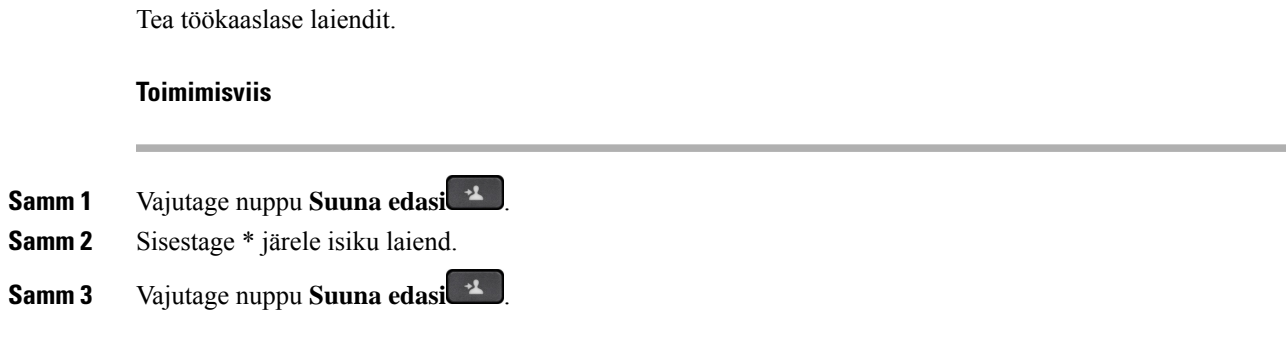

## **Kõne edastamine teie telefonist teisele inimesele**

Kõne edasi suunamise korral saate ise seniks liinile jääda, kuni teine inimene kõne vastu võtab. Nii saate enne enda kõnest eemaldamist rääkida teise inimesega privaatselt. Kui te ei soovi rääkida, kandke kõne üle enne teise inimese vastamist.

Samuti saate mõlema helistajaga individuaalselt vaheldumisi rääkida, enne kui eemaldate enda kõnest.

### **Toimimisviis**

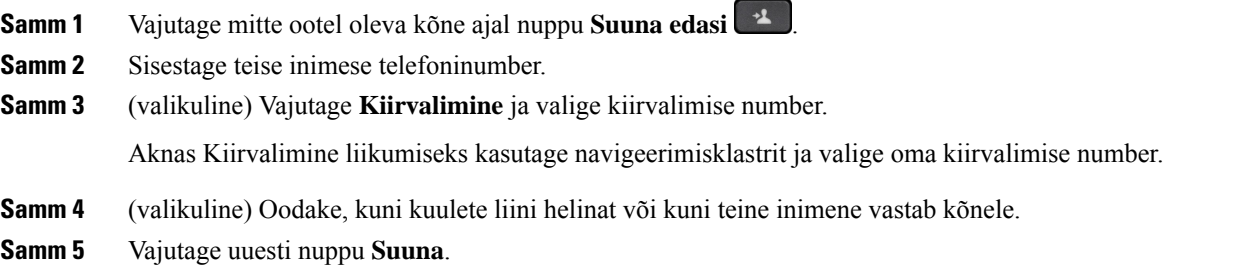

## **Nõu küsimine enne kõne ümbersuunamist**

Enne kõne edasisuunamist saate rääkida selle inimesega, kellele kavatsete kõne ümber suunata. Samuti saate nii selle inimese kui ka helistajaga enne kõne edasisuunamist individuaalselt vaheldumisi rääkida.

### **Enne alustamist**

Oletagem, et teil on käimas aktiivne kõne, mille soovite kellelegi teisele edasi suunata.

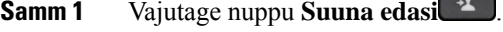

- **Samm 2** Sisestage teise inimese telefoninumber.
- **Samm 3** Ootel kõnesse naasmiseks vajutage nuppu **Vaheta**.

**Samm 4** Kõne edasisuunamiseks vajutage nuppu **Suuna edasi**.

# **Konverentskõned ja koosolekud**

Soovi korral saate ühes kõnes vestelda korraga mitme inimesega.Selleks saate helistada veel kellelegi ja selle inimese samuti kõnesse lisada. Kui teil on mitu telefoniliini, saate omavahel ühendada ka kaks erinevatel liinides olevat kõnet.

Kui lisate konverentskõnele mitu inimest, oodake enne osaliste lisamist mõni sekund.

Konverentsi võõrustajana saate konkreetseid osalejaid konverentsist eemaldada. Konverentskõne lõpeb, kui kõik osalejad toru hargile panevad.

## **Teise inimese lisamine kõnesse (7811)**

### **Toimimisviis**

**Samm 1** Vajutage aktiivses kõnes nuppu **Konverents** .

**Samm 2** Lisage teine inimene kõnesse. Selleks tehke ühte järgmistest.

• Vajutage nuppu **Kõned**, valige ootel kõne ja vajutage nuppu **Jah**.

• Sisestage telefoninumber ja vajutage nuppu **Konverents**.

### **Teise inimese lisamine kõnesse (7821, 7841, 7861)**

#### **Toimimisviis**

**Samm 1** Vajutage aktiivses kõnes nuppu **Konverents** .

**Samm 2** Lisage teine inimene kõnesse. Selleks tehke ühte järgmistest.

- Valige ootel kõne ja vajutage nuppu **Jah**.
- Sisestage telefoninumber ja vajutage nuppu **Konverents**.

## **Kõnede vahetamine enne konverentskõne täideviimist**

Enne vestluskaaslase lisamist konverentskõnesse saate temaga eraldi rääkida. Samuti saate konverentskõnelt üle minna teise inimesega peetavale kõnele ja vastupidi.

Ш

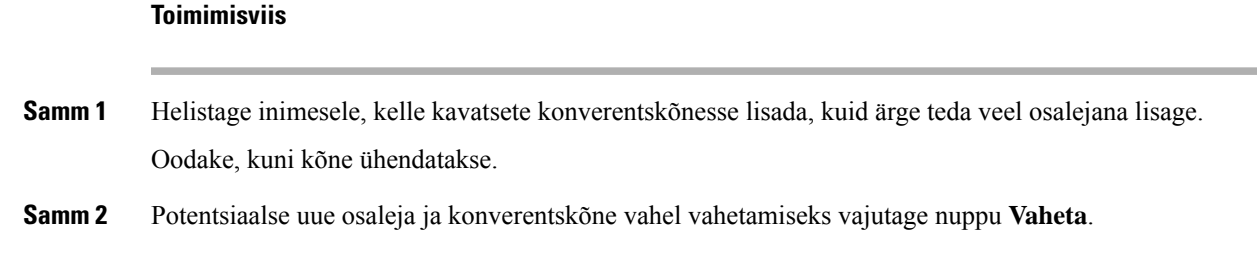

## **Konverentsis osalejate vaatamine ja eemaldamine**

Kui teie olete konverentskõne looja, saate vaadata konverentsiga viimati liitunud 16 osaleja andmeid. Samuti saate osalejaid eemaldada.

### **Toimimisviis**

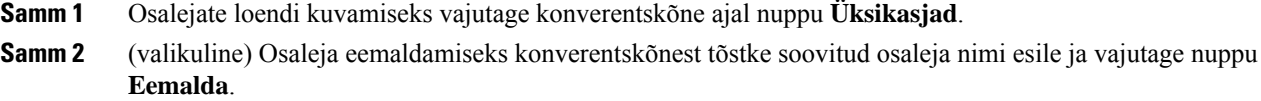

## **Plaanitud konverentskõned ("Kohtu minuga")**

Konverentskõnet saate võõrustada või kõnega liituda plaanitud ajal.

Konverentskõne algab siis, kui host kõne valib, ja lõpeb siis, kui kõik osalejad on kõne lõpetanud. Konverentskõne ei lõpe automaatselt kohe, kui võõrustaja toru hargile paneb.

### **Kohtu-minuga konverentsi võõrustamine**

### **Enne alustamist**

Hankige oma administraatorilt kohtu-minuga telefoninumber ja andke see number edasi konverentsikõne osalistele.

### **Toimimisviis**

**Samm 1** Tõstke telefonitoru hargilt. Kui numbri kuulete numbri valiku tooni, vajutage nuppu **Kohtu minuga**.

**Samm 2** Valige kohtu-minuga telefoninumber.

### **Kohtu-minuga konverentsiga liitumine**

Te ei saa kohtu-minuga konverentsiga liituda enne, kui konverentsi võõrustaja on kõne valinud. Kui kuulete kinnist tooni, siis pole võõrustaja veel konverentsi alustamiseks kõnet valinud. Pange toru hargile ja proovige siis uuesti helistada.

### **Toimimisviis**

Valige konverentsi võõrustajalt saadud kohtu-minuga telefoninumber.

# **Sisetelefonikõned**

Sisetelefoni liini abil saate teha ja vastu võtta ühesuunalisi kõnesid.

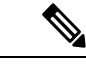

**Märkus** Cisco IP-telefon 7811 ei toeta sisekõnede funktsiooni.

Kui teete sisetelefonikõne, vastab vastuvõtja telefon kõnele automaatselt nn sosinarežiimis(heli on vaigistatud). Teie sõnum edastatakse adressaadi kõlari, peakomplekti või telefonitoru kaudu, kui üks neist seadmetest on aktiivne.

Pärast sisetelefonikõne saamist võib vastuvõtja suhtlemiseks aktiveerida kahesuunalise heli (ühendatud režiimi).

## **Sisetelefonikõne tegemine**

Sisetelefonikõne tegemisel lülitub telefon sosinarežiimi, kuni vastuvõtja aktsepteerib sisetelefonikõne. Sosinarežiimis kuuleb vestluskaaslane teid, kuid teie teda ei kuule. Kui teil on aktiivne kõne käimas, pannakse see kõne ootele.

### **Toimimisviis**

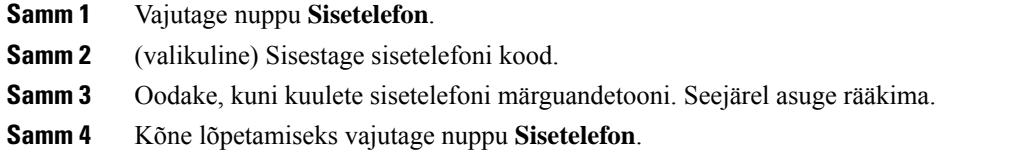

# **Sisetelefonikõnele vastamine**

Teise inimesega rääkimiseks saate sisetelefoni kõnele vastata.

### **Enne alustamist**

Telefoni ekraanil kuvatakse teade ja kõlab helimärguanne. Telefon vastab sisetelefoni kõnele sosinarežiimis.

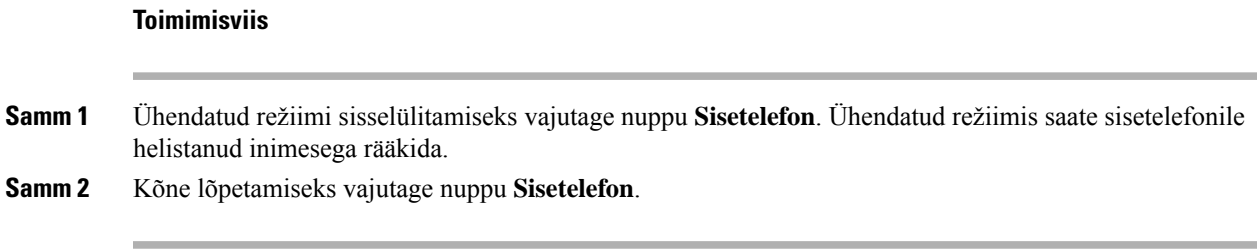

# **Kõnede järelevalve ja salvestamine**

Soovi korral saate kõnet jälgida ja selle salvestada. Selleks peab samal liinil olema vähemalt kolm inimest: helistaja, järelevaataja ja inimene, kellele helistati.

Järelevaataja vastab kõnele, loob konverentskõne ning jälgib vestlust ja salvestab selle.

Järelevaataja teeb järgmist:

- Salvestab kõne.
- Konverentsis ainult osaline. Teised osalised lisavad inimesi vastavalt vajadusele.
- Lõpetab kõne.

Konverentskõne lõpeb, kui järelevaataja paneb toru hargile.

# **Jälgitava kõne häälestamine**

### **Toimimisviis**

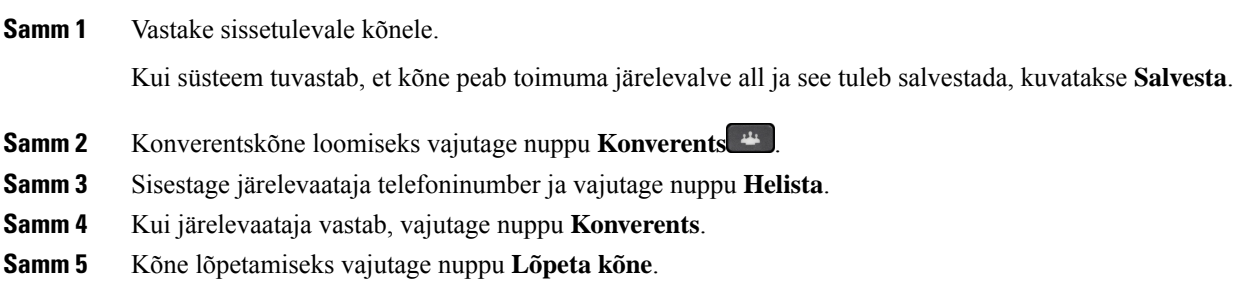

# **Kõne salvestamine**

Soovi korral saate kõne salvestada. Kõne salvestamisel võite kuulda teadaandetooni.

### **Toimimisviis**

Salvestamise alustamiseks või peatamiseks vajutage nuppu **Salvesta**.

# **Prioriteetsed kõned**

Vahel võib töö käigus tekkida vajadus kasutada telefoni kiirete või kriitiliste olukordade lahendamiseks. Saate määratleda kõne väga tähtsaks; sellisel kõnel on prioriteet tavaliste kõnede ees.Prioriteetsustasemete vahemik on 1 (madal) kuni 5 (kõrge). Seda prioriteetsussüsteemi nimetatakse mitmetasemelise järjestuse eesõiguse (MLPP) süsteemiks.

Haldur häälestab kasutatavad prioriteedid ja määrab, kas vajate spetsiaalset sisselogimisteavet.

Kui telefonis heliseb kõrge prioriteediga eeliskõne, kuvatakse telefoni ekraanil prioriteedi tase ja kõne paigutatakse kõneloendi tippu. Kui teil on eriti olulise kõne sissetuleku ajal parajasti mõni muu kõne pooleli, loetakse uut kõnet praegusest kõnest olulisemaks ja kuulete kindlat helina tooni. Peaksite praeguse kõne katkestama ja kõrgema prioriteetsustasemega kõnele vastama.

Kui olete oleku "Mitte segada" (DND) sisse lülitanud, kuulete ikkagi eeliskõne erihelinat.

Kui teil on käimas eriti oluline kõne, ei muuda järgmised toimingud kõne prioriteetsust:

- kõne ootelepanek;
- kõne edastamine;
- kõne lisamine kolme osalisega konverentskõnesse;
- kõne vastuvõtu kasutamine kõnele vastamiseks.

Järgnev tabel kirjeldab mitmetasemelise järjestuse ja eesõigusega prioriteetseid ikoone ning vastavat taset.

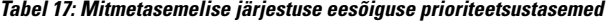

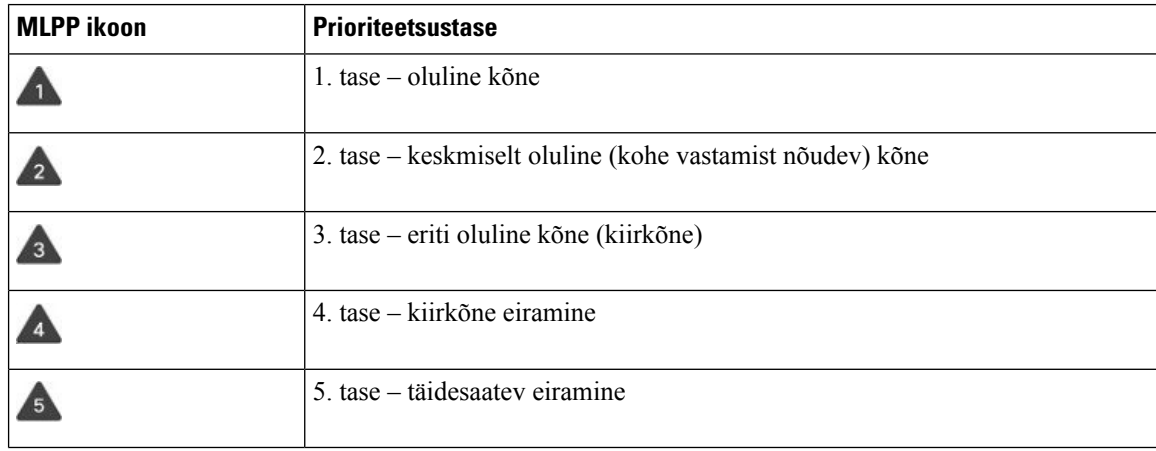

### **Prioriteetse kõne tegemine**

On võimalik, et prioriteetse kõne tegemiseks peate sisse logima spetsiaalse identimisteabega. Selle identimisteabe sisestamiseks on teil kolm katset. Kui sisestate andmed valesti, antakse teile sellest teada. Ш

### **Toimimisviis**

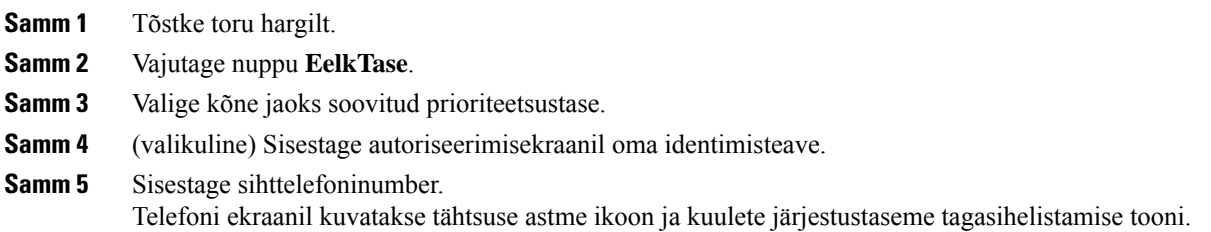

## **Prioriteetsele kõnele vastamine**

Kui kuulete erilist, tavapärasest kiiremat helinat, olete saanud prioriteetse kõne.

### **Toimimisviis**

Tähtsamast kõnest märku andva erihelina kõlamisel vajutage vilkuvat kollast sessiooni nuppu.

# **Prioriteetsele kõnele vastamine teise kõne ajal**

Kui kuulete käimasoleva kõne ajal järsku pidevat tooni, olete saanud (või on teie töökaaslane saanud) prioriteetse kõne. Pange toru kohe hargile ja laske kõrgema prioriteediga kõnel minna inimesele, kellele see on mõeldud.

### **Toimimisviis**

Pange toru hargile.

Teie kõne lõpeb ja kõrgema prioriteetsustasemega kõne korral heliseb muu telefon.

# **Mitu liini**

Kui kasutate teiste inimestega samu telefoninumbreid, võib teie telefonis olla mitu liini. Mitme liini kasutamise korral on teie jaoks saadaval rohkem helistamisvõimalusi.

# **Kõigi kõnede kuvamine esmasel liinil**

Esmasel liinil saate kuvada kõigi käimasolevate ja vastamata kõnede loendi.

Seda funktsiooni saate kasutada näiteks juhul, kui teil on mitu liini ja soovite kõigil liinidel tehtud kõnesid näha ühel ekraanil koos. Filtri abil saate alati vaadata ka ainult mõne kindla liini kõnesid.

Selle funktsiooni seab üles haldur.

### **Vanimale kõnele esmajärjekorras vastamine**

Soovi korral saate esmajärjekorras vastata vanimale kõigil oma telefoniliinidel saadaolevale kõnedele (sh häireolekus olevatele ooteloleku tühistamise ja parkimise vahetuse kõnedele). Sissetulevad kõned on ootel või parkimise vahetuse kõnedest alati prioriteetsemad.

Mitme liiniga töötamisel tuleb teil enamasti vajutada selle sissetuleva kõne liini nuppu, millele soovite vastata. Kui soovite vastata lihtsalt vanimale kõnele, liinist olenemata, vajutage nuppu **Vasta**.

### **Telefoni kõigi kõnede vaatamine**

Saate vaadata kõigi aktiivsete kõnede (kõikidel liinidel) loendit sordituna kronoloogilises järjekorras alates vanimast kuni uusimani.

Kõigi kõnede loend on kasulik näiteks juhul, kui teil on mitu liini või jagate liine teiste kasutajatega. Loendis kuvatakse kõik teie kõned koos.

Ühtlasi saate vaadata oma esmase liini aktiivseid kõnesid. See on abiks siis, kui soovite kõiki kõnesid kuvada ühel ekraanil.

Kui teie haldur konfigureerib kõnejaotusgrupi nime, siis nii kõnejaotusgrupi nimi kui ka numbri kuvamine loendis Kõik kõned. Vastasel korral kuvatakse ainult kõnejaotusgrupi number.

#### **Toimimisviis**

Vajutage nuppu **Kõik kõned** või esmase liini sessiooni nuppu.

### **Jagatud liinid**

Saate ühte telefoninumbrit jagada ühe või mitme töökaaslasega. Näitekstugitöötajana võib teie tööülesandeks olla teie tugiisiku telefonikõnede sõelumine.

Telefoninumbri jagamisel saate kasutada seda telefoniliini nagu mis tahes muud liini. Arvestage jagatud liinide puhul järgmiste eriomadustega:

- jagatud telefoninumber kuvatakse kõigis seda numbrit kasutavates telefonides;
- kui kõnele vastab teie töökaaslane, on teie telefoni jagatud liini nupp ja sessiooni nupp ühtlaselt punased;
- kui panete kõne ootele, on teie liini nupp ühtlaselt roheline ja sessiooni nupp vilgub roheliselt. Teie töökaaslase liini nupp seevastu on ühtlaselt punane ja sessiooni nupp vilgub punaselt.

### **Enda lisamine jagatud liinil olevale kõnele**

Jagatud liinil oleva kõnega saab lisaks teile liituda ka teie töökaaslane. Haldur peab funktsiooni teie telefonis lubama.

Kui püüate lisada end jagatud liini kõnele ja kuvatakse teade, et lisamine pole võimalik, proovige uuesti.

Kui kasutajal, kellega te liini jagata, on privaatsusfunktsioon sisse lülitatud, ei näe te tema liini seadeid ega saa ennast tema kõnele lisada.

Ш

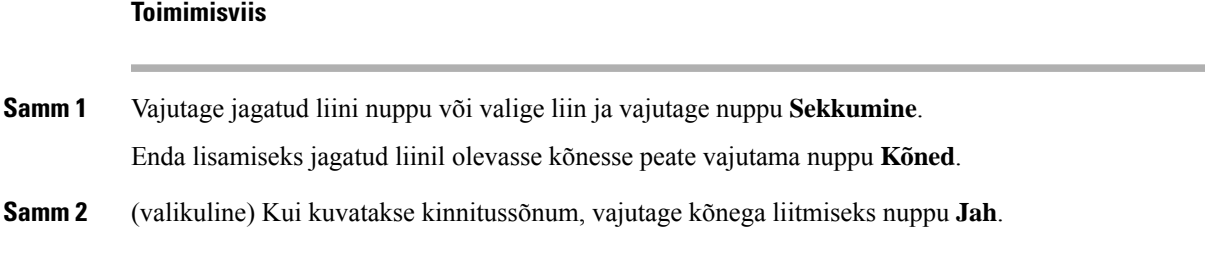

### **Privaatsuse lubamine jagatud liinil**

Privaatsusfunktsioon ei luba teistel, kes teie liini jagavad, teie kõnede kohta teavet vaadata.

Privaatsuse sisselülitamine kehtib teie telefonis kõigile jagatud liinidele. Kui teil on mitu jagatud liini ja privaatsus on lubatud, ei saa teised vaadata ühtegi teie jagatud liini.

Kui teie liini jagavas telefonis on privaatsusfunktsioon lubatud, saate teie jagatud liini kaudu kõnesid teha ja vastu võtta nagu tavaliselt.

Visuaalne kinnitus kuvatakse teie telefon ekraanil seni, kuni funktsioon on lubatud.

#### **Toimimisviis**

**Samm 1** Funktsiooni lubamiseks vajutage nuppu **Privaatsus**. **Samm 2** Funktsiooni väljalülitamiseks vajutage uuesti nuppu **Privaatsus**.

# **Telefonikõned mobiilse ühenduse kaudu**

Mobiiltelefoni kaudu saate tegelda ka nende kõnedega, mis on tehtud teie lauatelefoni numbrile. Seda teenust nimetatakse mobiilseks ühenduseks.

Esmalt tuleb mobiiltelefon iseteenindusportaalis täiendava telefonina lauatelefoniga seostada. Seda, millised kõned mobiiltelefoni saadetakse, saate ise määrata.

Lisatelefonide lubamisel:

- kõned tulevad samaaegselt teie lauatelefoni ja lisatelefonidesse;
- kui vastate kõnele lauatelefonis, lõpetavad lisatelefonid helisemise, ühendus katkestatakse ja nende ekraanil kuvatakse vastamata kõne teade;
- kui vastate kõnele üheslisatelefonis, lõpetavad teised lisatelefonid ja lauatelefon helisemise ning ühendus katkestatakse; teistes lisatelefonides kuvatakse vastamata kõne teade;
- võite kõnele vastata lisatelefonis ja viia selle siis üle sama liini kasutavasse lauatelefoni. Seda tehes kuvatakse sama liini jagavatel lauatelefonidel teade Kaugfunktsioon kasutusel.

### **Seotud teemad**

[Iseteenindusportaal,](#page-21-0) leheküljel 12

### **Mobiilse ühenduse lubamine**

### **Toimimisviis**

**Samm 1** Kauge sihtpunkti praeguse oleku (lubatud või keelatud) kuvamiseks vajutage nuppu **Mobiilsus**. **Samm 2** Oleku muutmiseks vajutage nuppu **Vali**.

### **Kõne viimine lauatelefonist mobiiltelefoni**

Seejärel saate kõne lauatelefonist mobiiltelefoni üle viia. Kuna kõne on endiselt ühendatud teie lauatelefoni liiniga, ei saa te seda liini samal ajal muude kõnede jaoks kasutada. Liin jääb hõivatuks kuni kõne lõppemiseni.

#### **Enne alustamist**

Esmalt peate oma lauatelefonis lubama mobiilse ühenduse funktsiooni.

#### **Toimimisviis**

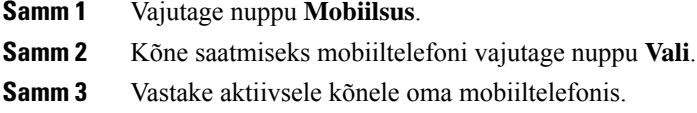

## **Kõne viimine mobiiltelefonist lauatelefoni**

Seejärel saate kõne mobiiltelefonist lauatelefoni üle viia. Kõne on endiselt ühendatud teie mobiiltelefoniga.

### **Enne alustamist**

Esmalt peate oma lauatelefonis lubama mobiilse ühenduse funktsiooni.

#### **Toimimisviis**

**Samm 1** Lõpetage mobiiltelefonis kõne. Kõne kestab edasi, kuid mitte enam mobiiltelefonis. **Samm 2** Kõne jätkamiseks lauatelefonis vajutage 5–10 sekundi jooksul lauatelefoni liini nuppu.

### **Kõne ümbersuunamine mobiiltelefonist lauatelefoni**

Seejärel saate kõne mobiiltelefonist lauatelefoni ümber suunata.

Ш

### **Enne alustamist**

Esmalt peate oma lauatelefonis lubama mobiilse ühenduse funktsiooni. Pääsukoodi saate haldurilt.

### **Toimimisviis**

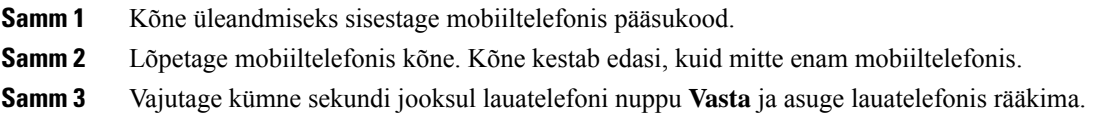

# **Kõnepost**

Häälsõnumi teadetele pääsete juurde otse oma telefonist. Teie haldur peab häälestama teie kõneposti konto ja lisaks ka teie telefoni, et te pääseksite juurde kõneposti süsteemile.

Telefoni nupp **Sõnumid** toimib kõneposti süsteemi kiirvaliku nupuna.

Kui te pole töölaua taga, saate kõnepostile ligipääsuks helistada kõneposti süsteemile. Kõneposti süsteemi välise telefoninumbri saate haldurilt.

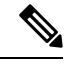

**Märkus**

Selles dokumendis on vähe kõneposti käsitlevat teavet, sest kõnepost ei ole teie telefoni osa. See on eraldi komponent koos serveri ja püsivaraga, mille teie ettevõte ostab. Teavet kõneposti häälestamise ja kasutamise kohta leiate rakenduse *Cisco Unity Connection Interface kasutusjuhendist* aadressil [https://www.cisco.com/](https://www.cisco.com/c/en/us/support/unified-communications/unity-connection/products-user-guide-list.html) [c/en/us/support/unified-communications/unity-connection/products-user-guide-list.html.](https://www.cisco.com/c/en/us/support/unified-communications/unity-connection/products-user-guide-list.html)

### **Kõneposti sõnumi tähis**

Kui soovite vaadata, kas teil on uusi kõnepostisõnumeid, jälgige järgmisi märke.

- Telefonitoru valgusribal põleb punane tuli.
- Ekraanil kuvatakse vastamata kõnede ja kõnepostisõnumite arv. Kui teil on rohkem kui 99 uut sõnumit, kuvatakse plussmärk (+).

Kuulete telefoniliini kasutamisel ka telefonitoru, peakomplekti või valjuhääldi kaudu katkendtooni. Katkendtoon on liinikohane. Kuulete seda üksnes siis, kui kasutate liini, kus on häälsõnumeid.

#### **Seotud teemad**

[Iseteenindusportaal,](#page-21-0) leheküljel 12

## **Ligipääs kõnepostisõnumitele**

Saate vaadata oma praegusi kõnepostisõnumeid või kuulata uuesti vanu sõnumeid.

#### **Enne alustamist**

Iga kõneposti süsteem on erinev, nii et küsige oma haldurilt või IT-osakonnast, millist süsteemi teie ettevõte kasutab. See jaotis käsitleb toodet Cisco Unity Connection, kuna enamik Cisco kliente kasutab seda toodet oma kõneposti süsteemi jaoks. Teie ettevõte võib kasutada mõnda muud toodet.

### **Toimimisviis**

**Samm 1** Vajutage nuppu **Teated** .

**Samm 2** Järgige häälviipu.

# **Juurdepääs helikõnepostile**

Sõltuvalt sellest, kuidas haldur on teie telefoni häälestanud, on võimalik, et saate kõnepostiteated kuvada ilma teadete loendit vaatamata. Sellest võimalusest on kasu näiteks siis, kui eelistate küll kõnepostiteadete loendit, kuid vahel on teil vaja teadetele juurde pääseda ilma visuaalsete juhisteta.

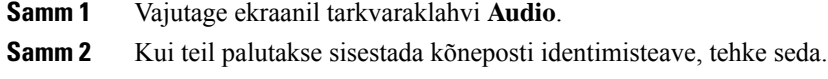

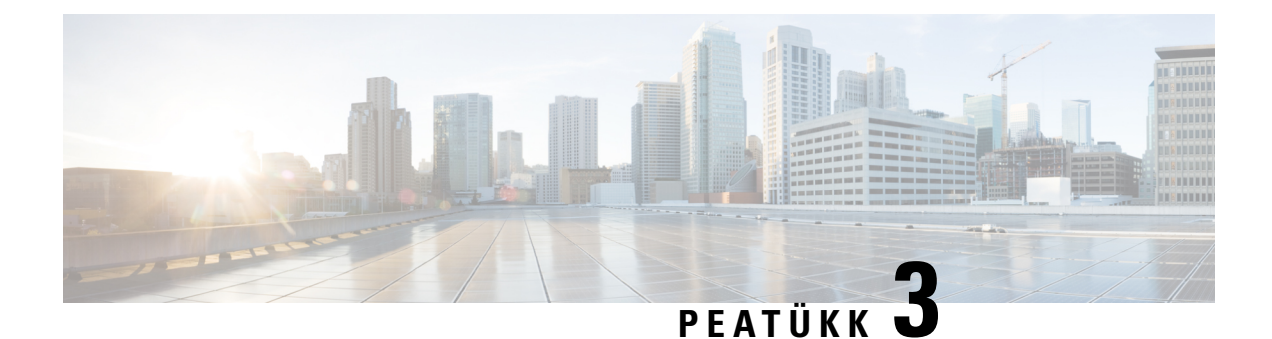

# **Kontaktid**

- [Ettevõttekataloog,](#page-60-0) leheküljel 51
- Isiklik [aadressiraamat,](#page-60-1) leheküljel 51
- Cisco Web Dialer, [leheküljel](#page-64-0) 55

# <span id="page-60-0"></span>**Ettevõttekataloog**

Töökaaslasele helistamise hõlbustamiseks saate tema telefoninumbri oma telefonist üles otsida. Haldur häälestab ja haldab kataloogi.

### **Ettevõttekataloogi kontaktile helistamine**

### **Toimimisviis**

- **Samm 1** Vajutage nuppu **Kontaktid** .
- **Samm 2** Valige **Ettevõttekataloog**.
- **Samm 3** Valige otsingukriteeriumid.
- **Samm 4** Sisestage otsingukriteeriumid ja vajutage nuppu **Esita**.
- <span id="page-60-1"></span>**Samm 5** Valige kontakt ja vajutage nuppu **Vali**.

# **Isiklik aadressiraamat**

Isiklikus kataloogis saate talletada sõprade, pereliikmete ja töökaaslaste kontaktandmeid. Isiklikku kataloogi saate lisada enda kontaktid. Inimestele, kellele te tihti helistate, saate lisada spetsiaalsed kiirvaliku koodid.

Isikliku kataloogi saate häälestada nii otse telefoni kui kaSelf CarePortali kaudu. Kataloogikirjetele kiirvaliku koodide määramiseks kasutage telefoni.

### **Seotud teemad**

[Iseteenindusportaal,](#page-21-0) leheküljel 12

### **Isiklikku aadressiraamatusse sisse ja sealt välja logimine**

### **Enne alustamist**

Isiklikku kataloogi sisselogimiseks peate teadma oma kasutaja-ID-d jaPIN-koodi. Kui te neid andmeid ei tea, pöörduge halduri poole.

### **Toimimisviis**

- **Samm 1** Vajutage nuppu **Kontaktid** .
- **Samm 2** Valige **Isiklik aadressiraamat**.
- **Samm 3** Sisestage kasutaja-ID ja PIN. Seejärel vajutage nuppu **Esita**.
- **Samm 4** Väljalogimiseks valige **Logi välja**, vajutage nuppu **Vali** ja seejärel vajutage nuppu **OK**.

## **Uue kontakti lisamine isiklikku aadressiraamatusse**

### **Toimimisviis**

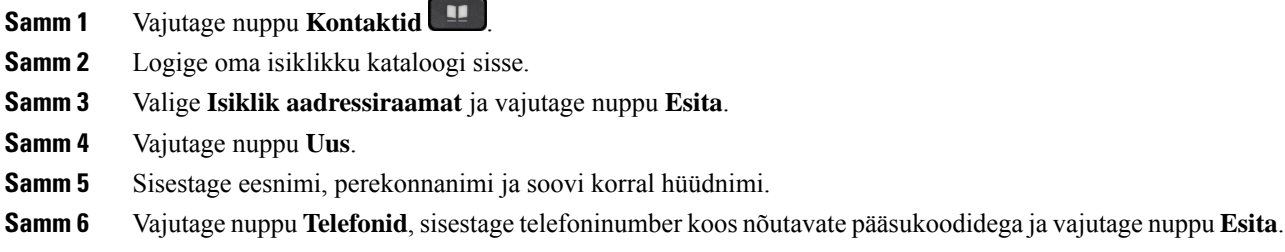

# **Kontakti otsimine isiklikust kataloogist**

- **Samm 1** Vajutage nuppu **Kontaktid** .
- **Samm 2** Logige oma isiklikku kataloogi sisse.
- **Samm 3** Valige **Isiklik aadressiraamat**.
- **Samm 4** Valige otsingukriteeriumid.
- **Samm 5** Sisestage otsingukriteeriumid ja vajutage nuppu **Esita**.

# **Isiklikus aadressiraamatus olevale kontaktile helistamine**

### **Toimimisviis**

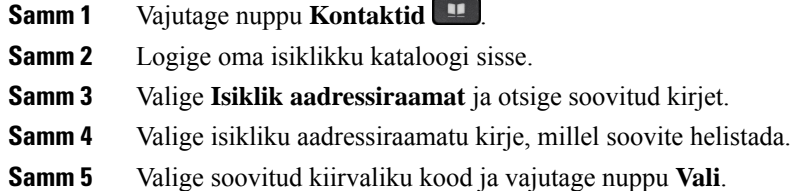

# <span id="page-62-0"></span>**Kontaktile kiirvalimiskoodi määramine**

Kiirvaliku kood lihtsustab kontaktile helistamist.

### **Toimimisviis**

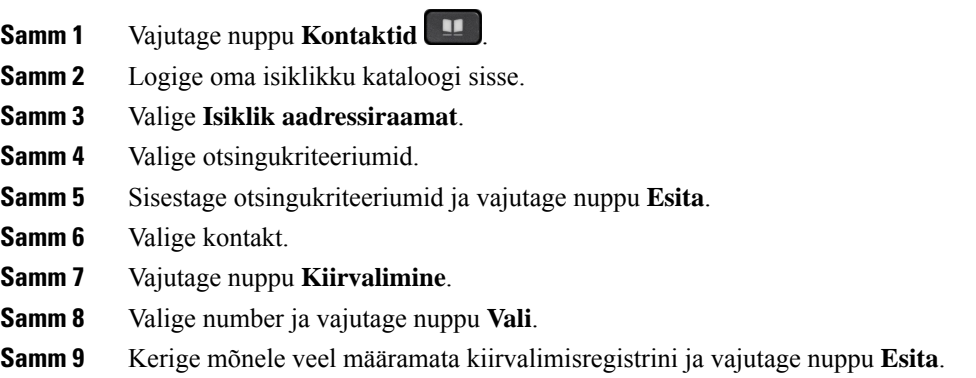

# **Kontaktile helistamine kiirvaliku koodi abil**

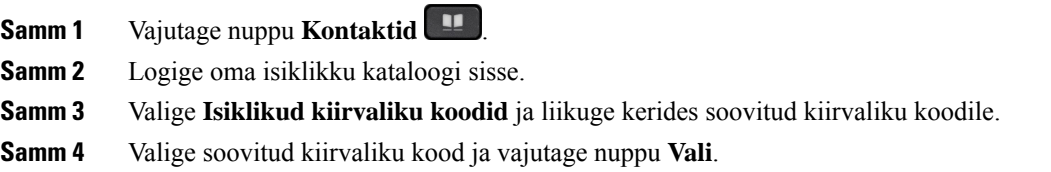

# **Isiklikus aadressiraamatus oleva kontakti andmete redigeerimine**

### **Toimimisviis**

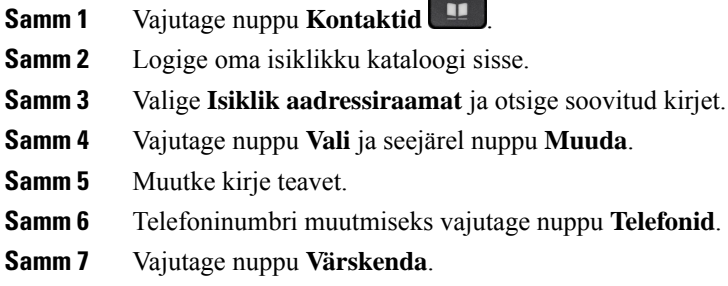

# **Kontakti eemaldamine isiklikust kataloogist**

### **Toimimisviis**

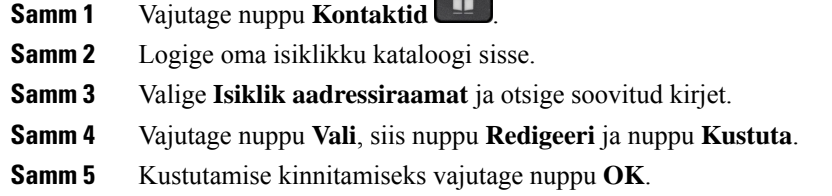

 $\overline{\phantom{a}}$ 

# **Kiirvaliku koodi kustutamine**

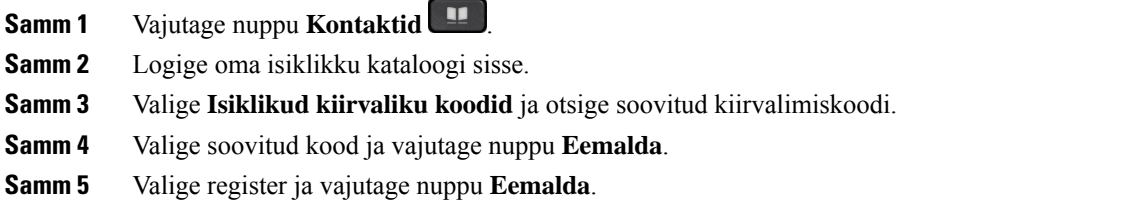

# <span id="page-64-0"></span>**Cisco Web Dialer**

Cisco Web Dialeri, veebisirvija ja oma Cisco IP-telefoni abil saate kõnesid teha nii veebi- kui ka töölauarakenduste kaudu. Minge veebisirvijas soovitud veebisaidile või oma ettevõttekataloogi ja klõpsake siis kõne alustamiseks mõnda hüperlingina kuvatud telefoninumbrit.

Helistamiseks läheb teil vaja kasutaja-ID-d ja parooli. Need andmed saate haldurilt. Esmakordsed kasutajad peavad enne helistamist konfigureerima oma eelistused.

Lisateavet leiate dokumendist "Cisco Web Dialer", mis asub siin: [https://www.cisco.com/c/en/us/support/](https://www.cisco.com/c/en/us/support/unified-communications/unified-communications-manager-callmanager/products-installation-and-configuration-guides-list.html) [unified-communications/unified-communications-manager-callmanager/](https://www.cisco.com/c/en/us/support/unified-communications/unified-communications-manager-callmanager/products-installation-and-configuration-guides-list.html) [products-installation-and-configuration-guides-list.html](https://www.cisco.com/c/en/us/support/unified-communications/unified-communications-manager-callmanager/products-installation-and-configuration-guides-list.html)

 $\mathbf I$ 

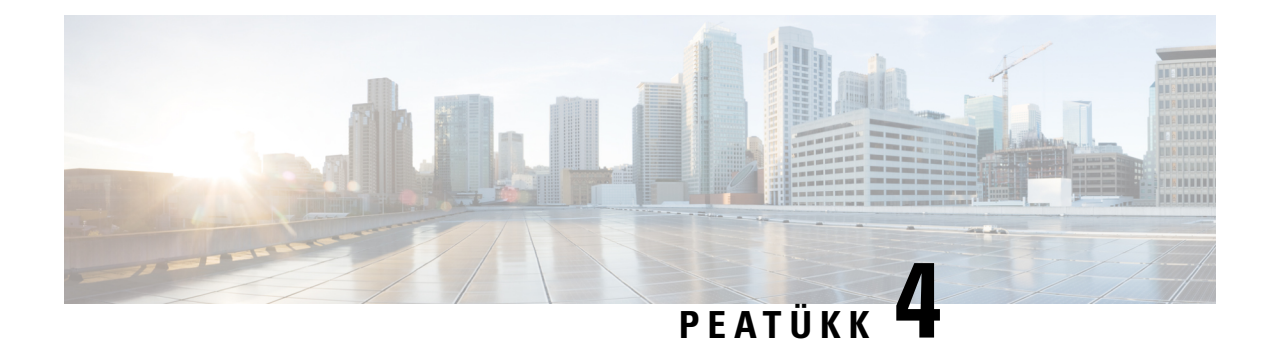

# **Viimatised kõned**

- Viimaste kõnede loend, [leheküljel](#page-66-0) 57
- Viimaste kõnede [kuvamine,](#page-66-1) leheküljel 57
- Viimatisele kõnele tagasi [helistamine,](#page-67-0) leheküljel 58
- Viimaste kõnede loendi [tühjendamine,](#page-67-1) leheküljel 58
- Kõnekirje [kustutamine](#page-67-2) , leheküljel 58

# <span id="page-66-0"></span>**Viimaste kõnede loend**

Kõnelogi loendis saate vaadata 150 viimati tehtud individuaalset kõnet ja kõnegruppi.

Kui kõnelogi loend saavutab maksimaalse täituvuse, kirjutatakse järgmine uus kirje loendis kõige vanema kirje asemele.

Kui mitu järjestikust kõnet on tehtud samalt numbrilt või samale numbrile, kuvatakse need kõned viimaste kõnede loendis rühmitatuna. Ka samalt numbrilt saabunud vastamata kõned rühmitatakse.

Kui te kasutate hunt rühma, võtke arvesse järgmist.

• Kui teie telefon on osa leviedastuse kõnejaotusgrupist, siis kõnejaotusgrupi teiste liikmete vastu võetud kõned kuvatakse teie kõnede ajaloos vastuvõetud kõnedena.

# <span id="page-66-1"></span>**Viimaste kõnede kuvamine**

Vaadake, kes on teile viimasel ajal helistanud.

### **Toimimisviis**

**Samm 1** Vajutage nuppu **Rakendused** .

#### **Samm 2** Valige **Viimatised**.

Kui telefon on vabas olekus, saate viimaste kõnede loendi kuvamiseks lükata navigeerimisklastrit üles.

**Samm 3** Kui teil on mitu liini, valige vaadatav liin.

# <span id="page-67-0"></span>**Viimatisele kõnele tagasi helistamine**

Te saate lihtsasti tagasi helistada inimesele, kes on teile helistanud.

### **Toimimisviis**

- **Samm 1** Vajutage nuppu **Rakendused** .
- **Samm 2** Valige **Viimatised**.
- **Samm 3** (valikuline) Valige sobiv liin.
- **Samm 4** Valige number, millel soovite helistada.
- **Samm 5** (valikuline) Numbri muutmiseks vajutage nuppu **MuudaVali**.
- **Samm 6** Vajutage nuppu **Helista**.

# <span id="page-67-1"></span>**Viimaste kõnede loendi tühjendamine**

Saate oma telefonis tühjendada Kõnelogi loendi.

#### **Toimimisviis**

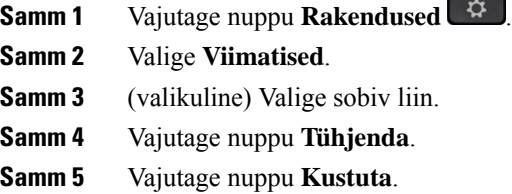

# <span id="page-67-2"></span>**Kõnekirje kustutamine**

Saate loendit "Viimatised" redigeerida, et eemaldada ajaloost ühe kõne. See võimaldab säilitada olulist kontaktteavet, kuna kõnelogis hoitakse ainult 150 kõnet.

- **Samm 1** Vajutage nuppu **Rakendused** .
- **Samm 2** Valige **Viimatised**.
- **Samm 3** (valikuline) Valige sobiv liin.
- **Samm 4** Tõstke esile individuaalne kirje või kõnegrupp, mille soovite kustutada.

I

**Samm 5** Vajutage nuppu **Kustuta**.

**Samm 6** Kinnitamiseks vajutage uuesti nuppu **Kustuta**.

 $\mathbf I$ 

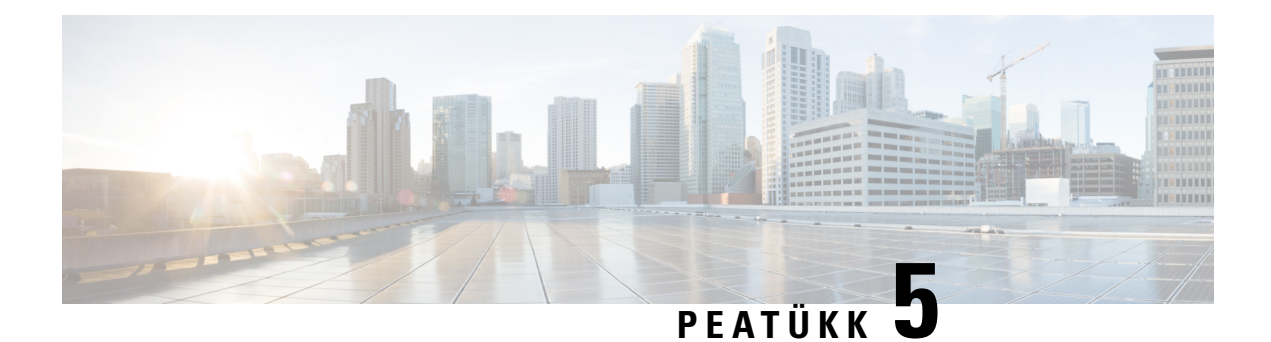

# **Rakendused**

- [Saadaolevad](#page-70-0) rakendused, leheküljel 61
- Aktiivsete [rakenduste](#page-70-1) kuvamine, leheküljel 61
- Aktiivsetele rakendustele [ümberlülitumine,](#page-70-2) leheküljel 61
- Aktiivsete rakenduste [sulgemine,](#page-71-0) leheküljel 62

# <span id="page-70-0"></span>**Saadaolevad rakendused**

Cisco telefonid ei sisalda neid rakendusi vaikimisi. Siiski on võimalik, et teie ettevõte on mitmesuguseid rakendusi lisanud – näiteks ilmateade, börsiteave, ettevõtte uudised, ülesandeloendid või muud teabe- ja teenuserakendused.

# <span id="page-70-1"></span>**Aktiivsete rakenduste kuvamine**

Te saate lihtsalt vaadata, millised rakendused on juba avatud.

### **Toimimisviis**

- **Samm 1** Vajutage nuppu **Rakendused** .
	-
- <span id="page-70-2"></span>**Samm 2** Valige **Töötavad rakendused**.
- **Samm 3** Vajutage nuppu **Välju**.

# **Aktiivsetele rakendustele ümberlülitumine**

### **Toimimisviis**

**Samm 1** Vajutage nuppu **Rakendused** .

**Samm 2** Valige **Töötavad rakendused**.

**Samm 3** Valitud rakenduse avamiseks ja kasutamiseks valige töötav rakendus ja vajutage nuppu **Lülita ümber**. **Samm 4** Vajutage nuppu **Välju**.

# <span id="page-71-0"></span>**Aktiivsete rakenduste sulgemine**

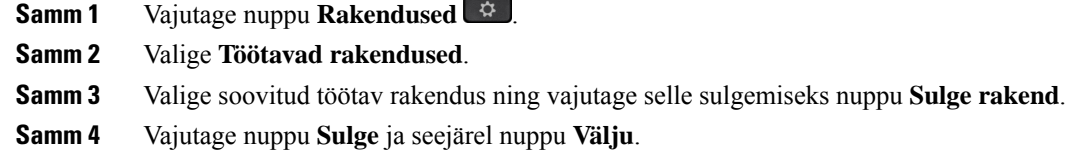
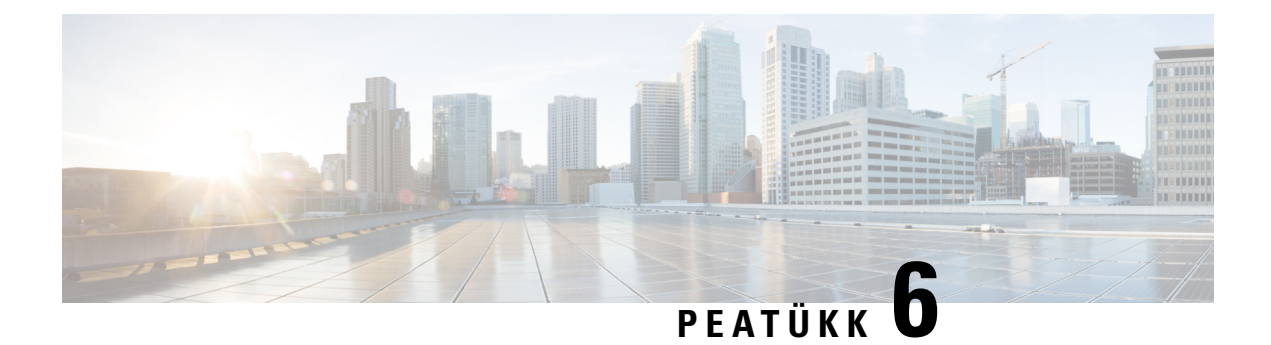

# **Seaded**

- Seadete menüü, [leheküljel](#page-72-0) 63
- [Helitugevuse](#page-74-0) muutmine kõne ajal, leheküljel 65
- Telefonihelina helitugevuse [reguleerimine,](#page-74-1) leheküljel 65
- Keel telefoni ekraanil, [leheküljel](#page-74-2) 65

# <span id="page-72-0"></span>**Seadete menüü**

Mõningaid atribuute ja funktsioone saate oma telefonis juhtida menüüst **Seaded**.

# **Helina vahetamine**

Telefoni sissetuleva kõne helinat saate soovi korral muuta.

### **Toimimisviis**

- **Samm 1** Vajutage nuppu **Rakendused** .
- **Samm 2** Valige **Sätted** > **Helina toon**.
- **Samm 3** Valige liin.
- **Samm 4** Liikuge helinate loendis ja vajutage näidise kuulamiseks nuppu **Esita**.
- **Samm 5** Helina tooni kasutamiseks vajutage nuppu **Määra**.

# **Kontrastsuse reguleerimine**

Telefoni ekraani kontrastsust saate ekraani loetavuse hõlbustamiseks muuta.

Telefoni mudeli teabe vaatamiseks vajutage nuppu **Rakendused** ja valige **Telefoni info**. Telefoni mudel on toodud väljal **Mudeli number**.

#### **Toimimisviis**

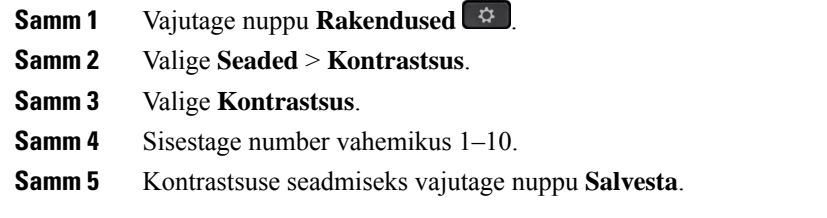

## **Telefoni ekraani taustvalguse seadistamine**

Telefoni ekraani taustvalgustust saate ekraani loetavuse hõlbustamiseks reguleerida.

Cisco IP-telefon 7811 ekraani taustvalgustust ei toeta.

### **Toimimisviis**

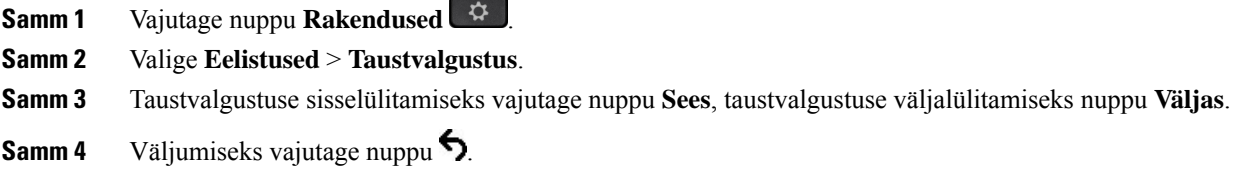

# **Energiasäästurežiimi kasutamiseks lülitage välja nupp Vali LED-tuli**

Energiasäästurežiimissaate nupu **Vali** LED-tule välja lülitada.See vähendab teie töökohal visuaalseid segajaid.

Nupp **Vali** asub telefoni navigeerimisklastri keskel. Kui olete energiasäästurežiimis, on nupu **Vali** LED-tuli vaikimisi sisse lülitatud.

**Toimimisviis**

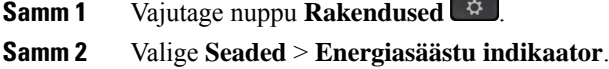

- **Samm 3** LED-tule väljalülitamiseks vajutage nuppu **Välja**.
- **Samm 4** Vajutage hoiatuse aknas nuppu **OK**.

# <span id="page-74-0"></span>**Helitugevuse muutmine kõne ajal**

Kui telefonitorust, peakomplektist või valjuhääldist kostuv heli on liiga vali või vaikne, saate helitugevust kõne teise osapoole kuulamise ajal muuta. Kui muudate kõne käigus helitugevust, mõjutab muudatus ainult selle kõne ajal kasutatavat kõlarit. Kui reguleerite näiteks helitugevust peakomplekti kasutamise ajal, siis telefonitorust kostva heli tugevus ei muutu.

**Toimimisviis**

Kõne ajal helitugevuse reguleerimiseks vajutage nuppu **Helitugevus** üles või alla.

# <span id="page-74-1"></span>**Telefonihelina helitugevuse reguleerimine**

Kui telefonihelin on sissetuleva kõne korral liiga vali või vaikne, saate helina helitugevust muuta. Helina helitugevuse muudatused ei mõjuta kõne helitugevust kõne ajal.

#### **Toimimisviis**

Helina helitugevuse reguleerimiseks vajutage telefoni helisemise ajal nuppu **Helitugevus** üles ja alla.

# <span id="page-74-2"></span>**Keel telefoni ekraanil**

Teie telefonis võidakse teksti kuvada mitmes keeles. Haldur häälestab keele, mida telefon kasutab. Kuisoovite keelt muuta, pöörduge oma halduri poole.

 $\mathbf I$ 

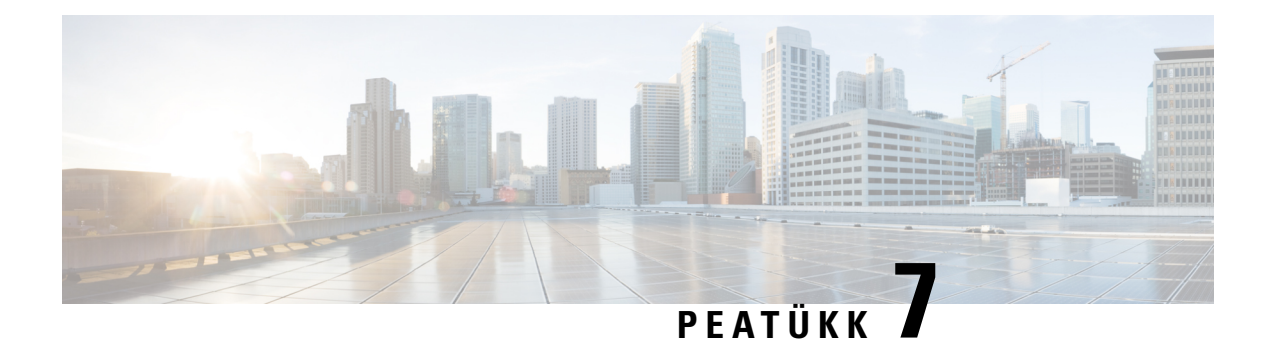

# **Tarvikud**

- Toetatud tarvikud, [leheküljel](#page-76-0) 67
- Telefoniga seostuvate tarvikute [vaatamine,](#page-77-0) leheküljel 68
- Telefoni mudeli [kontrollimine,](#page-77-1) leheküljel 68
- [Peakomplektid,](#page-77-2) leheküljel 68
- [Silikoonkatted,](#page-96-0) leheküljel 87

# <span id="page-76-0"></span>**Toetatud tarvikud**

Telefoni saab kasutada mitmesuguste tarvikutega nagu peakomplektid, mikrofonid ja kõlarid. Sellest tabelist leiate teabe, milliseid neist saate kasutada konkreetse telefoniga.

Telefoni mudeli teabe vaatamiseks vajutage nuppu **Rakendused** ja valige **Telefoni info**. Telefoni mudel on toodud väljal **Mudeli number**.

Telefonile funktsioonide lisamisel võivad mõned neist vajada liini nuppu. Kuid iga liini nupp teie telefonis saab toetada üksnes ühte funktsiooni (liini, kiirvalikut või funktsiooni). Kui teie telefoni liini nupud on juba kasutusel, ei kuva telefon täiendavaid funktsioone.

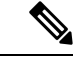

**Märkus**

Cisco 560 seeria peakomplekt mitmikalusega ei ühildu Cisco 7800 seeria IP-telefonidega, mis kasutavad süsteemi Power over Ethernet (PoE). Kasutage välist toidet, kui kavatsete ühendada mitmikalust.

Järgmisest tabelist leiate Cisco IP-telefoni 7800-seeria poolt toetatud tarvikud.

### **Tabel 18: Cisco IP-telefoni 7811, 7821, 7841 ja 7861 tarvikute tugi**

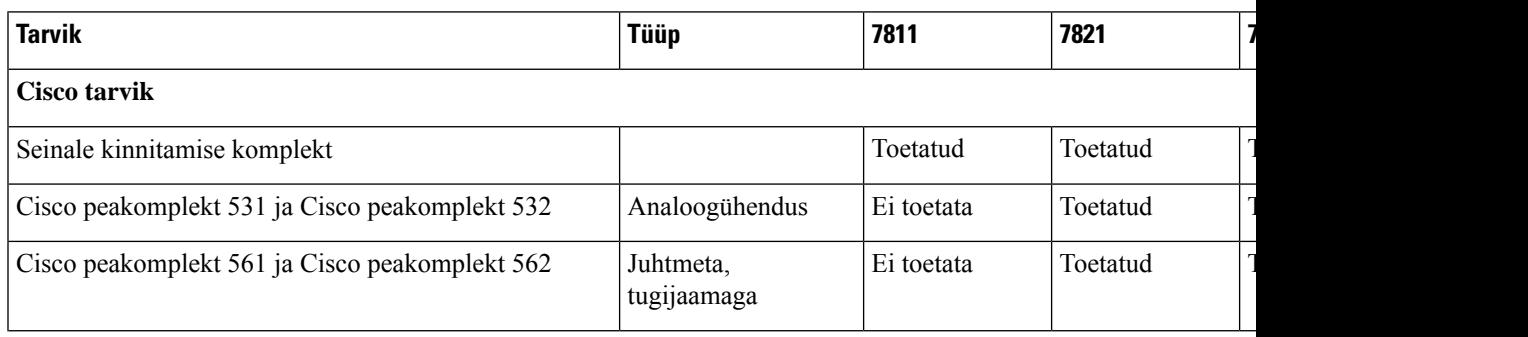

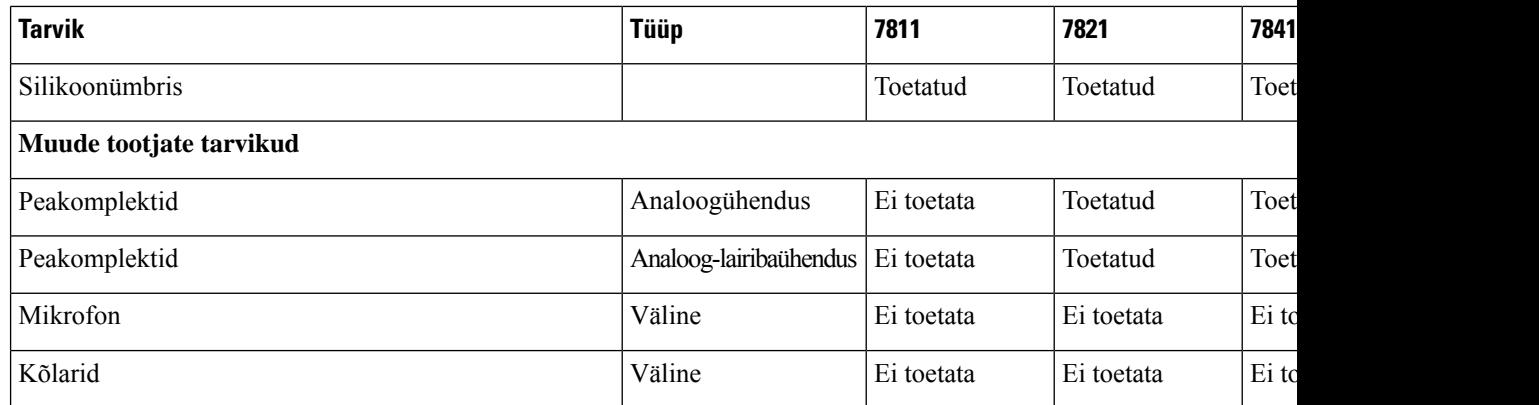

# <span id="page-77-0"></span>**Telefoniga seostuvate tarvikute vaatamine**

Telefoniga välise riistvara ühendamiseks saate kasutada peakomplekti pesa. Tarvikute loend sisaldab vaikimisi analoog peakomplekti, mille saab häälestada lairibaühenduse lubamiseks.

### **Toimimisviis**

- **Samm 1** Vajutage nuppu **Rakendused** .
- **Samm 2** Valige **Lisatarvikud**.
- **Samm 3** (valikuline) Valige soovitud tarvik ja vajutage nuppu **Näita üksikasju**.
- **Samm 4** Vajutage nuppu **Välju**.

# <span id="page-77-1"></span>**Telefoni mudeli kontrollimine**

Telefoni mudelit tuleb teada, kuna iga telefoniga saab kasutada erinevaid tarvikuid.

### **Toimimisviis**

<span id="page-77-2"></span>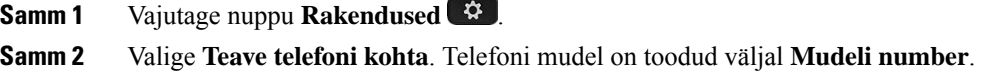

# **Peakomplektid**

Saadaval on arvukalt Cisco IP-telefonide ja nende seadmetega kasutamiseks mõeldud Cisco ja muude tootjate peakomplekte. Cisco peakomplektide kohta leiate lisateavet sii[thttps://www.cisco.com/c/en/us/products/](https://www.cisco.com/c/en/us/products/collaboration-endpoints/headsets/index.html) [collaboration-endpoints/headsets/index.html.](https://www.cisco.com/c/en/us/products/collaboration-endpoints/headsets/index.html)

# **Oluline ohutusteave peakomplekti kohta**

 $\mathbb{A}$ 

Kõrge helirõhk – võimaliku kuulmiskahjustuse ärahoidmiseks vältige pikaaegset kuulamist helitugevuse kõrgetel tasemetel.

Kui peakompleti ühendate, siis enne selle kasutamist vähendage peakomplekti kõlari helitugevust. Kui teil on meeles helitugevust enne peakomplekti peast võtmist vähendada, on selle helitugevus järgmisel korral, kui komplekti ühendate, väiksem.

Jälgige ümbrust. Peakomplekti kasutamisel ei pruugi teieni kosta olulised välishelid, eriti hädaolukordades või mürarohkes keskkonnas. Ärge kandke peakomplekti sõiduki juhtimise ajal. Ärge jätke peakomplekti või selle juhtmeid kohta, kus inimesed või lemmikloomad võivad nende otsa komistada. Jälgige alati lapsi, kes on teie peakomplekti või selle juhtmete lähedal.

## **Cisco 500 seeria peakomplekt**

Saadaval on järgmised Cisco peakomplektid.

- Cisco peakomplekt 521 ühe kuulariga peakomplekt koos liinisisese USB-kontrolleriga.
- Cisco peakomplekt 522 kahe kuulariga peakomplekt koos liinisisese USB-kontrolleriga.
- Cisco peakomplekt 531 ühe kuulariga peakomplekt, mida saab tänu USB-adapterile kasutada nii standardse peakomplektina kui ka USB-peakomplektina.
- Cisco peakomplekt 532 standardne kahe kuulariga peakomplekt, mida saab tänu USB-adapterile kasutada nii standardse peakomplektina kui ka USB-peakomplektina.
- Cisco peakomplekt 561 ühe kuulariga juhtmeta peakomplekt koos alusega.
- Cisco peakomplekt 562 kahe kuulariga juhtmeta peakomplekt koos alusega.

#### **Cisco peakomplekt 521 ja 522**

Cisco peakomplektid 521 ja 522 on juhtmega peakomplektid, mis on mõlemad mõeldud kasutamiseks koos Cisco IP-telefonidega ja nende seadmetega. Cisco peakomplekti 521 on tänu ühele kuularile mugav kanda ka pikaajaliselt. Cisco peakomplekti 522 sobib tänu kahele kuularile kanda mürarikkas keskkonnas.

Mõlemal peakomplektil on sülearvutitega ja mobiilsete seadmetega ühendamiseks olemas 3,5 mm liides. Liinisisest USB-kontrollerit saab kasutada ka mudelitega Cisco IP-telefon 8851, 8851NR, 8861, 8865 ja 8865NR. Kontrolleri abil saate hõlpsasti kõnedele vastata ning pääseda juurde telefoni põhifunktsioonidele, nagu ootelepanek ja jätkamine, vaigistamine ja helitugevuse juhtimine.

Nende peakomplektide kasutamiseks on nõutav telefoni püsivara versiooni 12.1(1) või uuema versiooni olemasolu.

**Joonis 5: Cisco peakomplekt 521**

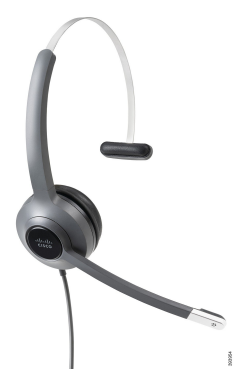

**Joonis 6: Cisco peakomplekt 522**

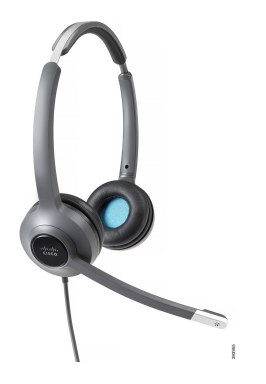

#### **Cisco peakomplekt 531 ja 532**

Cisco peakomplekte 531 ja 532 saab telefonide puhul kasutada standardpeakomplektidena. Ühendage peakomplekt RJ-konnektori abil peakomplekti pordiga.

Cisco peakomplekti USB-adapterit saab kasutada ka mudelitega Cisco IP-telefon 8851, 8851NR, 8861, 8865 ja 8865NR. Adapter muudab Cisco peakomplektid 531 ja 532 USB-peakomplektideks ja võimaldab teil kasutada mõnda lisafunktsiooni.Selle abil on mugav teha kõnedega soovitud toiminguid, katsetada mikrofoni ning kohandada bassi ja kõrgete toonide, tundlikkuse ja kõrvalheli seadeid.

Peakomplektide kasutamiseks on nõutav telefoni püsivara versiooni 12.1(1) või uuema versiooni olemasolu.

#### **Joonis 7: Cisco peakomplekt 531**

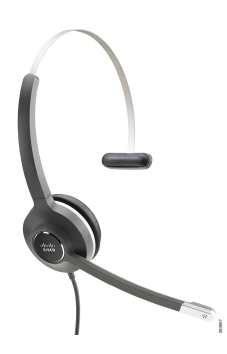

**Joonis 8: Cisco peakomplekt 532**

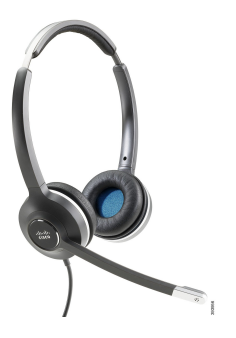

### **Cisco peakomplekt 561 ja 562**

Cisco peakomplektid 561 ja 562 on mõlemad välja töötatud nüüdisaegses kontoris kasutamiseks. Cisco peakomplekti 561 on tänu ühele kuularile mugav kanda ka pikaajaliselt. Cisco peakomplekt 562 sobib tänu kahele kuularile kandmiseks mürarikkas keskkonnas.

Mõlema peakomplektiga on kaasas peakomplekti laadimiseks ette nähtud alus, mille LED-ekraanilt saate jälgida peakomplekti laetuse taset. Mõlemal alusel kuvatakse ka kõne olek, nagu sissetulev kõne või aktiivne kõne, ja vaigistatud kõned. Peakomplekti püsivara uuendamise ajal näitavad LED-tuled uuendamise edenemist.

Aluse ühendamisekstelefoniga tuleb kasutada komplektis olevat Y-kaablit, mis ühendatakse telefonil asuvatesse AUX-i ja peakomplekti portidesse.

Aluse vooluvõrku ühendamiseks on komplektis AC-pistik. Enne toiteadapteri vooluvõrku ühendamist peate paigaldama oma piirkonnale vastava toiteklambri.

Vahel sitatakse Cisco peakomplektis 561 või 562 helisignaal. Mõni helisignaal teavitab teid toimingu sooritamisel (nt nupu vajutamisel). Mõni helin hoiatab teid, et peakomplekt nõuab tähelepanu, näiteks juhul, kui peate laadima akut või olete liikunud tugijaamast liiga kaugele.

Cisco peakomplekti 561 ja 562 kasutamiseks on nõutav telefoni püsivara versiooni 12.5(1) või hilisema ja faili defaultheadsetconfig.json olemasolu, et funktsioneerida koos Cisco Unified Communications Manager 12.5(1) või varasema versiooniga.

**Joonis 9: Cisco peakomplekt 561**

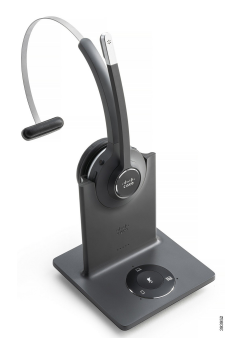

**Joonis 10: Cisco peakomplekt 562**

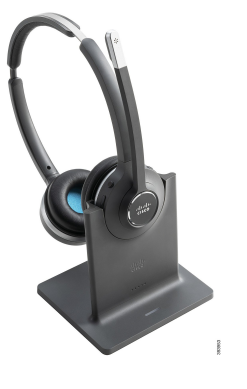

#### **Cisco peakomplekti seeria 500 tugi**

Cisco IP-telefon 7811 on ainus Cisco IP-telefoni 7800-seeria telefon, millega ei saa peakomplekti kasutada. Cisco IP-telefoni 7821, 7841 ja 7861 puhul saab peakomplekti või aluse ühendamiseks kasutada RJ-tüüpi konnektorit.

#### **Seotud teemad**

[Peakomplekti](#page-88-0) ühendamine telefoniga, leheküljel 79 Peakomplekti [konfigureerimine](#page-90-0) telefonis, leheküljel 81

## **Cisco peakomplekti 561 ja 562 nupud ja LED-tuli**

Teie peakomplekti nuppudega saab juhtida põhilisi kõnefunktsioone.

**Joonis 11: Cisco peakomplektide 561 ja 562 peakomplekti nupud**

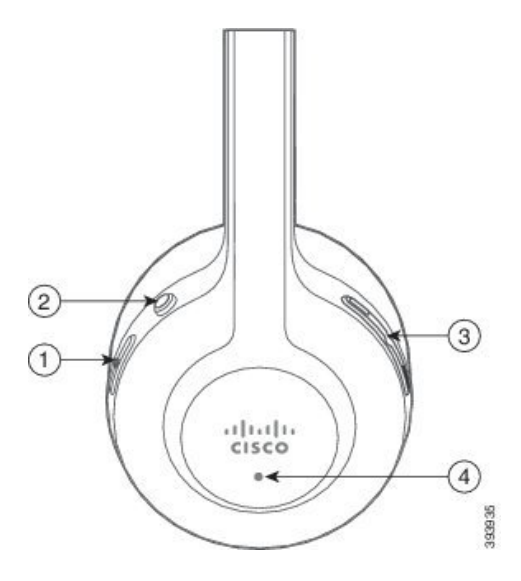

Järgmisest tabelist leiate teavet Cisco peakomplektide 561 ja 562 peakomplekti nuppude kohta.

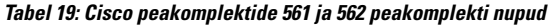

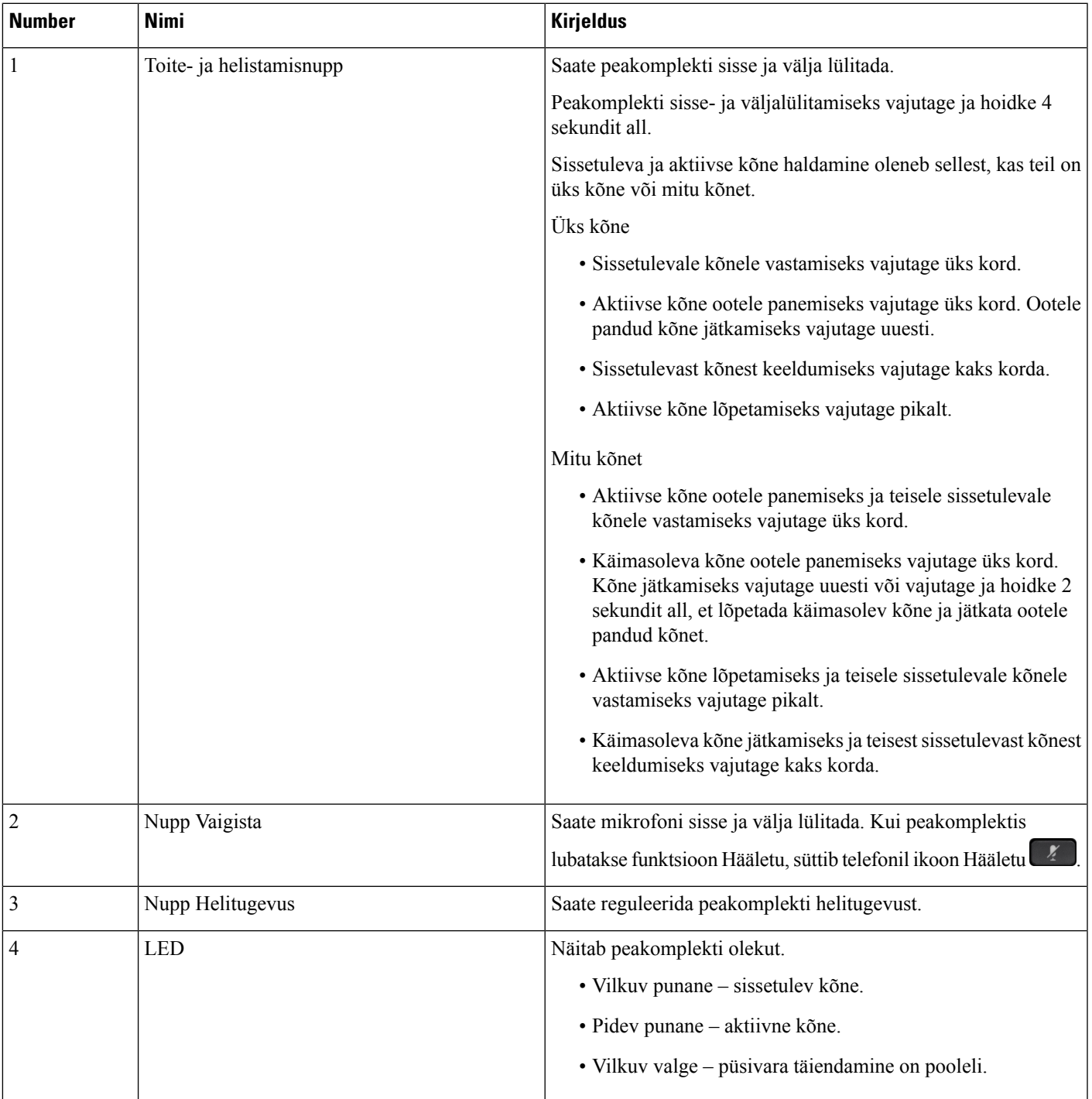

## **Standardalus Cisco peakomplektidele 561 ja 562**

Cisco peakomplektidega 561 ja 562 on kaasas peakomplekti laadimiseks ette nähtud standardalus. Aluse LED-ekraan näitab praegust aku laetuse taset ja kõne olekut.

Lisaks peakomplekti kõne kontrolli nuppudele saate kõnesid ka vastu võtta ja lõpetada, kui tõstate peakomplekti aluselt või asetate selle sinna tagasi. Funktsioonide rakendamiseks veenduge, et telefonis oleksid aktiveeritud Lõpeta kõne dokis ja Vasta kõnele dokist võetud seadmega. Lisateavet vtKõne käitumise [lülitamine](#page-92-0) dokile või dokist välja, [leheküljel](#page-92-0) 83.

Aluse ja peakomplekti ühendus luuakse digitaalse juhtmeta telekommunikatsioonisüsteemi (DECT) abil.

**Joonis 12: Cisco peakomplektide 561 ja 562 standardaluse LED-ekraan**

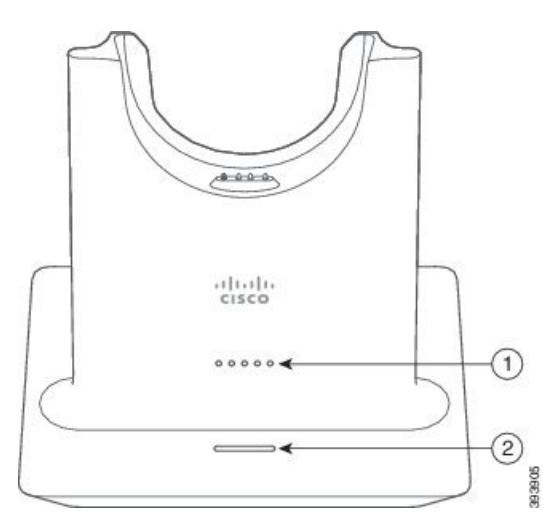

Järgmisest tabelist leiate teavet Cisco peakomplektide 561 ja 562 standardaluse kohta.

| <b>Number</b> | <b>Nimi</b>         | <b>Kirjeldus</b>                                                                                                    |
|---------------|---------------------|----------------------------------------------------------------------------------------------------|
|               | Aku oleku LED-tuli  | Näitab peakomplekti aku laetuse taset.                                                                                                    |
|               | Kõne oleku LED-tuli | Tähistab kõne olekut järgmiselt.<br>$\bullet$ Sissetulev kõne – vilkuv roheline.<br>• Aktiivne kõne – pidev roheline.<br>• Vaigistatud kõne – pidev punane. |

**Tabel 20: Standardalus Cisco peakomplekti 561 ja 562 jaoks**

## **Seadme Cisco 560 seeria peakomplekt mitmikalus**

Mitmikalusega saate ühendada kuni kolm kõneallikat Bluetooth® i, USB-liidese või Y-kaabli kaudu. Mitmikalusega saab salvestada ja mälus hoida kuni nelja Bluetoothi kõneseadet.Saate kõneallikaid vahetada, kasutades nuppu mitmikalusel.

Peakomplekti kõne kontrolli nuppe saab kasutada kõnedele vastamiseks ja nende lõpetamiseks. Kui peakomplekt on alusel, siis peakomplekti aluselt eemaldades vastatakse vaikimisi kõnele automaatselt. Kõne lõpetamiseks saate panna peakomplekti tagasi alusele. Kui soovite kõne käitumist muuta, vt Kõne käitumise [lülitamine](#page-92-0) dokile või dokist välja, [leheküljel](#page-92-0) 83 .

Mitmikalusega on kaasas järgmised ühenduskaablid:

- USB-USB-kaabel: USB-ühendusega seadmetele Cisco IP-telefonid
- Kaabel USB Y: Cisco IP-telefonid ilma USB-pordita
- Kaabel Mini USB: PC- või MAC-arvutile.
- Mini-USB-USB-C-kaabel: PC- või Mac-seadmete jaoks eraldi saadaval.

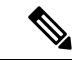

**Märkus**

Seadme Cisco 560 seeria peakomplekt mitmikalus ei ühildu telefonidega Cisco 7800 seeria IP-telefon, mis töötavad Etherneti-toitel (PoE). Kasutage välist toidet, kui kavatsete ühendada mitmikalust.

#### **Joonis 13: Mitmikaluse LED-tuled**

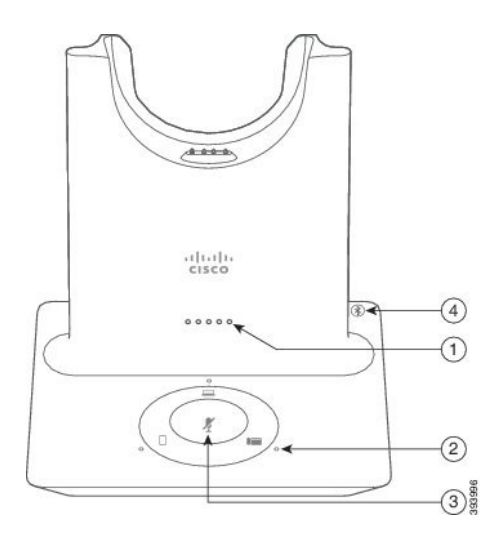

Järgmises tabelis kirjeldatakse Cisco 560 seeria peakomplekti mitmikaluse LED-tulesid.

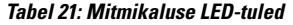

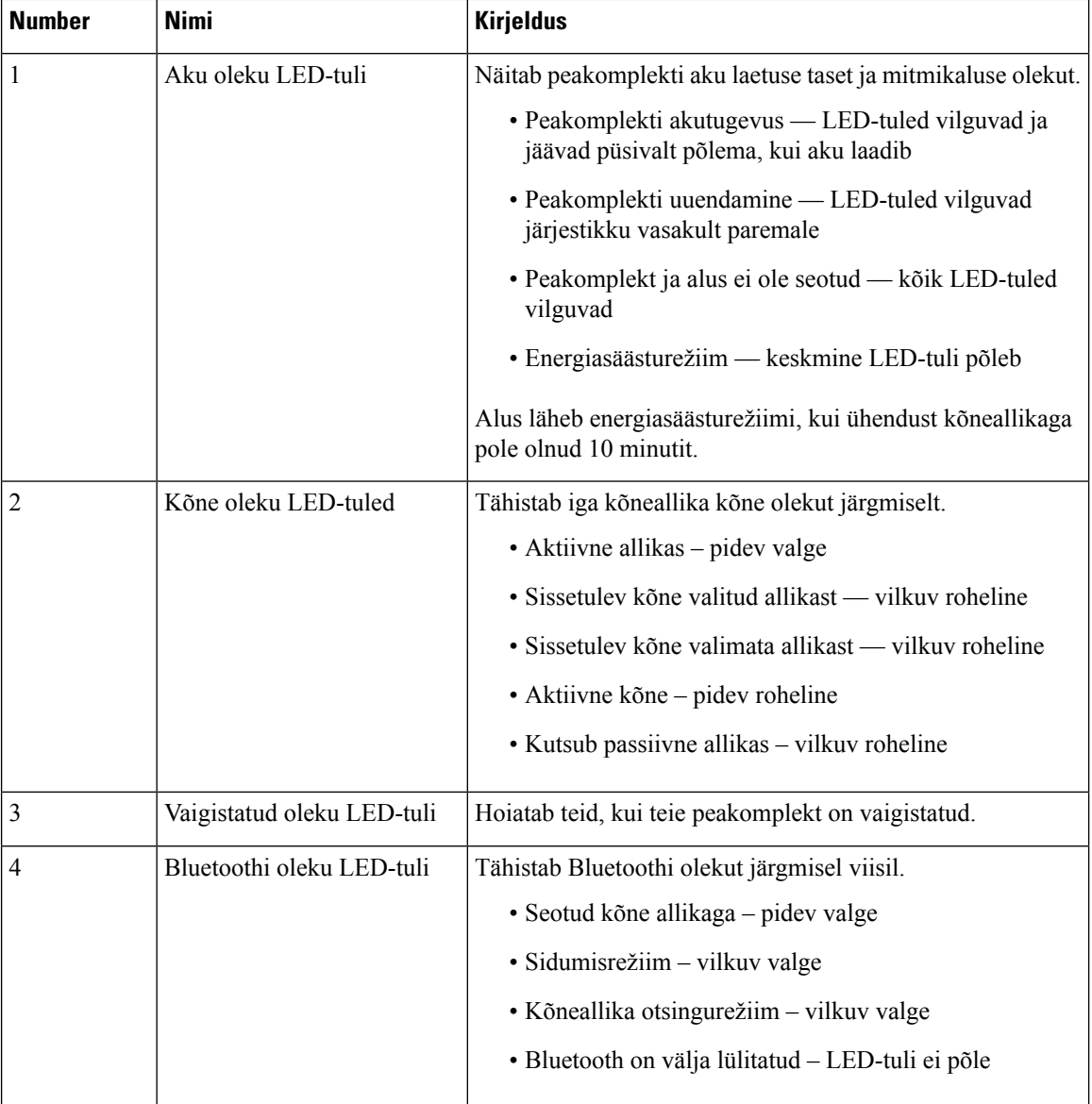

Aktiivse allika juhtimiseks kasutage allika juhtnuppe alusel. Iga allika juhtnupp vastab mitmikaluse kindlale ühendusele.

Isegi kui allikaga on ühendus, ei pruugi LED-tuli olla valgustatud. Allika LED-tuli süttib ainult siis, kui allikas on valitud või kõne kestab. Näiteks võite olla õigesti ühendatud telefoni Cisco IP-telefon, arvuti ja mobiiltelefoniga Bluetoothi kaudu. Vastava allika LED-tuli põleb ainult siis, kui allikas on valitud, kõne on aktiivne või kõne tuleb sisse. Vajutage allikanuppu, et kontrollida, kas allikas on korralikult ühendatud. Allika LED-tuli vilgub kolm korda, kui ühendust pole.

Aktiivseid kõneallikaid saate kasutada vaheldumisi.

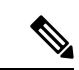

Enne, kui muudate kõneallikat, pange aktiivne kõne ootele. Ühe kõneallika kõnesid ei panda automaatselt ootele, kui lülitute teisele kõneallikale. **Märkus**

Järgnevas tabelis esitatakse mitmikaluse allikaikoone ja nende vastavaid ühendusi.

#### **Tabel 22: Mitmikaluse allikakonsool**

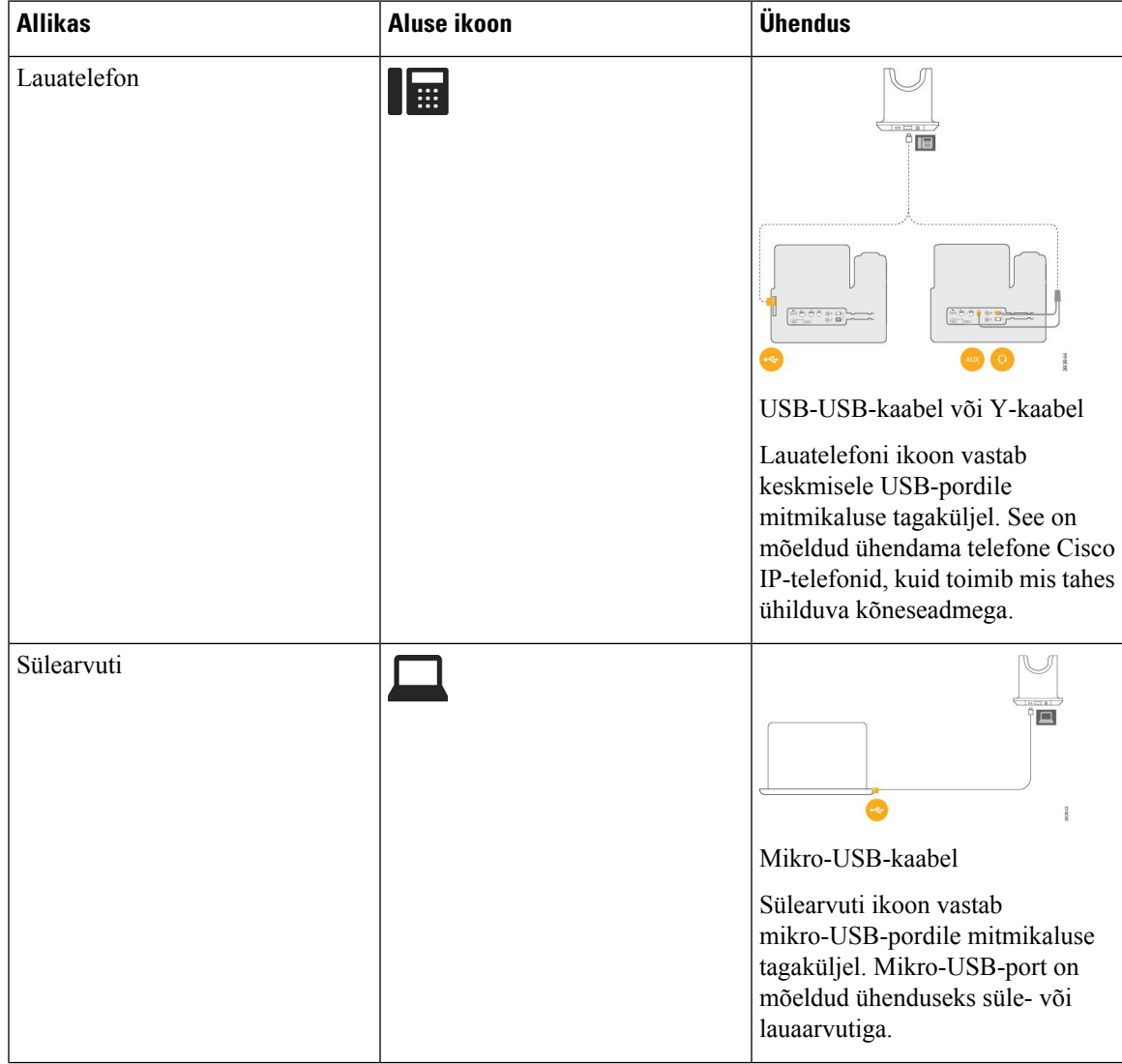

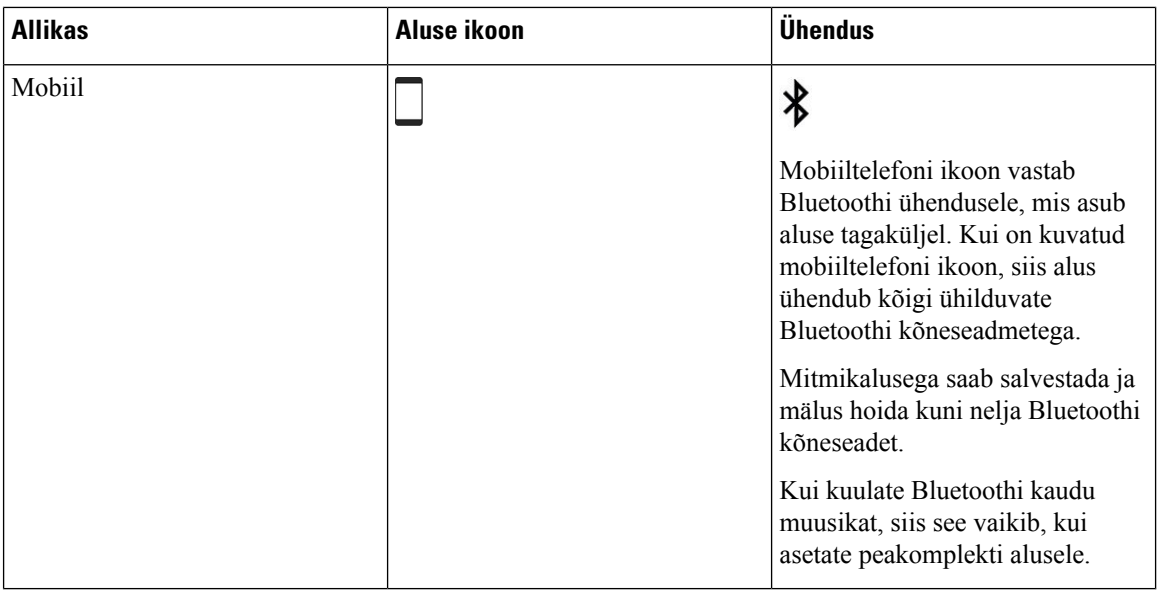

## **Muu tootja peakomplektid**

Cisco katsetab Cisco IP-telefonidega kasutamiseks ette nähtud muude tootjate peakomplekte ettevõttesiseselt. Kuid Cisco ei sertifitseeri peakomplektide või telefonitorude müüjate tooteid ega paku nende tootetuge. Konsulteerige peakomplekti tootjaga ja veenduge, kas peakomplekti saab kasutada teie Cisco telefoniga.

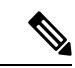

**Märkus** Cisco IP-telefon 7811 ei toeta peakomplekti kasutamist.

Peakomplekt ühendatakse telefoniga USB- või lisapordi kaudu. Parima heli saavutamiseks kohandage telefoni heliseadeid (sh peakomplekti kõrvaltooni seadet) vastavalt teie kasutatava peakomplekti mudelile.

Kui kasutate muu tootja peakomplekti ja tahate rakendada uut kõrvalheli seadet, siis selleks, et vastav seade välkmällu talletuks, oodake üks minut ja seejärel taaskäivitage telefon.

Telefon summutab osa peakomplekti mikrofoni tuvastatavast taustamürast. Taustamüra tõhusamaks summutamiseks ja üldise helikvaliteedi parandamiseks saab kasutada mürasummutavat peakomplekti.

Kui kaalute muu tootja peakomplekti soetamist, soovitame kasutada kvaliteetseid väliseid seadmeid, näiteks peakomplekte, mis on varjestatud niisoovimatute raadiosageduslike (RF) kui ka helisageduslike (AF)signaalide eest. Olenevalt peakomplekti kvaliteedist ja teiste seadmete (nt mobiiltelefonide ja kahesuunaliste raadiote) lähedusest võib siiski esineda helimüra või kaja. Kaugosaline või nii kaugosaline kui ka Cisco IP-telefoni kasutaja võivad kuulda suminat või põrinat. Suminat või põrinat võib põhjustada mitu välist allikat, nagu elektrilised tuled, elektrimootorid või kuvarid.

Mõnel juhul võib suminat vähendada või kõrvaldada kohaliku toiteploki või -elemendi kasutamine.

Cisco IP-telefonide kasutuskohtade keskkonnatingimuste ja riistvaraliste erinevuste tõttu pole peakomplekti, mis sobiks igasse keskkonda.

Enne suuremahulise tellimuse tegemist soovitame klientidel peakomplekte soovitud keskkondades katsetada, veendumaks, et need töötaksid ootuspäraselt.

Korraga saab kasutada ainult ühte peakomplekti. Vaikimisi on aktiivne peakomplektsee, mis ühendati viimati.

Soovitatud peakomplektide ja muude helitarvikute loendi leiate sii[thttp://www.cisco.com/c/en/us/products/](http://www.cisco.com/c/en/us/products/unified-communications/uc_endpoints_accessories.html) [unified-communications/uc\\_endpoints\\_accessories.html](http://www.cisco.com/c/en/us/products/unified-communications/uc_endpoints_accessories.html).

## **Heli kvaliteet**

Lisaks peakomplekti füüsilisele, mehaanilisele ja tehnilisele jõudlusele on nii kasutajale kui ka teisele osalisele oluline hea helikvaliteet. Heli kvaliteedi tajumine on subjektiivne ning me eisaa garanteerida ühegi muu tootja peakomplekti töötamist ja töö kvaliteeti. Siiski peaksid mitmete peamiste tootjate peakomplekti Cisco IP-telefonidega hästi töötama.

Cisco ei anna ühegi muu tootja peakomplekti osas soovitusi ega testi oma toodetega ühegi muu tootja peakomplekti. Teavet muu tootja peakomplekti Cisco toodete toe kohta leiate tootja veebilehelt.

Cisco testib Cisco kõrvaklappe Cisco IP-telefonidega. Lisateavet Cisco kõrvaklappide ja Cisco IP-telefoni toe kohta leiate teemast [https://www.cisco.com/c/en/us/products/collaboration-endpoints/headsets/index.html.](https://www.cisco.com/c/en/us/products/collaboration-endpoints/headsets/index.html)

## **Juhtmega peakomplektid**

Juhtmega peakomplekt ühildub kõigi Cisco IP-telefoni funktsioonidega, sealhulgas nuppudega Helitugevus ja Hääletu. Need nupud reguleerivad kuulari helitugevust ja vaigistavad peakomplekti mikrofoni heli.

Juhtmega peakomplekti paigaldamisel suruge kaabel kindlasti telefonis olevasse kaablikanalisse.

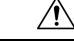

**Ettevaatust** Kui kaabli surumine telefonil asuvasse kaablikanalisse nurjub, võib kaabel kahjustada saada.

## **Juhtmeta peakomplektid**

Võite telefoni kasutada enamike juhtmeta peakomplektidega. Ühilduvate juhtmeta peakomplektide loendi leiate veebilehelt [http://www.cisco.com/c/en/us/products/unified-communications/uc\\_endpoints\\_](http://www.cisco.com/c/en/us/products/unified-communications/uc_endpoints_accessories.html) [accessories.html](http://www.cisco.com/c/en/us/products/unified-communications/uc_endpoints_accessories.html)

Peakomplekti ühendamise ja selle funktsioonide kasutamise kohta leiate teavet juhtmeta peakomplekti dokumentatsioonist.

## <span id="page-88-0"></span>**Peakomplekti ühendamine telefoniga**

Iga tüüpi juhtmega peakomplekti, adapteri või aluse ühendamiseks telefoniga tuleb kasutada eri porti ning eri tüüpi konnektorit ja kaablit. Levinud tüübid on RJ-konnektor, USB-konnektor ja Y-kaabel.

## **Standardpeakomplekti ühendamine**

Standardpeakomplekti saate kasutada lauatelefoniga. Standardpeakomplektid ühendatakse telefoni tagaküljel asuvasse peakomplekti pessa RJ-tüüpi konnektori abil.

#### **Joonis 14: Standardne peakomplekti ühendus**

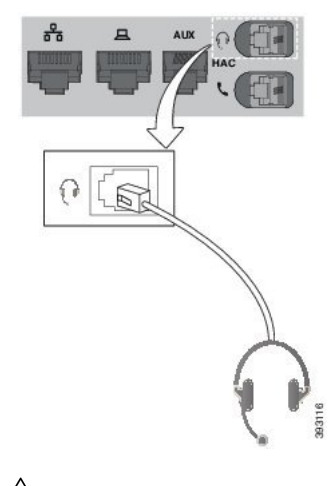

 $\bigwedge$ 

Kui kaablit ei õnnestu suruda telefonil asuvasse kaablikanalisse, võib telefonis asuv trükkplaat kahjustada saada. Kaablikanal vähendab pinget konnektoril ja trükiplaadil. **Ettevaatust**

#### **Toimimisviis**

Ühendage peakomplekt telefoni tagaküljel asuvasse peakomplekti pessa. Suruge kaabel kaablikanalisse.

## **Cisco standardaluse ühendamine Y-kaabli abil**

Standardaluse saate oma telefoniga ühendada Y-kaabli abil. Võtke arvesse, et Y-kaablil on kaks RJ-tüüpi konnektorit: üks lisapordi ehk AUX-pordi jaoks ja teine peakomplekti pordi jaoks. Kahte konnektorit saab eristada suuruse alusel, kuna AUX-pordi konnektor on peakomplekti pordi konnektorist pisut suurem.

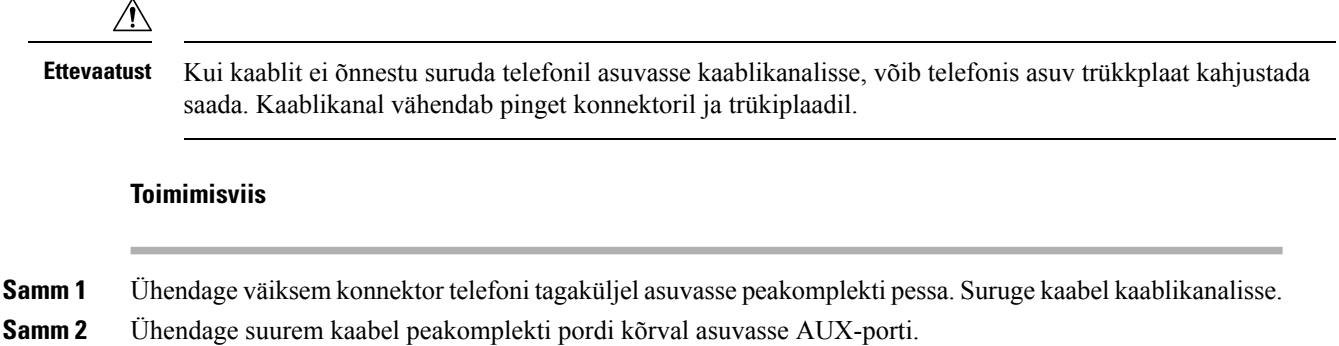

Ш

## **Peakomplekti helina seadete muutmine**

Oma peakomplekti helina tooni saate muuta telefonidel Cisco IP-telefon, mille püsivaraversioon on 14.0 või uuem. Seade salvestatakse telefoni ja rakendatakse kõigile ühenduvatele seadmetele Cisco 500 seeria peakomplekt.

#### **Toimimisviis**

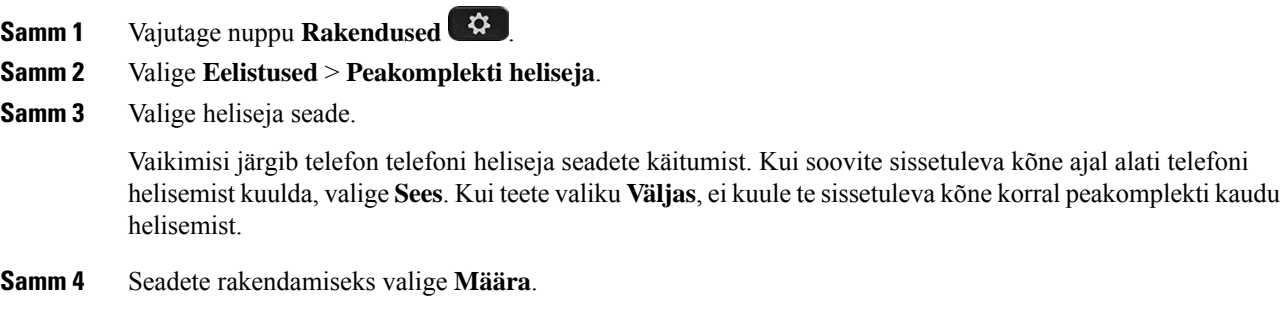

## **Cisco peakomplekti püsivara uuendamineCisco IP-telefon**

Peakomplekti tarkvara saate uuendada mis tahes toetatud telefonis Cisco IP-telefon. Peakomplekti püsivara täiendamise ajal saate telefoni ekraanil edenemist vaadata.

Uuendamise ajal vilguvad seadme Cisco 560 seeria peakomplekt aluse tuled järjestikuselt vasakult paremale. Pärast tarkvarauuenduse edukat lõpetamist, naasevad LED-tuled ooterežiimi.

### **Toimimisviis**

**Samm 1** Ühendage peakomplekt seadmega Cisco IP-telefon . **Märkus** Saate Cisco peakomplekt 730 värskendada IP-telefonidel ainult USB-kaabli abil. **Samm 2** Kui peakomplekt ei alusta uuendamist automaatselt, taaskäivitage telefon. Kui telefon taaskäivitub, laadib see uusima peakomplekti versiooni faili alla ja seejärel laadib selle peakomplekti.

## <span id="page-90-0"></span>**Peakomplekti konfigureerimine telefonis**

Pärast peakomplekti ühendamist võib olla vaja see telefonis konfigureerida.

## **Telefonilt Cisco peakomplekti seadete lähtestamine**

Saate oma Cisco peakomplekti oma kohandatud seadete eemaldamiseks lähtestada. See toiming taastab peakomplekti halduri poolt määratud algse konfiguratsiooni.

Selle funktsiooni toimimiseks peab teie telefonil töötama püsivara väljalase 12.5(1)SR3 või uuem versioon.

#### **Enne alustamist**

Ühendage peakomplekt telefoniga.

- Cisco 520 seeria peakomplekt: USB-adapteriga ühendamine
- Cisco 530 seeria peakomplekt: USB-kaabliga ühendamine
- Cisco 560 seeria peakomplekt: standardaluse või mitmikaluse ühendamine USB- või Y-kaabliga.

#### **Toimimisviis**

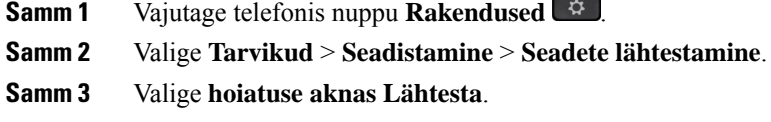

## **Peakomplekti tagasiside reguleerimine**

Peakomplekti kasutamisel võib juhtuda, et kuulete kuularis omaenda häält. Seda nimetatakse peakomplekti tagasisideks. Peakomplekti tagasiside ulatuse saate telefonis ise määrata.

### **Toimimisviis**

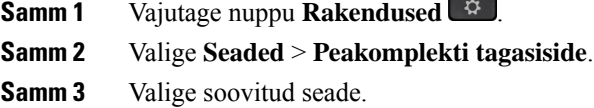

### **Standard-lairibapeakomplekti häälestamine**

Soovi korral saate kasutada lairibaheli toetavat peakomplekti. Lairibaheli teeb peakomplektis kostva heli kvaliteedi paremaks.

#### **Toimimisviis**

- **Samm 1** Vajutage nuppu **Rakendused** .
- **Samm 2** Valige **Tarvikud** > **Analoogpeakomplekt** > **Seadista**.
- **Samm 3** Analoog peakomplekti lairibaheli lubamiseks vajutage nuppu **Sisse** ja keelamiseks nuppu **Välja**.
- **Samm 4** Vajutage nuppu **Tagasi** .

## **Telefonis elektroonilise hargilüliti lubamine**

Kui haldur on aktiveerinud teie Cisco IP-telefonis **Administraatoriseaded**,saate Cisco 560 seeria peakomplekt alusega ühendamiseks elektroonilise hargilüliti juhtimise lubada või keelata. Elektroonilise hargilüliti juhtimine on vaikimisi lubatud.

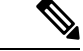

**Märkus** See funktsioon on saadaval Cisco IP-telefoni püsivara versioonis 12.7(1) ja uuemas versioonis.

#### **Toimimisviis**

- **Samm 1** Vajutage telefoni nuppu **Rakendused** .
- **Samm 2** Navigeerige valikuni **Administraatori seaded** > **Aux-port**.
- **Samm 3** Elektroonilise hargilüliti juhtimise lubamiseks vajutage **Ühenda elektroonilise lülitusega peakomplekt**.

# <span id="page-92-0"></span>**Cisco peakomplekti seeria 500 kohandamine**

## **Kõne käitumise lülitamine dokile või dokist välja**

Kõne käitumise muutmiseks saate tõsta peakomplekti aluselt üles või panna peakomplekti alusele.

#### **Toimimisviis**

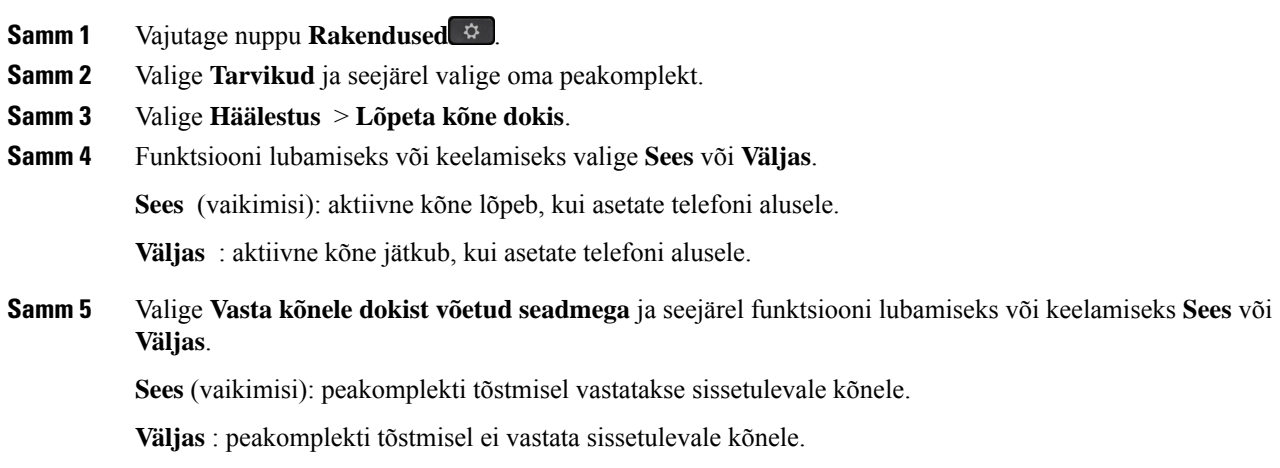

## **Aktiveeri Alati sisse lülitatud**

Vaikimisi algatab sarja 560 peakomplekt ja alus DECT-ühenduse, kui telefonis on kõne või muu heli taasesitus. Režiimis Alati sisse lülitatud on DECT-heliühendus teie Cisco sarja 560 peakomplekti ja aluse vahel.

Vaikimisi on kõne alguses natuke viivitust, kui peakomplekt loob alusega ühendust. Režiim Alatisisse lülitatud võimaldab hoida heli peakomplekti ja aluse vahel ühendusesisegisiis, kui teil pole kõnet või mängib muusika.

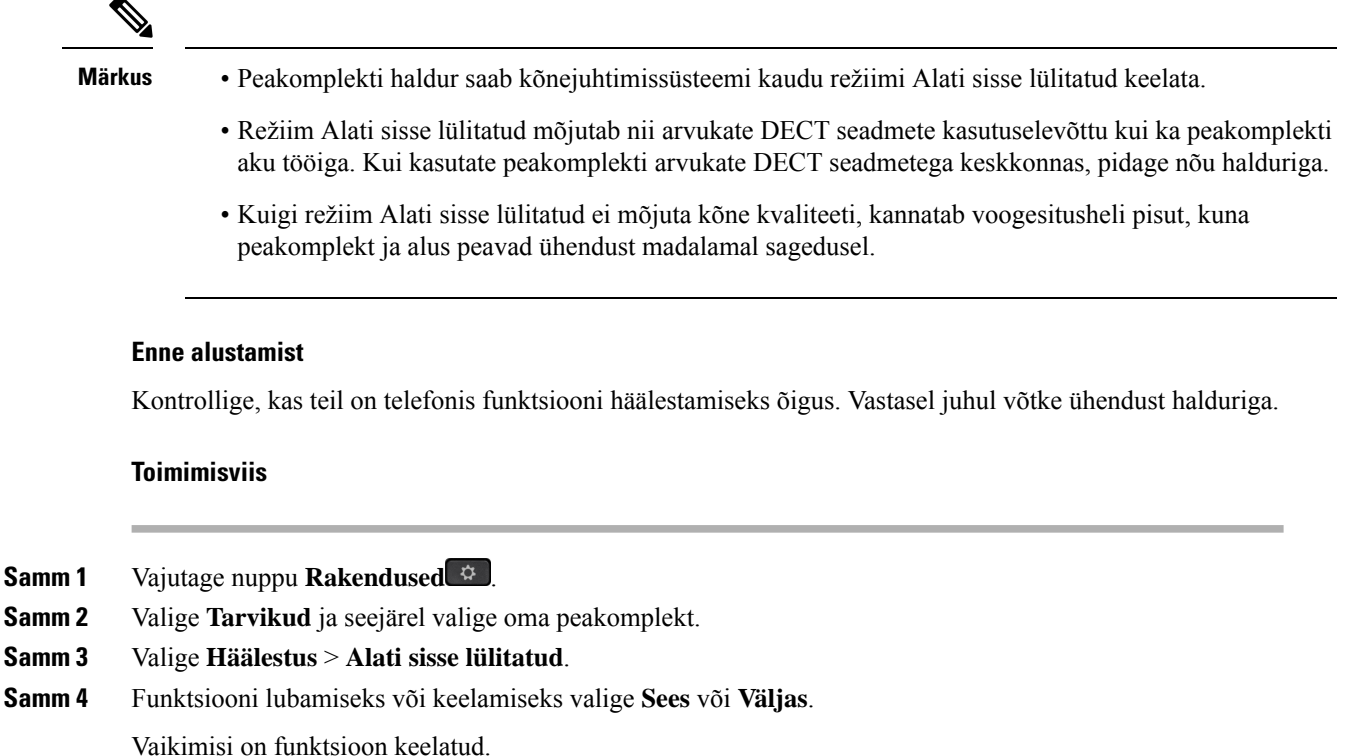

## **Peakomplektide vahetamine kõne ajal**

Kui ühendate telefoniga mitu peakomplekti, saate kõne ajal erinevaid peakomplekte aktiveerida, vajutades telefonis klahvi **Peakomplekt**. Kuigi telefoniga on ühendatud mitu seadet, on teatud peakomplekt valitud eelistatud heliseadmeks järgmises tähtsuse järjekorras.

• Kui ühendate telefoniga ainult analoog peakomplekti, on eelistatud heliseadmeks analoog-peakomplekt.

### **Toimimisviis**

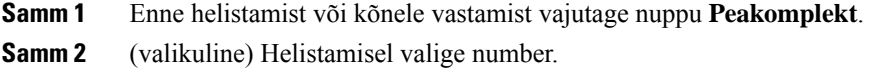

## **Cisco peakomplekti tõrkeotsing**

Kui Cisco peakomplekti kasutamisel ilmneb probleeme, proovige teha järgmisi tõrkeotsingu põhitoiminguid.

• Taaskäivitage peakomplekt.

Ш

- Veenduge, et kõik juhtmed oleksid korralikult ühendatud ja töötaksid õigesti.
- Proovige koos oma seadmega kasutada mõnda muud peakomplekti, et kontrollida, kas probleemi põhjus on juhtmeta peakomplekt või teie seade.
- Veenduge, et teie telefonis oleks kasutusel uusim püsivaraversioon.

## **Peakomplekti registreerituse kinnitamine**

#### **Toimimisviis**

Kontrollige, kas teie peakomplekt on telefonis registreeritud.

**Samm 1** Vajutage nuppu **Rakendused** . **Samm 2** Liikuge valikuni **Tarvikud**. Valige **Kuva andmed**.

## **Peakomplektist ei kosta heli**

#### **Probleem**

Peakomplektist ei kosta heli üldse või see on liiga vaikne.

#### **Lahendus**

Kontrollige peakomplekti helitugevuse taset, vajutades helitugevuse reguleerimiseks helitugevuse juhtimise nuppe. Kui probleem ei lahene, järgige probleemi tõrkeotsingul järgmist töökorraldust.

#### **Joonis 15: Töökorraldus heli puudumise korral**

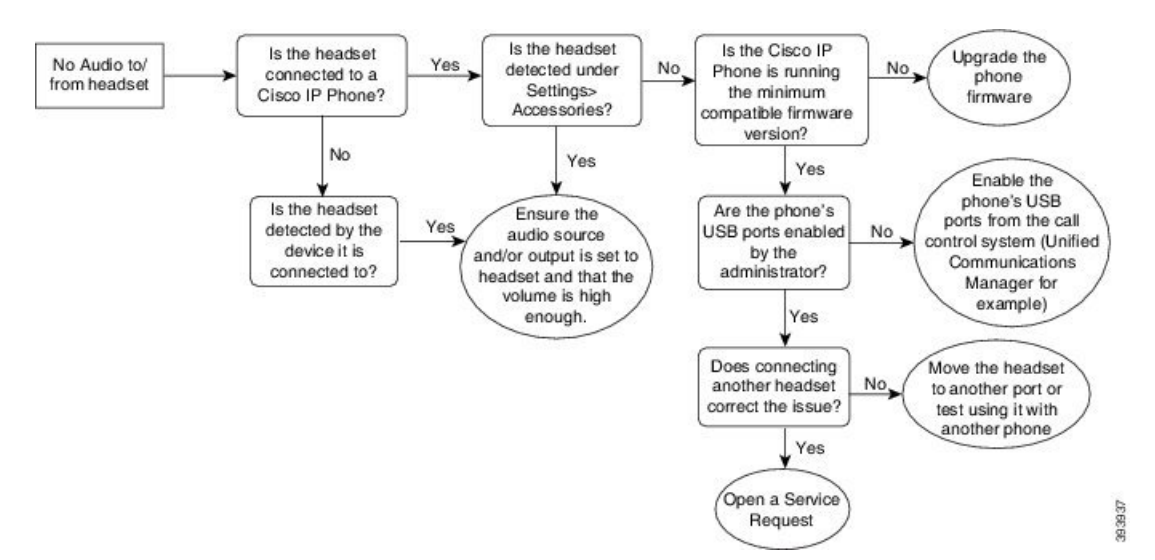

## **Halb helikvaliteet**

### **Probleem**

Peakomplekt töötab, kuid helikvaliteet on kehv.

#### **Lahendus**

Järgige probleemi tõrkeotsingul järgmist töökorraldust.

#### **Joonis 16: Halb helikvaliteet**

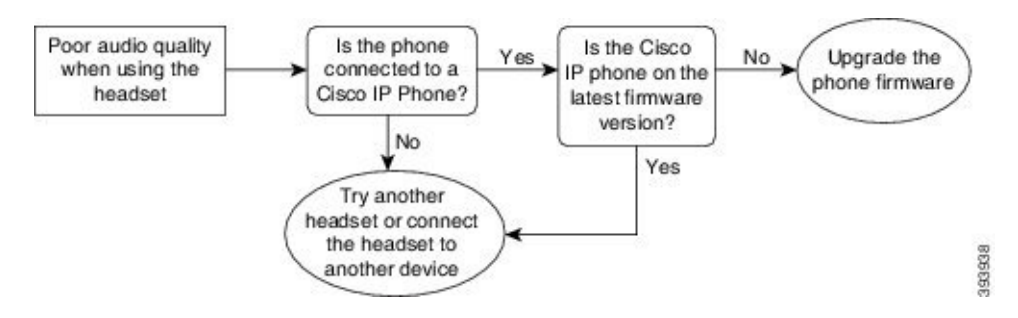

## **Mikrofon ei tuvasta heli**

#### **Probleem**

Kui kasutate peakomplekti, siis teie vestluskaaslane ei kuule teid.

#### **Lahendused**

- Veenduge, et mikrofon ei oleks vaigistatud. Mikrofoni vaigistamiseks ja vaigistamise tühistamiseks vajutage peakomplekti nuppu Hääletu.
- Veenduge, et mikrofoni varras olekslangetatud. Optimaalse heli huvides hoidke peakomplekti mikrofoni oma näost kuni 2,5 cm (1 tolli) kaugusel.
- Veenduge, et peakomplekt oleks seadmega korralikult ühendatud.
- Veenduge Cisco 560 seeria peakomplekti korral, et te ei viiks peakomplekti selle alusest liiga kaugele. Peakomplekti tööulatus on umbes 30 meetrit (100 jalga).

## **Peakomplekt ei lae**

### **Probleem**

Cisco peakomplekt 561 ja 562 ei lae pärast alusele asetamist.

### **Lahendus**

- Veenduge, et teie alus oleks ühendatud töökindla toiteallikaga.
- Veenduge, et peakomplekt oleks õigesti alusele paigaldatud. Kui peakomplekt on õigesti paigaldatud, põleb pidev valge LED-tuli. Laadimise ajalsüttivad aluse LED-tuled ühekaupa suunaga vasakult paremale. Kui peakomplekt on täis laetud, põlevad kõik viis akunäidikud pidevat valget LED-märgutuld.

#### **Joonis 17: Cisco peakomplekt 561 ja 562 peakomplekti paigutus**

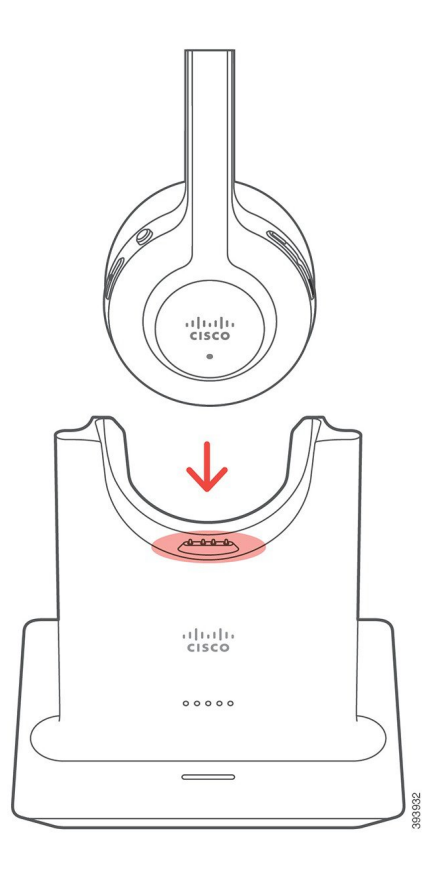

## **Peakomplekti aku ei säilita laengut**

### **Probleem**

Juhtmeta peakomplekt ei säilita täislaengut.

#### **Lahendus**

Cisco peakomplekt 561 ja 562 säilitavad laengut kuni 8 tunni katkematu kasutuse jaoks. Kui peakomplekti aku tundub nõrk või vigane, võtke ühendust Cisco toega.

# <span id="page-96-0"></span>**Silikoonkatted**

Cisco IP-telefoni silikoonkatte abil saate oma lauatelefoni ja telefonitoru kaitsta.

Kate pakub järgmisi paremusi.

- Hüpoallergeenne
- Vastupidav erinevate puhastusvahendite kulutavale mõjule.

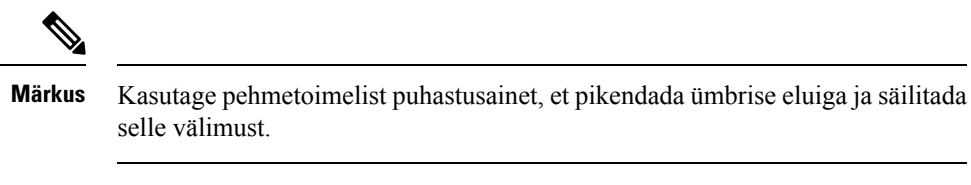

• Leevendab kahjustust telefonitoru kukkumise korral.

Osade numbrid ja muud lisateavet leiate telefoni mudeli andmelehelt. Cisco IP-telefon'iseeria 8800 andmelehed leiate siit: [https://www.cisco.com/c/en/us/products/collaboration-endpoints/unified-ip-phone-8800-series/](https://www.cisco.com/c/en/us/products/collaboration-endpoints/unified-ip-phone-8800-series/datasheet-listing.html) [datasheet-listing.html.](https://www.cisco.com/c/en/us/products/collaboration-endpoints/unified-ip-phone-8800-series/datasheet-listing.html) Cisco IP-telefon'i seeria 7800 andmelehed leiate siit: [https://www.cisco.com/c/en/us/](https://www.cisco.com/c/en/us/products/collaboration-endpoints/unified-ip-phone-7800-series/datasheet-listing.html) [products/collaboration-endpoints/unified-ip-phone-7800-series/datasheet-listing.html](https://www.cisco.com/c/en/us/products/collaboration-endpoints/unified-ip-phone-7800-series/datasheet-listing.html).

Telefoni mudeli teabe vaatamiseks vajutage nuppu **Rakendused** ja valige **Telefoni info**. Telefoni mudel on toodud väljal **Mudeli number**.

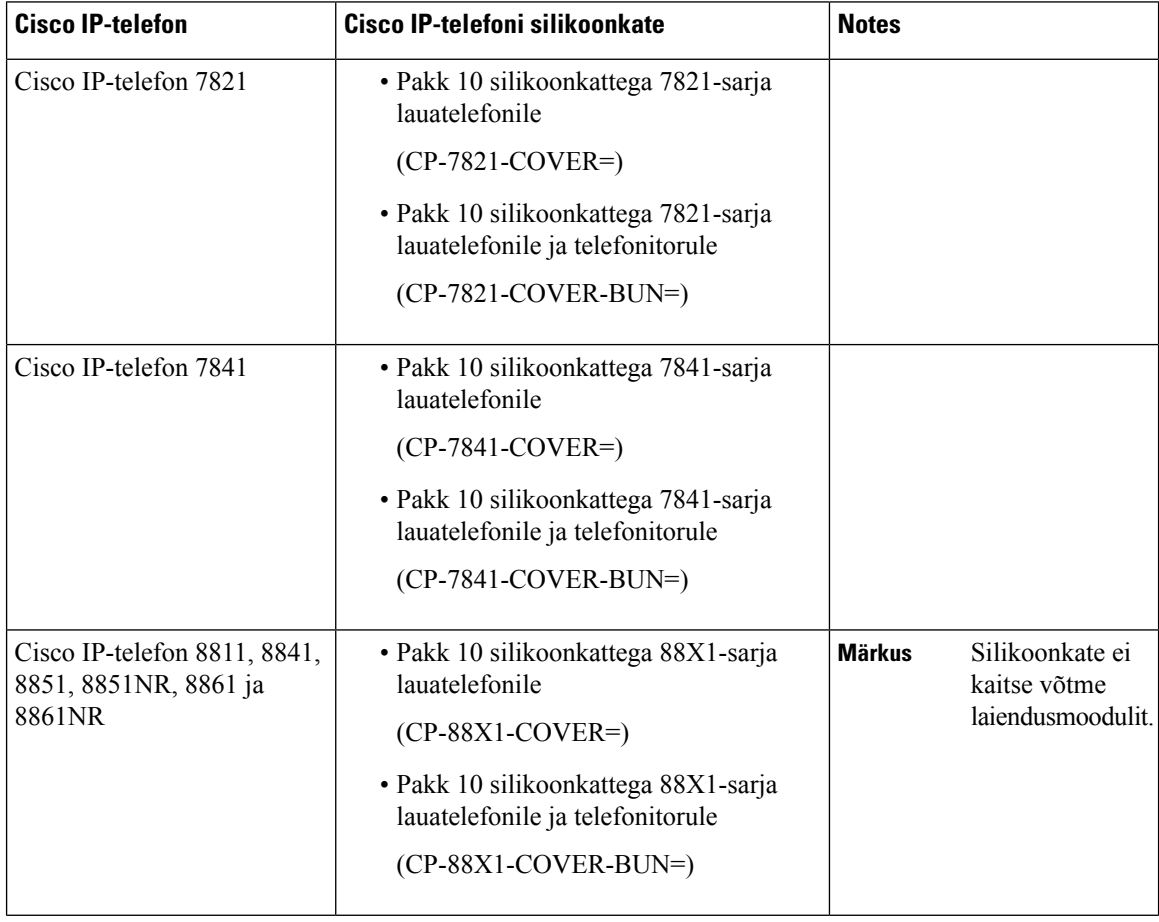

### **Tabel 23: Silikoonkatted**

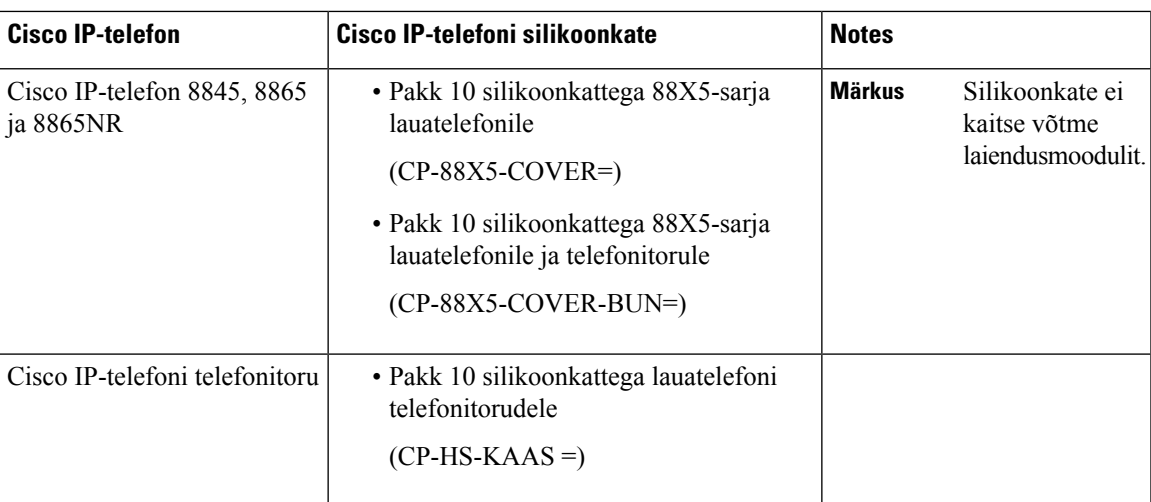

# **Cisco IP-telefoni silikoonkatte paigaldamine**

Silikoonkate aitab pikendada Cisco IP-telefoni eluiga ning hõlbustab nuppude ja klahvistiku puhtana hoidmist.

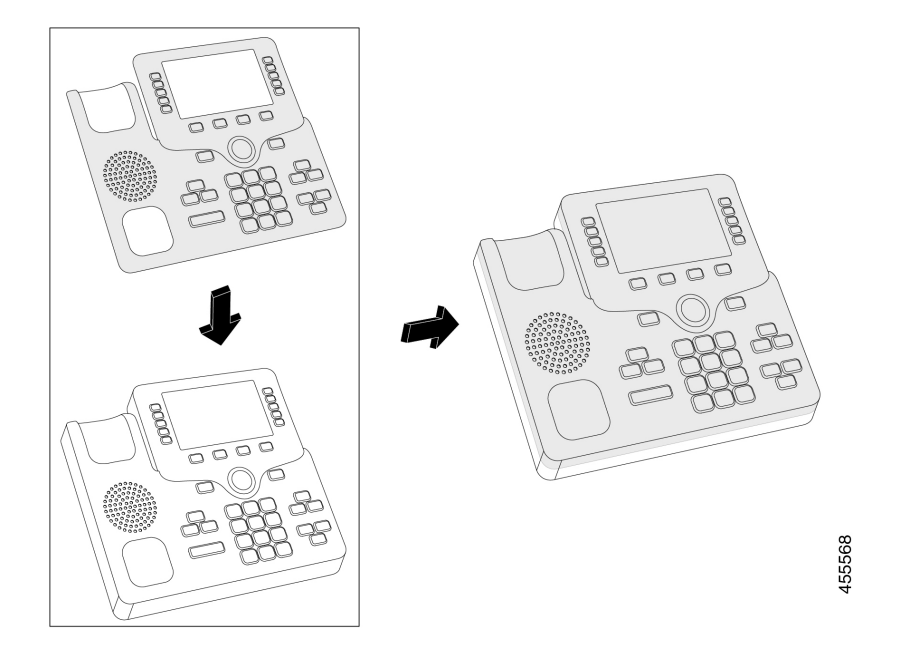

### **Toimimisviis**

- **Samm 1** Asetage telefon esiküljega enda poole.
- **Samm 2** Eemaldage telefonitoru pesast.
- **Samm 3** Seadke kate telefoni kohale nii, et telefonitoru asub vasakul.
- **Samm 4** Kinnitage kate ümber telefoni nurkade ja külje. Kate peaks telefonile sobituma kindlalt ja ilma suurema takistuseta.

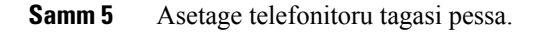

# **Cisco IP-telefoni telefonitoru katte paigaldamine**

Silikoonkate aitab kaitsta telefonitoru kahjustuste eest ja piirab mikroobide levikut.

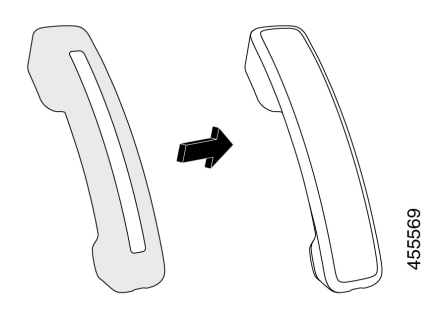

### **Toimimisviis**

- **Samm 1** Eemaldage telefonitoru telefoni pesast.
- **Samm 2** Lahutage kaabel telefonitoru küljest.
- **Samm 3** Libistage silikoonkate üle telefonitoru, kuni kõrvaavaus on täielikult katte sees.
- **Samm 4** Tõmmake kate üle telefonitoru teise otsa.

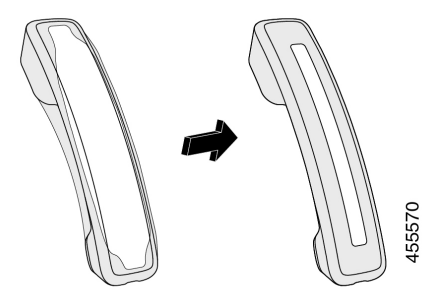

**Samm 5** Jälgige, et kate oleks ühetasaselt vastu telefonitoru ja et kaabli port poleks takistatud. **Samm 6** Ühendage telefonitoru uuesti telefoniga ja asetage tagasi pessa.

# **Silikoonümbrise puhastamine**

Kui muretsete mustuse ja määrdumise pärast, puhastage kate. Regulaarne puhastamine piirab ka bakterite ja pisikute levikut.

I

### **Toimimisviis**

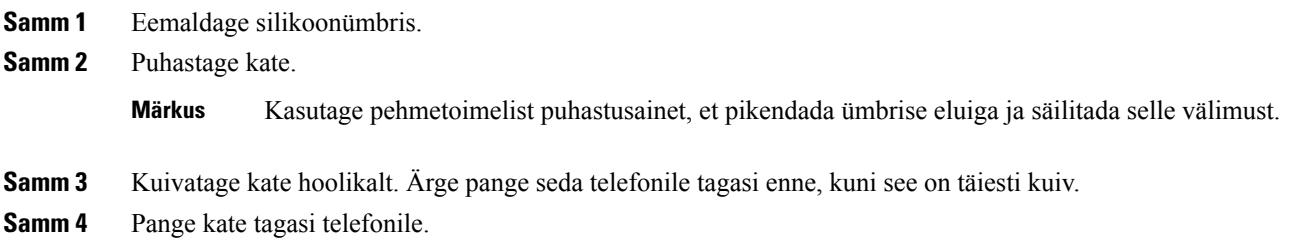

 $\mathbf I$ 

ı

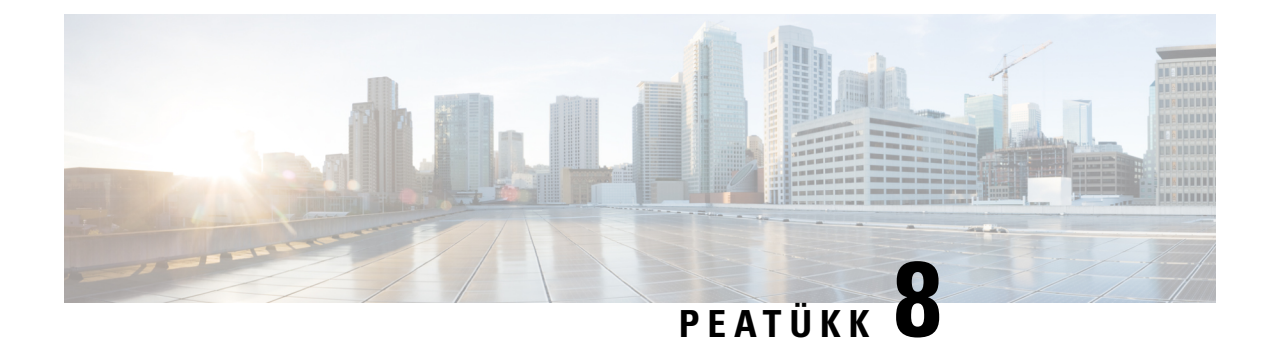

# **Tootega seotud ohutus- ja turvalisusteave**

- Ohutus- ja [jõudlusteave,](#page-102-0) leheküljel 93
- [Ühilduvusdeklaratsioonid,](#page-104-0) leheküljel 95
- Cisco [tooteturvalisuse](#page-106-0) ülevaade, leheküljel 97
- Oluline [veebiteave,](#page-106-1) leheküljel 97

# <span id="page-102-0"></span>**Ohutus- ja jõudlusteave**

## **Elektrikatkestus**

Hädaabiteenustele helistamiseks peab teie telefon olema vooluvõrgus. Toitekatkestuse korral ei saa hädaabikõnesid teha enne toite taastamist. Toitekatkestuse korral võib juhtuda, et hädaabikõnede tegemiseks peate seadme esmalt lähtestama või uuesti konfigureerima.

## **Välisseadmed**

Soovitame kasutada kvaliteetseid välisseadmeid, mis on varjestatud nii soovimatute raadiosageduslike (RF) kui ka helisageduslike (AF) signaalide eest. Välisseadmete seas on peakomplektid, kaablid ja konnektorid.

Sõltuvalt nende seadmete kvaliteedist ja lähedusest teistele seadmetele (nt mobiiltelefonidele või raadiosaatjatele) võib siiski esineda helimüra. Sel juhul soovitame proovida järgmisi lahendusi.

- Viige välisseade RF- või AF-signaalide allikast eemale.
- Juhtige välisseadme kaablid RF- või AF-signaalide allikast eemale.
- Kasutage välisseadme jaoks varjestusega kaableid või parema varjestuse ja konnektoriga kaableid.
- Kasutage välisseadme jaoks lühemat kaablit.
- Kasutage välisseadme kaabite jaoks ferriiti vms.

Cisco ei garanteeri välisseadmete, kaablite ja konnektorite tööd.

**Ettevaatust**

Euroopa Liidus kasutage üksnes selliseid väliseid kõlareid, mikrofone ja peakomplekte, mis vastavad EMÜ direktiivile [89/336/EÜ].

## **Telefoni elektritoitega varustamise moodused**

Telefoni elektritoitega varustamiseks on kaks võimalust.

- Kasutage telefoniga kaasas olevat toiteadapterit.
- kui teie võrk toetab Etherneti-toite (PoE) võimalust, saate ühendada telefoni võrku. Ühendage Etherneti-kaabel Etherneti telefoniportis ja võrku.

Kui te ei tea, kas teie võrk toetab PoE võimalust, pöörduge oma administraatori poole.

## **Telefoni käitumine võrgu ülekoormuse korral**

Kui võrgu töös esineb jõudlusprobleeme, võivad need mõjutada ka telefoni helikvaliteeti. Võib juhtuda sedagi, et need probleemid põhjustavad kõne katkemise. Võrgukvaliteedi halvenemist võivad põhjustada näiteks järgmised tegevused:

- haldustoimingud (nt sisemine pordikontroll või turbekontroll);
- teie võrgus toimuvad rünnakud (nt teenuse tõkestamise ehk DoS-rünnakud).

## **UL-i hoiatus**

LAN-/Ethernet-kaablit ja teisi seadmega ühendatud juhtmeid ei tohi vedada hoonest väljapoole.

## **EnergyStar**

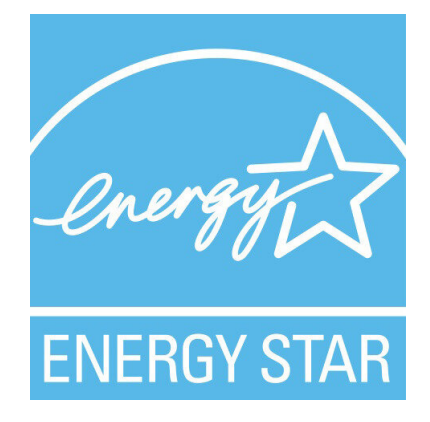

Järgmistel telefonidel on EnergyStari sert:

- Cisco IP-telefon 7811
- Cisco IP-telefon 7841

Ükski telefonimudel, mida loendis pole, ei ole serditud.

# **Tootesilt**

Tootesilt asub seadme allosas.

# <span id="page-104-0"></span>**Ühilduvusdeklaratsioonid**

# **Ühilduvusdeklaratsioon Euroopa Liidu kasutajatele**

## **CE-märgistus**

Seadmel ja pakendil on esitatud järgmine CE-märk.

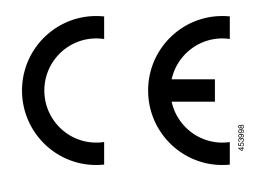

# **Ühilduvusdeklaratsioon Kanada kasutajatele**

Seade vastab Industry Canada litsentsivabadele RSS-standardi(te)le. Seadme töö peab vastama kahele tingimusele: (1) seade ei tohi tekitada häireid; (2) seade peab aktsepteerima mistahes häireid, sealhulgas häireid, mis võivad põhjustada soovimatut töötamist. Selle telefoni kasutamisel ei pruugi side privaatsus olla tagatud.

See toode vastab kohaldatavatele Kanada innovatsiooni, teaduse ja majandusarengu ühenduse (ISED) tehnilistele nõuetele.

#### **Avis de Conformité Canadien**

Cet appareil est conforme aux normes RSS exemptes de licence RSS d'Industry Canada. Le fonctionnement de cet appareil est soumis à deux conditions : (1) ce périphérique ne doit pas causer d'interférence et (2) ce périphérique doit supporter les interférences, y compris celles susceptibles d'entraîner un fonctionnement non souhaitable de l'appareil. La protection des communications ne peut pas être assurée lors de l'utilisation de ce téléphone.

Le présent produit est conforme aux spécifications techniques applicables d'Innovation, Sciences et Développement économique Canada.

# **Ühilduvusdeklaratsioon Uus-Meremaa kasutajatele**

## **Üldine hoiatus ühendusloa (PTC) omanikele**

Telepermit-õiguse andmine mõnele terminaliseadmele näitab ainult seda, et Spark NZ on aktsepteerinud, et seade vastab võrguga ühendamise miinimumnõuetele. See ei tähenda toote soovitamist Spark NZ poolt ega mingisuguse garantii andmist. Ennekõike ei anna see mingit tagatist, et toode toimib igas mõttes laitmatult koos mõne muu tootja või muu mudeli Telepermit-õigusega seadmega, ega tähenda, et toode ühildub kõigi Spark NZ võrgu seadmetega.

# **Ühilduvusteave Brasiilia kasutajatele**

### **Art 5º – 680**

Seadmel pole kinnitust kaitse kohta kahjulike häirete eest ja see eisaa tekitada häireid nõuetekohastes volitatud süsteemides.

Lisateavet leiate järgmiselt veebilehelt: <http://www.anatel.gov.br>

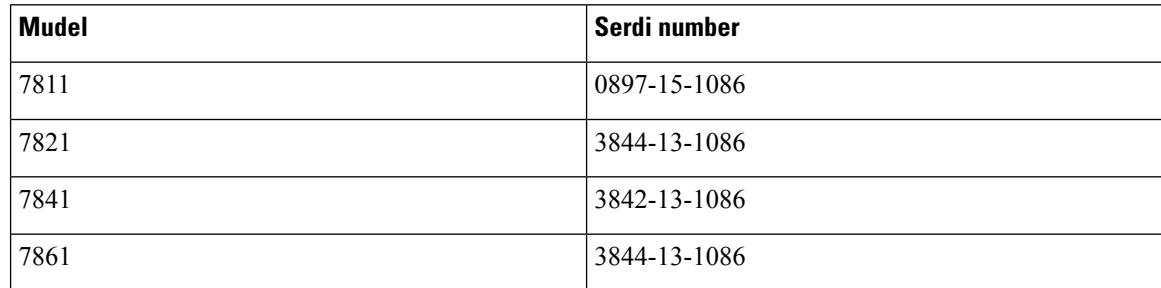

# **Ühilduvusteave Jaapani kasutajatele**

B-klassi seadmete VCCI nõuetele vastavus

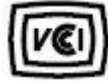

## **FCC nõuetele vastavuse avaldused**

Föderaalne Sidekomisjon (FCC) nõuab nõuetelevastavuse avaldusi järgmiste kohta.

## **FCC jaotise 15.19 avaldus**

Seade on kooskõlas FCC määrustiku 15. osaga. Seadme töö peab vastama kahele tingimusele: (1) seade ei tohi tekitada kahjulikke häireid; (2) seade peab aktsepteerima mis tahes vastuvõetud häireid, sealhulgas häireid, mis võivad põhjustada soovimatut töötamist.

## **FCC jaotise 15.21 avaldus**

Muudatused või modifikatsioonid, mida nõuetele vastavuse eest vastutav pool pole selgesõnaliselt heaks kiitnud, võivad tühistada kasutaja õiguse seadet kasutada.

## **FCC raadiosagedusliku kiirguse avaldus**

Seade vastab kontrollimata keskkonna jaoks määratud FCC kiirgussageduse piirangutele. Lõppkasutajad peavad raadiosagedusliku kiirguse piirnormidele vastamiseks täitma konkreetsed kasutusjuhised. See saatja peab asuma kasutajast vähemalt 20 cm kaugusel ning see ei tohi asuda ega töötada kõrvuti ühegi muu antenni ega saatjaga.

## **FCC vastuvõtjate ja B-klassi digitaalseadmete avaldus**

Seda toodet on testitud ja see vastab B-klassi digitaalseadmetele määratud piirangutele, kooskõlas FCC määrustiku 15. osaga. Need piirangud pakuvad mõistlikku kaitset kahjulike häirete eest elurajoonides. Seade genereerib, kasutab ja kiirgab raadiosageduslikku energiat ja kui seda ei paigaldata ega kasutata juhistele vastavalt, võib see põhjustada raadiosideühenduses kahjulikke häireid. Siiski ei saa garanteerida häirete täielikku puudumist.

Kui see seade häirib raadio- või telesignaali vastuvõttu (selle saate kindlaks teha seadet välja ja sisse lülitades), soovitame häire kõrvaldamiseks rakendada ühte või mitut järgmistest meetmetest.

- Suunake või paigutage vastuvõtuantenn ümber.
- Suurendage seadme või seadmete vahelist vahemaad.
- Ühendage seade vastuvõtjast erinevasse pistikupessa.
- Abi saamiseks pidage nõu edasimüüja või kogenud raadio-/TV-tehnikuga.

# <span id="page-106-0"></span>**Cisco tooteturvalisuse ülevaade**

See toode sisaldab krüptograafilisi funktsioone ning sellele kohaldatakse impordi, ekspordi, edastamise ja kasutamise osas kehtivaid Ameerika Ühendriikide ja kohalikke seadusi. Cisco krüptograafiliste toodete tarnimine ei too kaasa kolmanda isiku volitust krüpteeringut importida, eksportida, levitada või kasutada. Importijad, eksportijad, levitajad ja kasutajad vastutavad Ameerika Ühendriikide ja kohalike seaduste järgimise eest. Selle toote kasutamisel nõustute järgima kohaldatavaid õigusakte ja eeskirju. Kui te ei saa Ameerika Ühendriikide ja kohalikke seadusi järgida, tagastage toode kohe.

Lisateavet USA ekspordieeskirjade kohta võib leida aadressil[thttps://www.bis.doc.gov/index.php/regulations/](https://www.bis.doc.gov/index.php/regulations/export-administration-regulations-ear) [export-administration-regulations-ear.](https://www.bis.doc.gov/index.php/regulations/export-administration-regulations-ear)

# <span id="page-106-1"></span>**Oluline veebiteave**

#### **Lõppkasutaja litsentsileping**

Lõppkasutaja litsentsileping (EULA) asub siin: <https://www.cisco.com/go/eula>

#### **Normatiivne vastavus ja ohutusteave**

Normatiivse vastavuse ja ohutusteave (RCSI) asub siin:

[https://www.cisco.com/c/dam/en/us/td/docs/voice\\_ip\\_comm/cuipph/7800-series/regulatory\\_compliance/](https://www.cisco.com/c/dam/en/us/td/docs/voice_ip_comm/cuipph/7800-series/regulatory_compliance/RCSI-0312-book.pdf) [RCSI-0312-book.pdf](https://www.cisco.com/c/dam/en/us/td/docs/voice_ip_comm/cuipph/7800-series/regulatory_compliance/RCSI-0312-book.pdf)

 $\mathbf I$